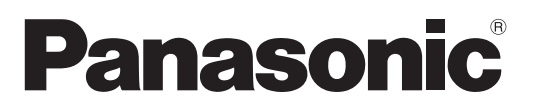

Číslo modelu **TX-P37C2E TX-P42C2E TX-P50C2E**

### **Návod k obsluze** Plazmový televizor

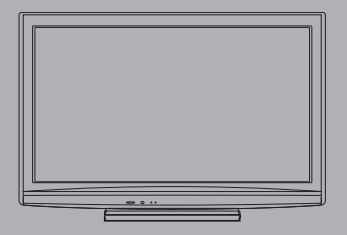

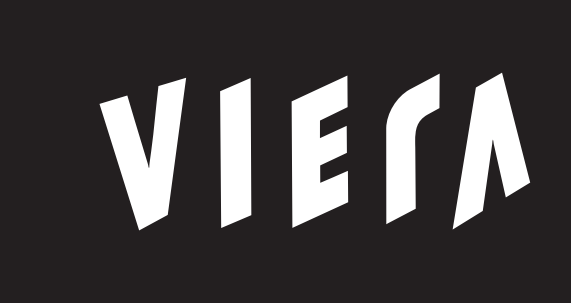

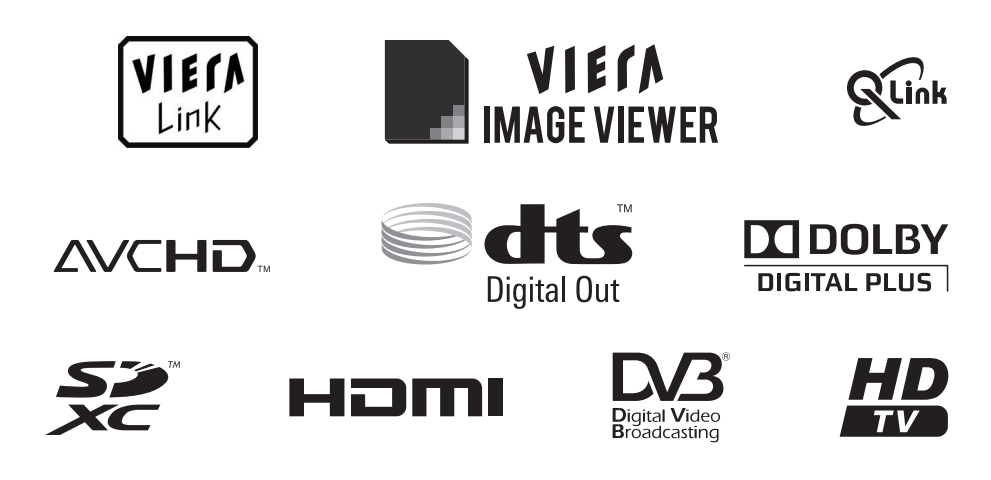

Děkujeme za nákup tohoto výrobku Panasonic.

Přečtěte si prosím pozorně tyto pokyny před obsluhou tohoto výrobku a uschovejte si je pro budoucí nahlédnutí. Obrázky použité v tomto návodu k obsluze slouží pouze pro názornost.

Pokud potřebujete kontaktovat místního prodejce společnosti Panasonic, prosím použijte informace v brožuře Celoevropská záruka.

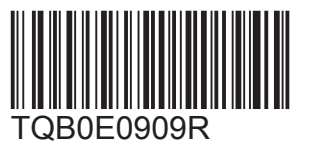

**Česky**

### Prožijte neuvěřitelné multimediální zážitky

**Vychutnejte si bohatá multimédia**

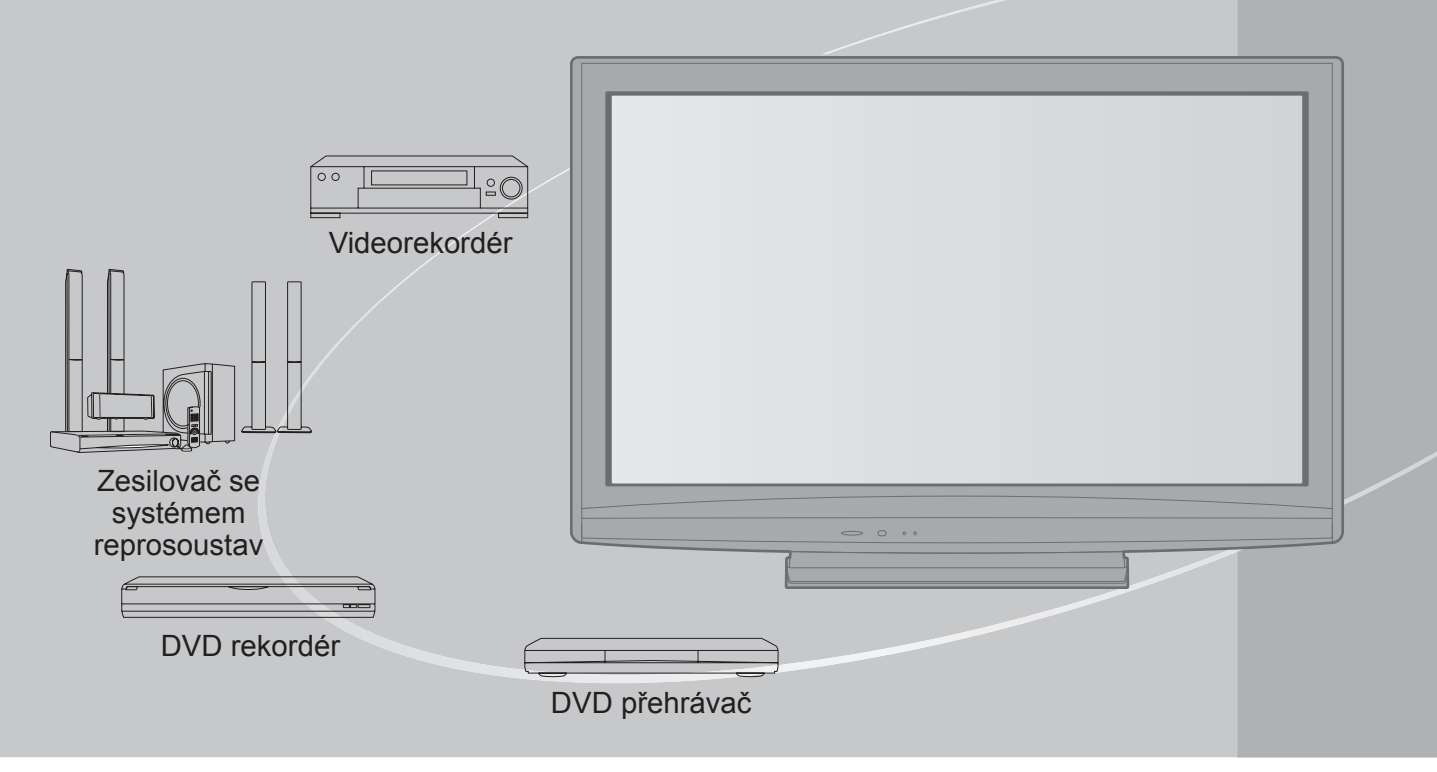

### **Upozornění týkající se funkcí DVB** Tato TV je navržena, aby splňovala standardy (aktuálně ze srpna 2009) DVB-T (MPEG2 a MPEG4-AVC(H.264)) digitální pozemní služby a DVB-C (MPEG2 a MPEG4-AVC(H.264)) digitální kabelové služby. Ptejte se svého místního prodejce na dostupnost DVB-T služeb ve své oblasti. Ptejte se poskytovatele kabelových služeb na dostupnost DVB-C pro tuto TV. ●Tato TV nemusí správně pracovat se signálem, který nedosahuje standardu DVB-T nebo DVB-C. ●V závislosti na zemi, oblasti, vysílači a poskytovateli služeb nemusí být k dispozici všechny služby. ●Ne všechny moduly CI správně pracují s touto TV. Ptejte se svého poskytovatele na dostupnost CI modulu. ●Tato TV nemusí správně pracovat s CI modulem, který není schválen poskytovatelem služeb. ●V závislosti na poskytovateli služeb mohou být účtovány poplatky. ●Slučitelnost s budoucími službami DVB není zaručena. ●Zkontrolujte aktuální informace o dostupnosti služeb na následující internetové stránce. (Pouze anglicky) http://panasonic.jp/support/global/cs/

### **Obsah**

### **Nezapomeňte přečíst**

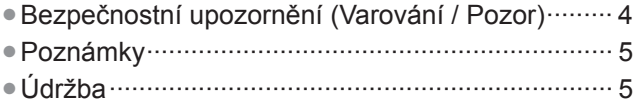

### **Stručný návod**

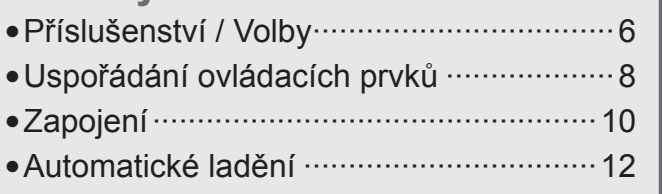

### **Radujte se ze svého televizoru!**

### **Základní vlastnosti**

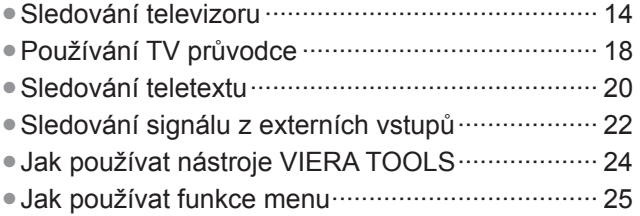

### **Pokročilé vlastnosti**

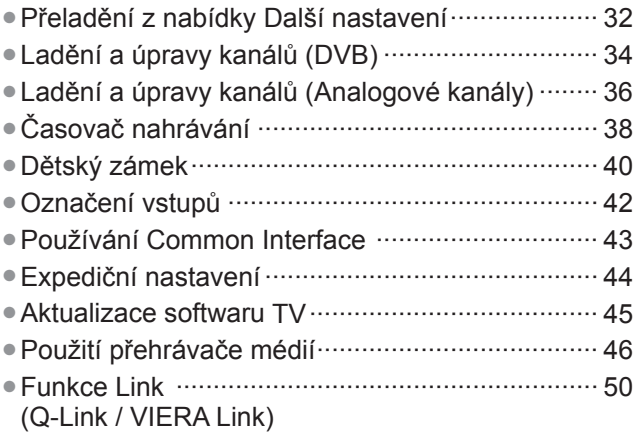

●Externí zařízení ···················································· 58

### **Otázky a odpovědi**

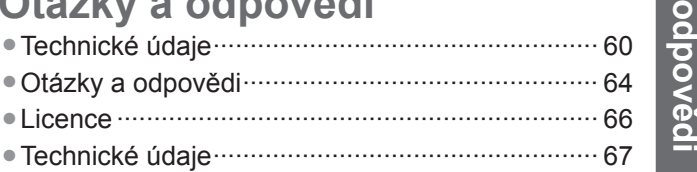

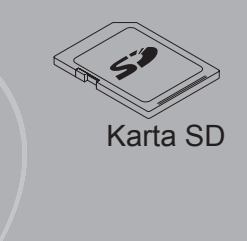

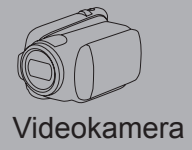

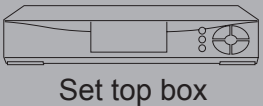

Tento produkt je předmětem licence jako součást portfolia licencí patentu AVC pro osobní a nekomerční využití ke (i) kódování obrazu v souladu s normou AVC ("AVC Video") a/nebo (ii) dekódování obrazového záznamu AVC Video, který byl zakódován spotřebitelem během osobní a nekomerční činnosti a/nebo byl získán od poskytovatele videoobsahu, který je na základě licence oprávněn poskytovat AVC Video. Pro jakékoli jiné využití není udělena nebo předpokládána žádná licence. Další informace lze získat od společnosti MPEG LA, LLC. Viz http://www.mpegla.com.

**Stru čný návod**

**Základní**

Základní

**Otázky a** 

## **Bezpečnostní upozornění**

### **Varování**

- **Zacházení se zástrčkou a napájecím kabelmikana zacházem <b>zachází zástrová zástr**<br>●Zcela zasuňte zástrčku napájecího kabelu do zásuvky. (Pokud je zástrčka napájecího kabelu uvolněná, může dojít k zahřívání a následně k požáru.)
- ●Zajistěte si snadný přístup k zástrčce kabelu napájení.
- ●Abyste předešli úrazu elektrickým proudem, zajistěte, aby byl zemnicí kolík na zástrčce napájecího kabelu bezpečně připojen. • Zařízení s konstrukcí třídy I (CLASS I) musí být připojeno do zásuvky s ochranným zemnícím připojením.
- ●Nedotýkejte se zástrčky napájecího kabelu mokrýma rukama. (Toto může způsobit úraz el. proudem.)
- ●Nepoužívejte žádný jiný napájecí kabel než ten, který se dodává s televizním přístrojem. (Mohlo by dojít k požáru nebo k úrazu el. proudem.)
- ●Nepoškozujte napájecí kabel. (Poškozený napájecí kabel může způsobit požár nebo úraz el. proudem.)
	- Nepřemisťujte televizor s napájecím kabelem zapojeným do zásuvky.
	- Neumisťujte na napájecí kabel těžké předměty a neumisťujte jej poblíž objektů s vysokou teplotou.
	- Napájecí kabel nezkrucujte, příliš neohýbejte a nenapínejte.
	- Za napájecí kabel netahejte. Při odpojování napájecího kabelu jej držte za tělo zástrčky.
	- Nepoužívejte poškozený napájecí kabel nebo poškozenou síťovou zásuvku.

 $\odot$ **Pokud shledáte stříd. 220-240 V, 50 / 60 Hz jakoukoli abnormalitu, odpojte okamžitě zástrčku napájecího kabelu!**

### **Zdroj**

●Tato TV pracuje na AC (střídavých) 220-240 V, 50 / 60 Hz.

### **Nesundávejte kryt a NIKDY neupravujte TV sami**

- ●Nesnímejte zadní kryt televizoru. Mohlo by dojít ke styku se součástmi pod napětím. Uvnitř se nenachází uživatelem opravitelné součásti. (Komponenty s vysokým napětím mohou způsobit vážný úraz el. proudem.)
- ●Přístroj nechávejte kontrolovat, nastavovat a opravovat u místního prodejce Panasonic.

### **Nevystavujte dešti nebo nadměrné vlhkosti**

●Abyste předešli poškození, které může mít za následek úraz el. proudem nebo požár, nevystavujte tento TV dešti nebo nadměrné vlhkosti. Nad přístroj neumisťujte nádoby s tekutinou, jako např. vázy a TV nevystavujte kapající ani tekoucí vodě.

### **Nevystavujte přímému slunečnímu světlu a jiným zdrojům tepla**

●Vyhýbejte se působení přímého slunečního svĕtla a jiných zdrojů tepla.

**Pro zamezení požáru nikdy nenechávejte svíčky či jiný zdroj otevřeného ohně v blízkosti televizního přijímače.**

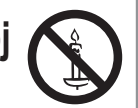

### **Nevkládejte cizí předměty do TV**

●Nenechte přes větrací otvory spadnout do přístroje jakékoliv předměty. (Mohlo by dojít k požáru či úrazu elektrickým proudem.)

### **Neumisťujte televizor na nakloněné nebo nestabilní plochy**

●Televizor by mohl spadnout nebo se převrátit.

### **Používejte pouze určené podstavce / vybavení k montáži**

- ●Použití neschválených stojanů nebo jiných fixačních zařízení může mít za následek nestabilitu přístroje a riziko zranění. Nezapomeňte o instalaci požádat místního prodejce Panasonic.
- ●Používejte vhodné podstavce (str. 7) / podpěry k zavěšení na stěnu (str. 6).

### **Nedovolte dětem manipulovat s SD kartou**

●Jako všechny malé předměty mohou být karty SD spolknuty malými dětmi.

Ihned po použití prosím vyjměte kartu SD a uložte ji mimo dosah dětí.

### **Pozor**

### **■Při čištění televizoru odpojte napájecí kabel ■Nezakrývejte zadní ventilační otvory**

- ●Čištění přístroje zapojeného do sítě může způsobit úraz el. proudem.
- **■Pokud nebudete televizor delší dobu používat, odpojte jej od sítě**
	- ●Pokud je televizor zapojen do sítě, stále odebírá určité množství elektrické energie i když je vypnuý.

### **■Převážet pouze ve vzpřímené poloze**

●Transport TV se zobrazovacím panelem dole nebo nahoře může způsobit vnitřní zkrat.

### **■Ponechte okolo přístroje dostatečné místo pro tepelné vyzařování**

(cm)

#### Minimální vzdálenost

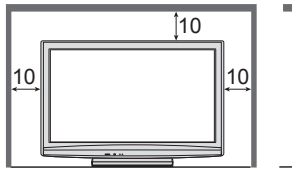

●Při použití podstavce dodržujte odpovídající vzdálenost mezi spodní stranou televizoru a podlahou.

●Jestliže používáte podpěru k zavěšení na stěnu, řiďte se jejím návodem.

### **Poznámky**

### **Nezobrazovat klidný obraz po dlouhou dobu**

To způsobuje, že na plazmové obrazovce obraz zůstává ("zůstávání obrazu").

Toto chování se nepovažuje za vadu a není kryto zárukou.

Typické statické obrazy

- ●Číslo programu a ostatní loga
- ●Obrazy zobrazené v režimu 4:3
- ●Videohry
- ●Počítačový obraz

Aby se zabránilo zůstávání obrazu, automaticky se po několika minutách snižuje kontrast poté, co nejsou přijímány další signály nebo provedeny další operace. (str. 64)

- ●Zakrytá ventilace závěsy, novinami, ubrusy atd.
- může způsobit přehřátí, požár nebo úraz el. proudem.
- **■Nevystavujte vaše uši nadměrnému hluku ze sluchátek**

●Můžete si způsobit nevratné poškození sluchu.

- **■Nepoužívejte nadměrnou sílu nebo nebouchejte do zobrazovacího panelu** ●Toto může způsobit poškození s následkem poranění.
- **■Televizor je těžký. Noste jej ve 2 nebo více osobách. Zajistěte podporu televizoru podle vyobrazení, aby nedošlo ke zranění v důsledku jeho převrácení nebo pádu.**

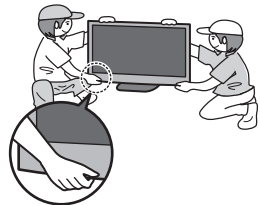

### **■Funkce automatického přepínání do pohotovostního režimu**

- ●TV automaticky přechází do režimu vypnutí za následujících podmínek:
	- nepřijat žádný signál a během 30 minut neprovedena žádná operace v analogovém režimu TV
	- "Časovač vypnutí" je aktivní v Další nastavení (str. 17)
	- žádná operace neprovedena za dobu nastavenou v "Automatické vypnutí" (str. 31)
- ●Tato funkce neovlivňuje Časovač nahrávání.

**■Televizor umístěte v dostatečné vzdálenosti od tohoto typu vybavení**

●Elektronická zařizení

Obzvláště neumisťujte video zařízení poblíž tohoto přístroje. (Elektromagnetické rušení může deformovat obraz / rušit zvuk.)

●Zařízení s infračerveným čidlem Tento televizor také vyzařuje infračervené paprsky. (Toto může mít vliv na obsluhu zařízení s infračerveným čidlem.)

## **Údržba**

**Nejprve vyjměte zástrčku napájecího kabelu ze zásuvky.**

### **Panel displeje, Skříňka, Podstavec**

### Pravidelná péče:

Zlehka vyčistěte plochu zobrazovacího panelu, skříň nebo podstavec pomocí čistící tkaniny, abyste vyčistili nečistoty a otisky prstů.

#### Pro zaschlé nečistoty:

Navlhčete čistící tkaninu čistou vodou nebo zředěným neutrálním saponátem (1 díl saponátu na 100 dílů vody). Pak utěrku vyždímejte a plochu utřete. Nakonec setřete veškerou vlhkost.

### **Pozor**

●Nepoužívejte tvrdé utěrky nebo hubky s tvrdou plochou. Mohou způsobit škrábance na povrchu.

- ●Vodu ani saponát na TV nelijte. Kapalina uvnitř TV by mohla výrobek poškodit.
- ●Nenanášejte na povrch repelenty, rozpouštědla, ředidla nebo jiné nestálé substance. Mohou snížit kvalitu povrchu nebo způsobit odloupávání barvy.
- ●Dávejte pozor, abyste na povrch neklepali nebo neškrábali nehtem nebo jinými tvrdými předměty.
- ●Nedovolte, aby skříň nebo podstavec přišly na delší dobu do kontaktu s pryží nebo PVC substancí. Může se tím snížit kvalita povrchu.

### **Zástrčka napájecího kabelu**

Pravidelně zástrčku napájecího kabelu otírejte suchým hadříkem. Vlhkost nebo prach mohou způsobit požár nebo úraz el. proudem.

# **Příslušenství / Volby**

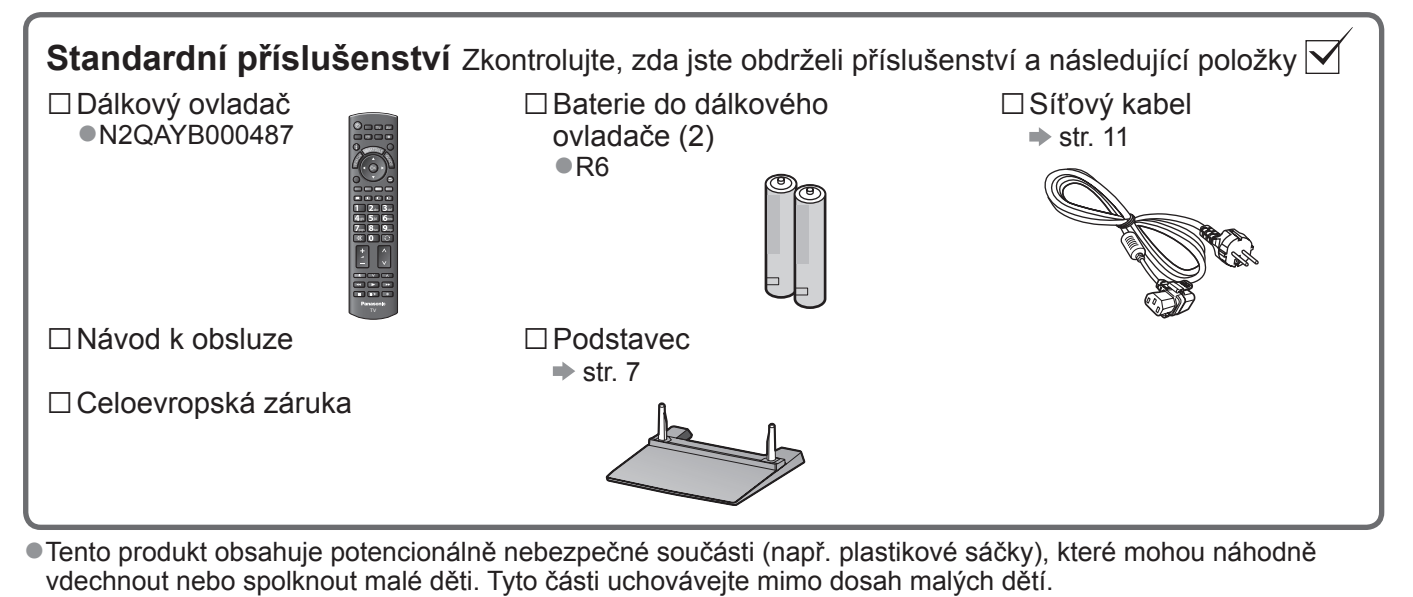

**Volitelné příslušenství** Kvůli zakoupení doporučované podpěry k zavěšení na stěnu se obraťte na nejbližšího prodejce Panasonic. Další podrobnosti vyhledejte v instalační<br>Podpěra k zavěšení na stěnu příručce podpěry k zavěšení na stěnu příručce podpěry k zavěšení na stěnu. (Pohled ze strany) Zadní panel televizoru Otvory pro instalaci podpěry k zavěšení na stěnu  $400$  mm $-$ **Hloubka šroubu: minimálně 15 mm, maximálně 30 mm** 300 mm Šroub pro upevnění TV na podpěru k zavěšení na stěnu (nedodáno s TV) ●TY-WK4P1RW **Varování** ●Použití jiné podpěry k zavěšení na stěnu nebo instalace vlastní podpěry k zavěšení na stěnu může vést k poranění nebo poškození výrobku. Aby byla zajištěna provozuschopnost a bezpečnost televizoru, montáž

- podpěry k zavěšení televizoru na stěnu zadejte prodejci nebo autorizované firmě. Jakékoliv škody způsobené instalací bez kvalifikovaného pracovníka nebudou uhrazeny zárukou.
- ●Řádně si přečtěte pokyny dodané k volitelnému příslušenství a zajistěte všemi kroky případný pád TV.
- ●Během instalace manipulujte s televizorem opatrně, protože nárazem nebo jiným působením může dojít k jeho poškození.
- ●Při připevňování podpěry k zavěšení na stěnu dbejte na opatrnost. Před zavěšením podpěry se pokaždé ujistěte, že ve zdi nejsou žádné elektrické kabely ani trubky.
- ●Pokud TV nebudete delší dobu používat demontujte jí z její závěsné podpory, abyste předešli pádu a zranění.

### **Instalace / vyjmutí baterií dálkového ovladače**

Tatáhnutím otevřete Háček 2

Dbejte na správnou polaritu (+ nebo –) Zavřete

### **Pozor**

- ●Při nesprávné instalaci může dojít k úniku elektrolytu a poleptání, které způsobí poškození dálkového ovladače.
- ●Nikdy nemíchejte staré a nové baterie.
- ●Nemíchejte baterie různých typů (např. alkalické s manganovými).
- ●Nepoužívejte akumulátory (Ni-Cd).
- ●Baterie nespalujte ani nerozebírejte.
- Baterie nevystavujte nadměrnému teplu, např. slunečnímu záření, ohni apod.
- ●Nerozebírejte ani neupravujte dálkový ovladač.

### **Varování**

### **Podstavec nerozebírejte ani neupravujte.**

●Jinak se může přístroj převrhnout a poškodit a způsobit zranění.

### **Pozor**

### **Nepoužívejte žádný jiný televizor nebo displej.**

●Jinak se může přístroj převrhnout a poškodit a způsobit zranění.

**Podstavec nepoužívejte, pokud je zkroucený nebo fyzicky poškozený.**

●Používáte-li fyzicky poškozený podstavec, může dojít ke zranění. Neprodleně se spojte s Vaším nejbližším prodejcem Panasonic.

### **Během sestavování se ujistěte, že jsou všechny šrouby bezpečně utaženy.**

- ●Pokud by šrouby nebyly během montáže dostatečně dotaženy, podstavec by neměl potřebnou stabilitu
- k bezpečné podpoře televizoru, mohl by se převrátit a způsobit poškození nebo úraz.

### **Zajistěte, aby se televizor nepřekotil.**

●Pokud do přístroje udeříte nebo se do kontaktu s přístrojem či podstavcem dostanou děti, potom se televizor může převrhnout a způsobit zranění.

### **K instalaci a odstranění televizoru jsou zapotřebí dvě nebo více osob.**

●Pokud nejsou přítomny dvě nebo více osob, televizor může spadnout a způsobit zranění.

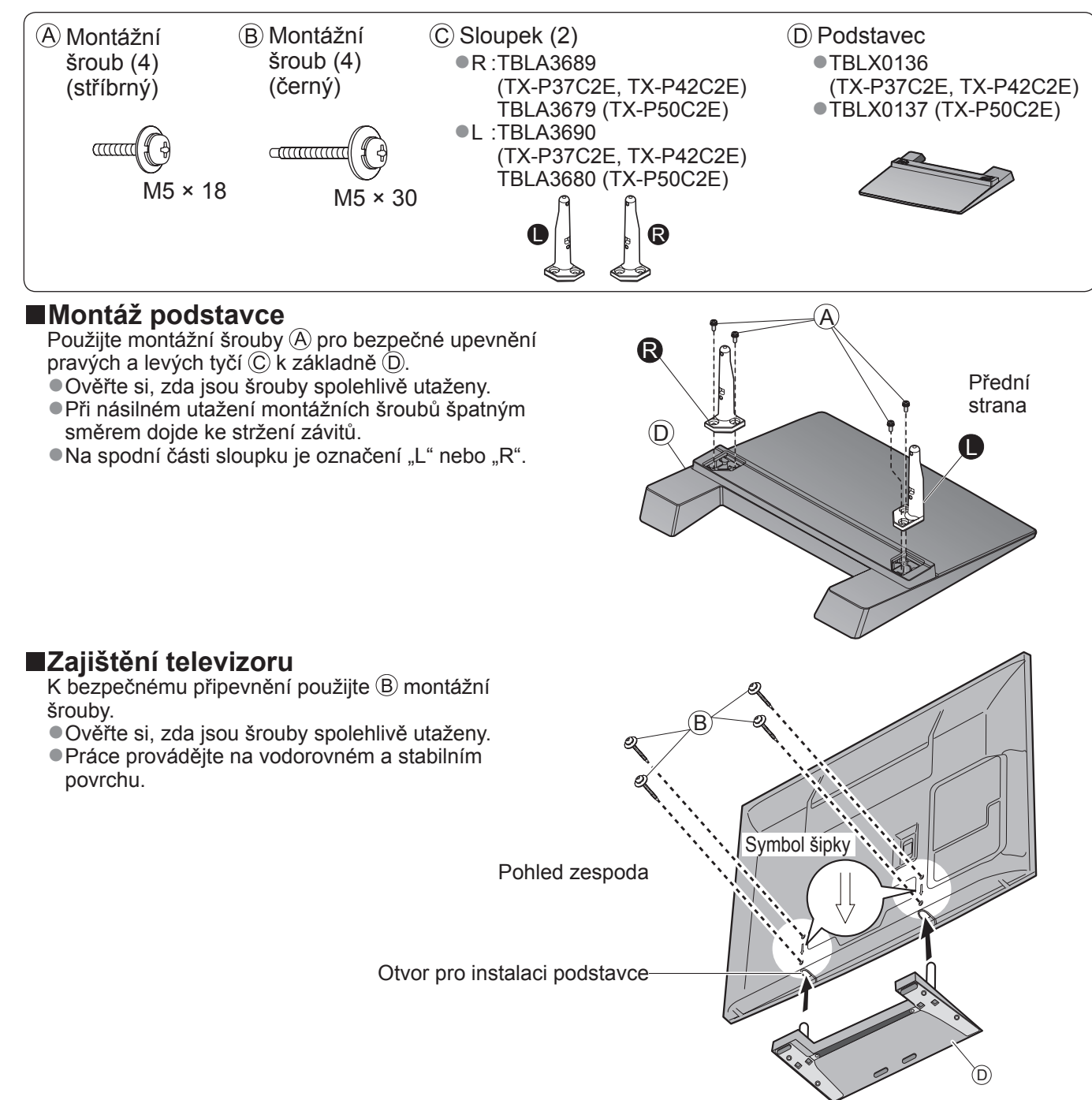

## **Uspořádání ovládacích prvků**

### **Dálkový ovladač**

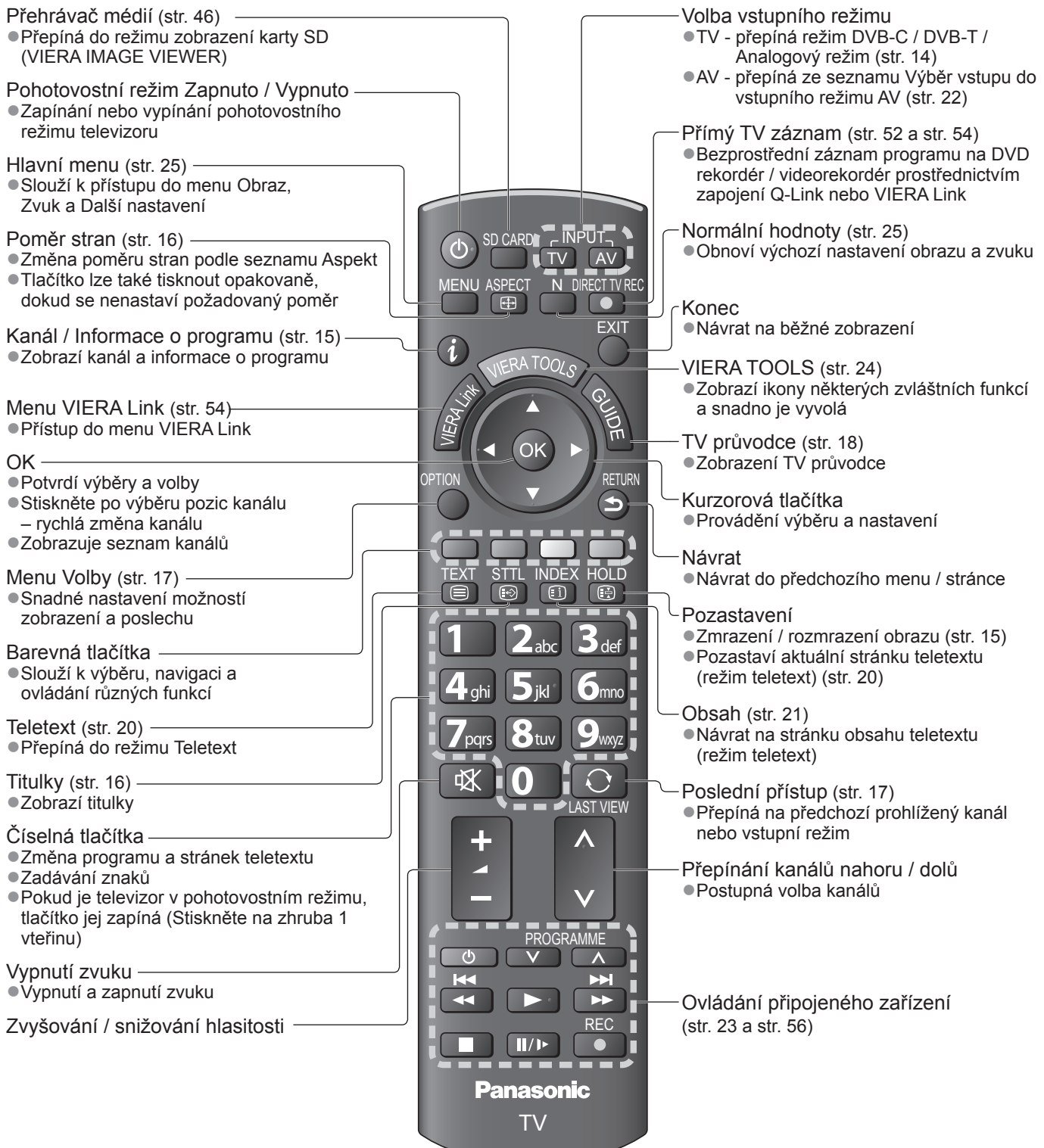

**Contract Contract Contract Contract** 

 $\bar{1}$ 

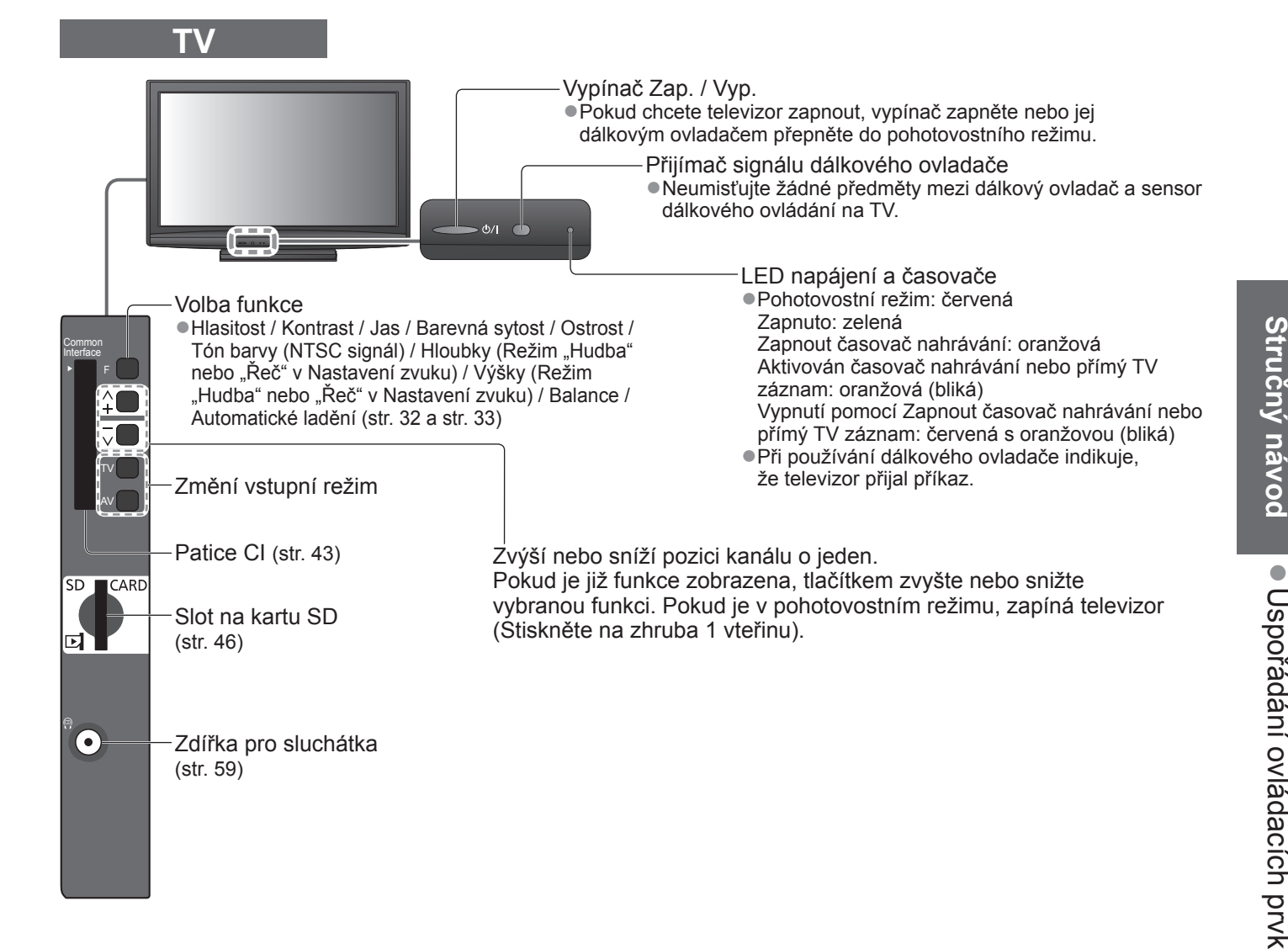

### **Používání údajů na obrazovce**

Mnoho vlastností tohoto televizoru lze vyvolat pomocí menu na obrazovce. **■Jak používat dálkový ovlada<sup>č</sup>**

**■Okno pokynů NÁPOVĚDA NA OBRAZOVCE - Průvodce ovládáním**

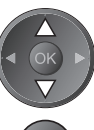

Vstupte do menu / uložení provedeného nastavení nebo vybraných možností

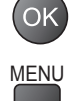

MENU Otevřít hlavní menu

RETURN

Pohyb kurzoru / výběr položky menu Pohyb kurzoru / nastavení úrovní / výběr z nabídky možností

Návrat do předchozího menu

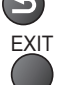

EXIT Opuštění systému menu a návrat k normálnímu zobrazení

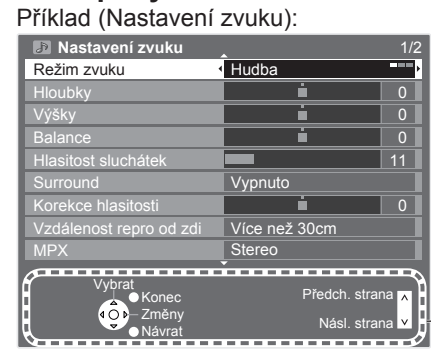

Průvodce ovládáním vám pomůže.

ů

## **Zapojení**

Zobrazená externí zařízení a kabely se s tímto televizorem nedodávají. Před připojováním a odpojováním jakýchkoli kabelů se ujistěte, že je televizor odpojen od sítě. Při odpojování napájecího kabelu se vždy jednoznačně ujistěte, že nejprve odpojíte síťovou vidlici ze zásuvky

### **Příklad 1 Připojení antény**

**Příklad 2 Připojení DVD rekordéru / videorekordéru**

### **Pouze televizor Televizor, DVD rekordér nebo videorekordér** Zadní panel televizoru Pozemní anténa Zadní panel televizoru Pozemní anténa

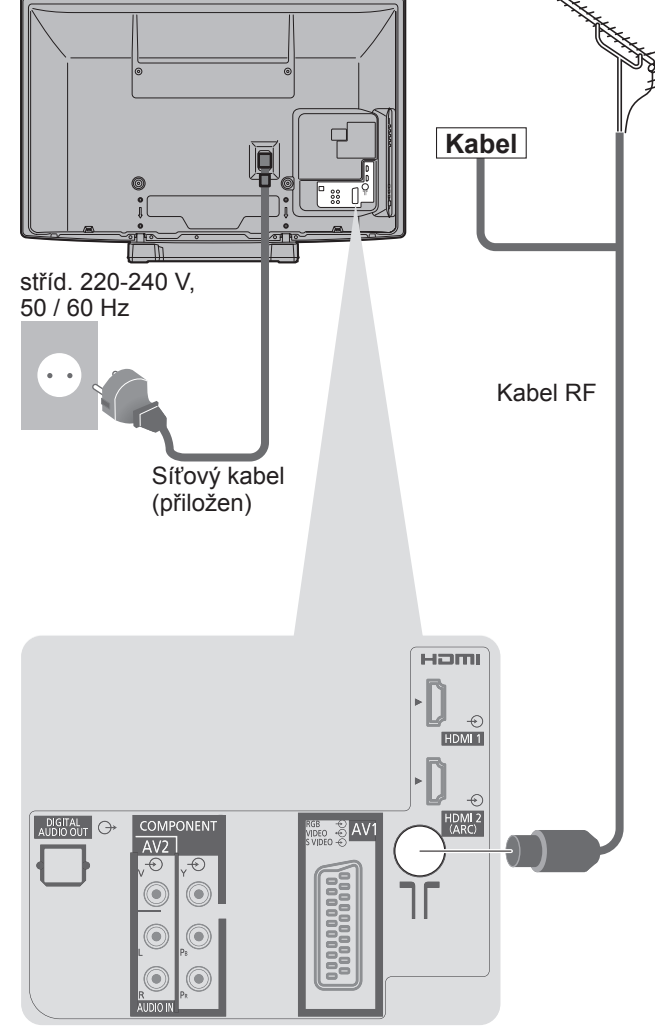

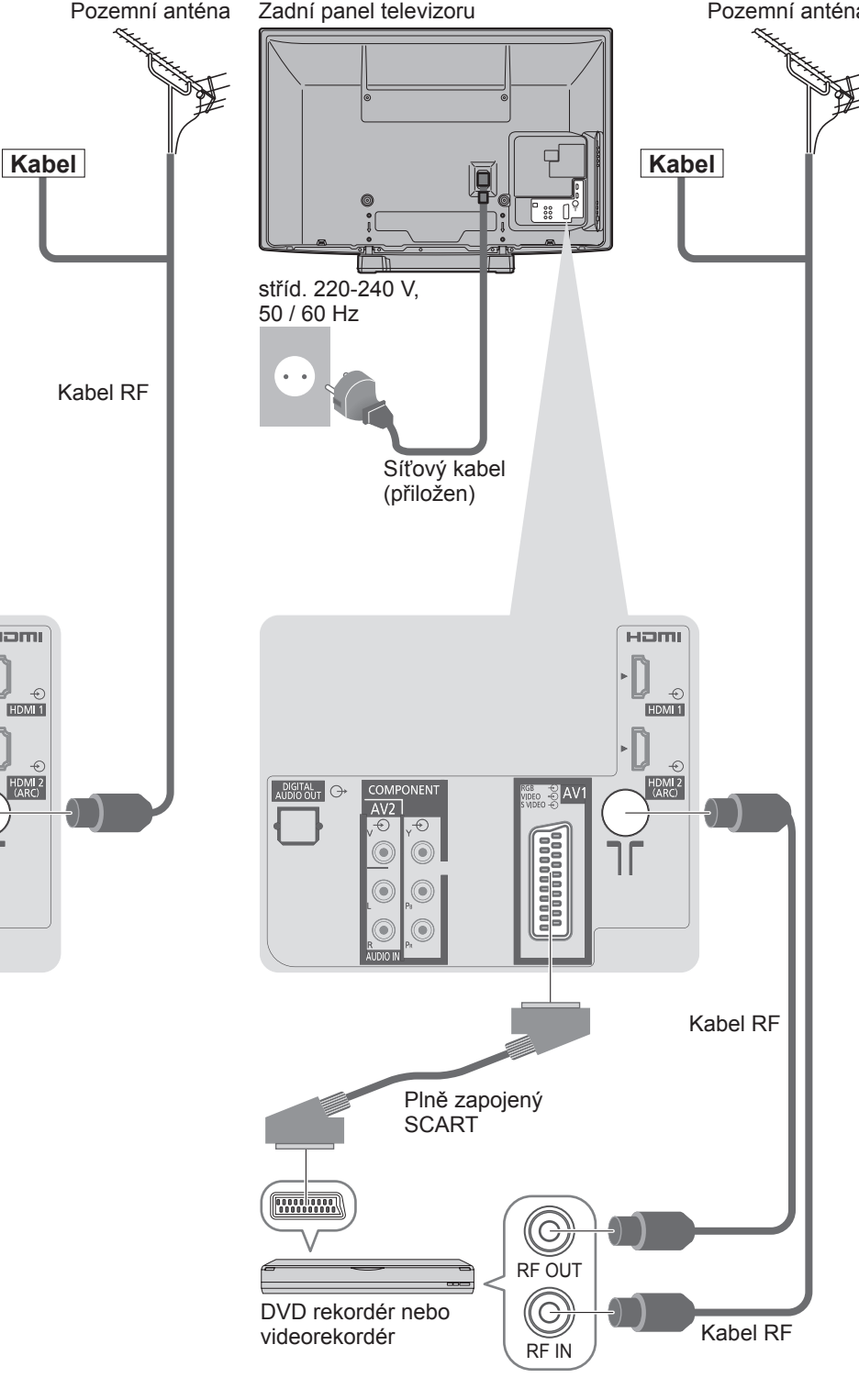

### **Poznámka**

- ●DVD rekordér / videorekordér podporující funkci Q-Link zapojte do vstupu AV1 televizoru (str. 52).
- ●Pro zařízení kompatibilní s HDMI je možno prostřednictvím kabelu HDMI připojit konektory HDMI (HDMI1 / HDMI2) (str. 58).
- $\bullet$  Připojení Q-Link  $\Rightarrow$  str. 50
- $\bullet$  Připojení VIERA Link  $\Rightarrow$  str. 50 a str. 51
- ●Také si prosím přečtěte návod k zařízení, které se má připojit.

### **Příklad 3 Připojení DVD rekordéru / videorekordéru a set top box**

### **Televizor, DVD rekordér / videorekordér a set top box**

Zadní panel televizoru

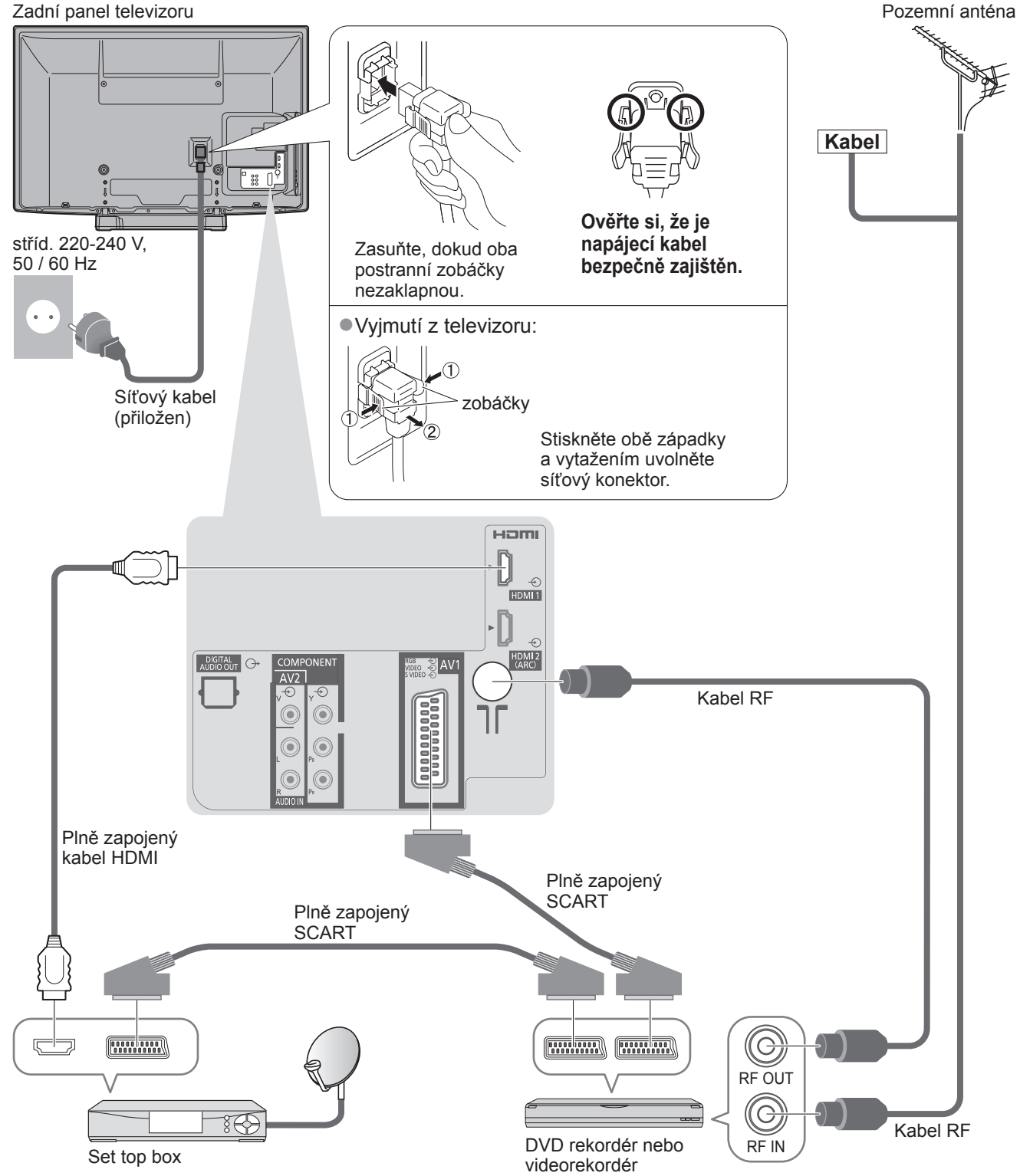

### **Automatické ladění**

Automatické vyhledání a uložení televizních kanálů

- ●Tyto kroky nejsou třeba, pokud bylo nastavení provedeno vaším místním prodejcem.
- ●Před zahájením Automatického ladění dokončete zapojení (str. 10 a str. 11) a nastavení připojeného zařízení
- (v případě potřeby). Podrobnosti týkající se nastavení připojeného zařízení naleznete v návodu k zařízení. **1 Televizor zapojte do zásuvky a zapněte**<br>
(Zobrazení potrvá několik málo sekund) (Zobrazení potrvá několik málo sekund) É 2 **Vyberte jazyk Tyvbrat Menüsprache** Deutsch Dansk Polski Srpski (ok English Svenska čeština Hrvatski Français Norsk Magyar Slovenščina Italiano | Suomi | Slovenčina Latviešu 2 nastavit Español Türkçe Български eesti keel Português Еλληνικά Românǎ Lietuvių Nederlands  $(\mathsf{Q})$ TV AV ASPECT N DIRECT TV REC 3 **Vyberte stát** *O*vvbrat **Země** Německo  $\triangleleft$  (OK) Rakousko Švédsko Cesko nastavit Francie Norsko Maďarsko Itálie **Finsko** Slovensko  $($ ok ●V závislosti na zemi, kterou zvolíte, budete Španělsko Lucembursko Slovinsko možná žádáni o volbu regionu. Portugalsko Belgie | Estonsko RETURN Nizozemí Litva V tomto případě zvolte svůj region. Švýcarsko  $\bigodot$ Malta **Turecko** Ostatní Recko  $\Box$ TE OO 4 **Zvolte režim, který si přejete naladit**  $2<sub>abc</sub> 3<sub>def</sub>$  ladit / přeskočit ladění **Výběr typu TV signálu**  $\boxed{4_{\text{ghi}}}$   $5_{\text{jkl}}$   $6_{\text{mno}}$ **DVB-C**  $\overline{\mathbf{v}}$ D **DVB-T** *Ovybrat*  $7_{\text{pqrs}}$   $8_{\text{tuv}}$   $9_{\text{wxyz}}$ DHD **Podpora DVB-T pro HD služby** : ladit (režim naladí a vyhledá dostupné A **Analogový** kanály) 0 **Start** : přeskočit ladění ●V závislosti na zvolené zemi se nemusí objevit "DVB-C". (str. 67) **Zvolte "Start"**  přístup **Výběr typu TV signálu DVB-C DVB-T Tyvbrat Podpora DVB-T pro HD služby** DHD **Panasonic** A **Analogový Start** TV **Zahájení**<br>**automatického ladění Automatické ladění začne vyhledávat TV** kanály a uloží je. Uložené kanály a jejich pořadí se může lišit podle státu, místa, vysílacího systému a
	- podmínek příjmu signálu. ●Pokud ladění selže, zkontrolujte připojení RF kabelu a pak se držte pokynů na obrazovce.

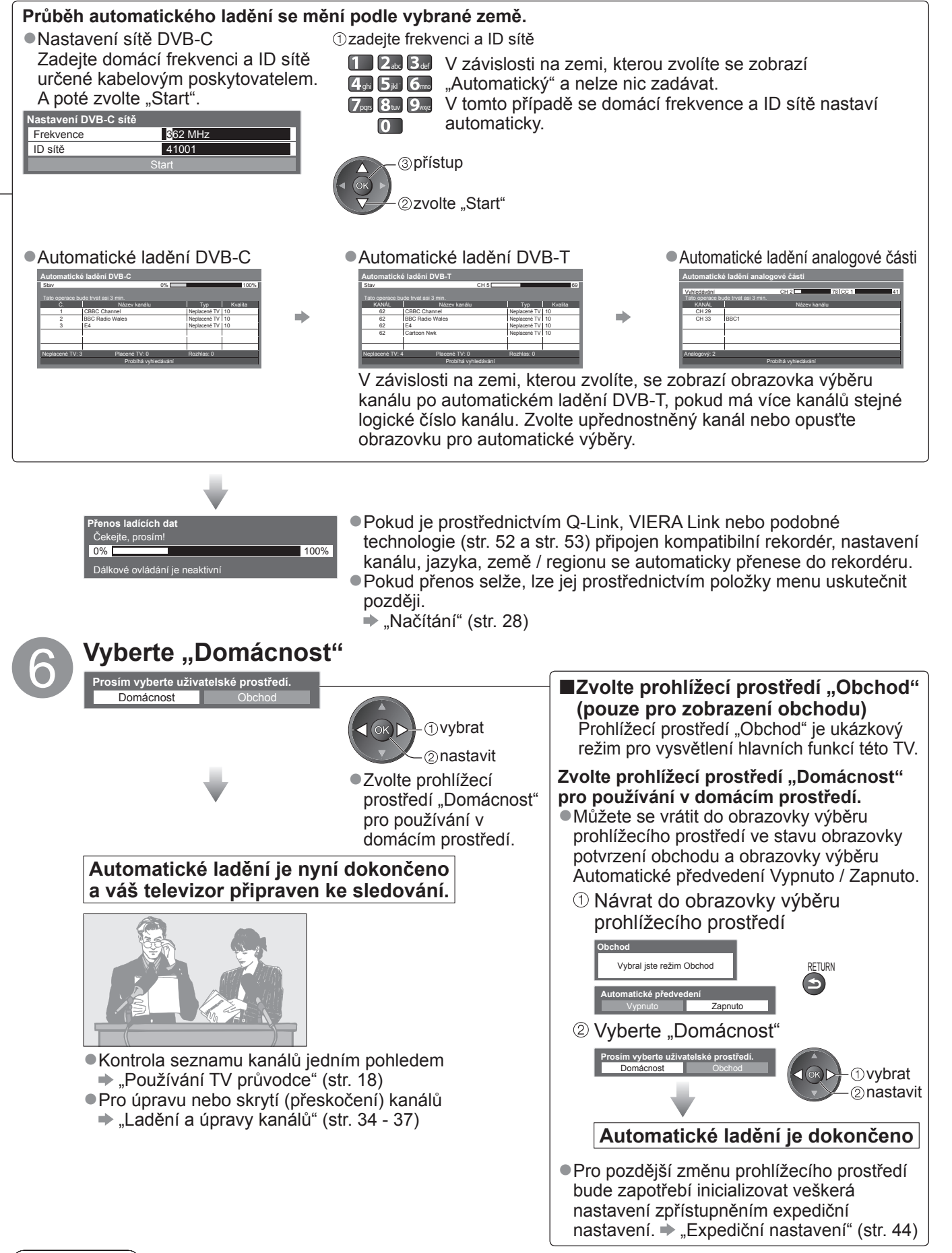

### **Poznámka**

- ●Pokud ladění selhalo nebo pro opětovné naladění všech kanálů "Automatické ladění" (str. 32 a str. 33)
- ●Pro pozdější doplnění dostupného režimu TV → "Přidat TV signál" (str. 29)
- ●Inicializace všech nastavení "Expediční nastavení" (str. 44)
- ●Pokud jste naposledy televizor vypnuli v pohotovostním režimu, až jej opět zapnete pomocí hlavního vypínače, bude v pohotovostním režimu.

### **Sledování televizoru**

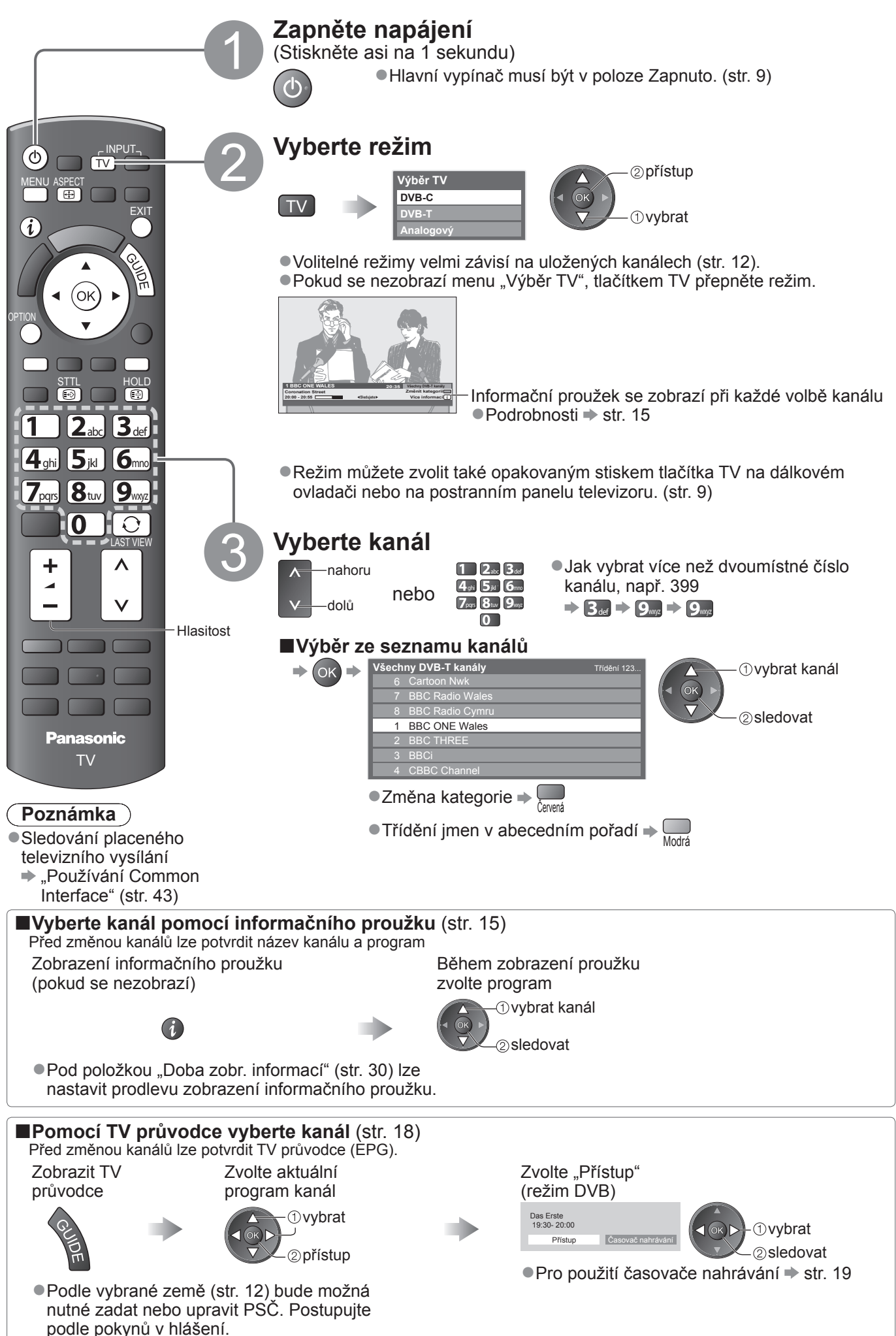

### **■Další užitečné funkce**

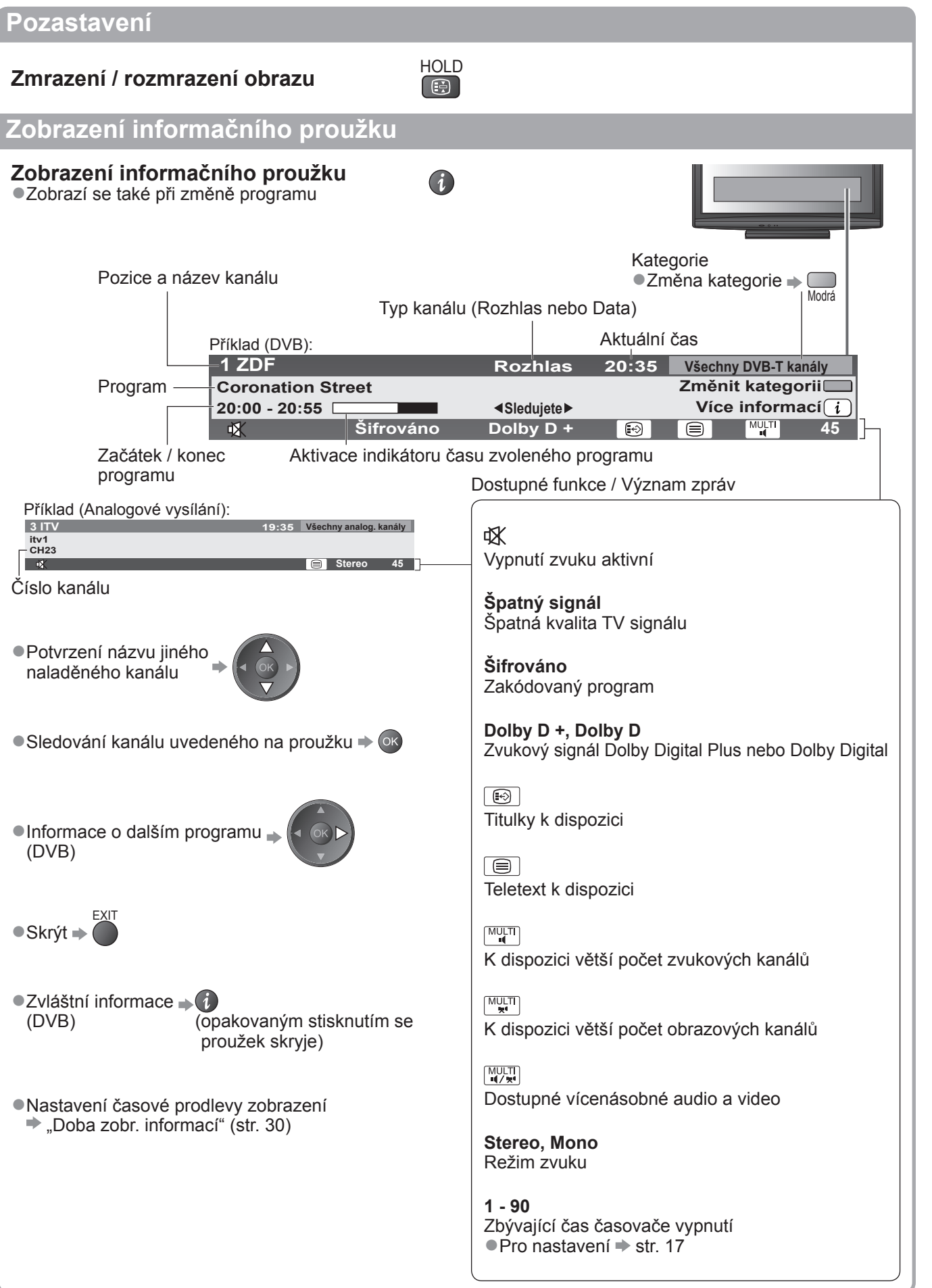

## **Sledování televizoru**

### **Zobrazení titulků**

### **Zobrazit / skrýt titulky** (pokud jsou k dispozici)

●Změna jazyka pro DVB (pokud je k dispozici)  $\rightarrow$  "Preferované podtitulky" (str. 30)

### **Poznámka**

●Pokud stiskněte v analogovém režimu tlačítko STTL, systém se přepne na teletextové služby a vyvolá oblíbenou stránku (str. 21). Tlačítkem EXIT se vrátíte do režimu TV.

### **Poměr stran**

### **Změna poměru stran (velikost obrazu)** ASPECT

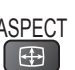

STTL

 $\odot$ 

Vychutnejte si sledování obrazu v jeho optimální velikosti a poměru. Normálně jsou programy opatřeny řídícím signálem poměru stran (širokoúhlý signál, apod.) a televizor vybere na základě tohoto signálu poměr stran automaticky (str. 60).

### **■Pokud byste chtěli změnit poměr stran ručn<sup>ě</sup>**

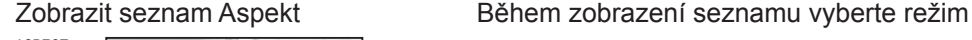

ASPEC<br>E

 $\Rightarrow$ 

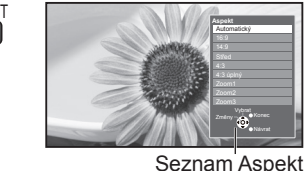

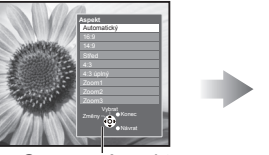

 uložit *O*vybrat

●Změna režimu pouze prostřednictvím tlačítka ASPECT

ASPECT (Stiskněte opakovaně, dokud nedosáhnete požadovaného režimu)

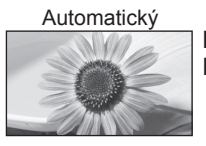

Nejlepší poměr, kdy je obraz roztažen a vyplní celou obrazovku. Podrobnosti str. 60

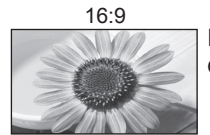

16:9 4:3 úplný Přímo zobrazí obraz v poměru 16:9 bez deformace (anamorfní zobrazení).

Zobrazí obraz 14:9 v jeho standardní velikosti bez deformace.

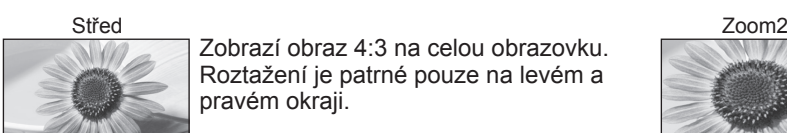

Zobrazí obraz 4:3 na celou obrazovku. Roztažení je patrné pouze na levém a pravém okraji.

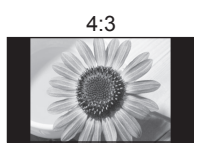

Zobrazí obraz 4:3 v jeho standardní velikosti bez deformace.

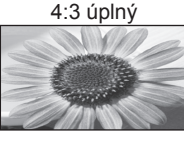

Zobrazí obraz 4:3 zvětšený vodorovně tak, aby vyplnil celou obrazovku. ●Pouze signál HD

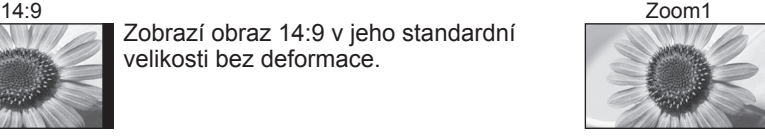

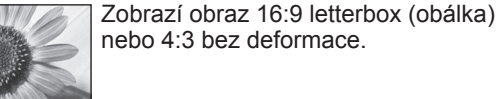

Zobrazí obraz 16:9 letterbox (obálka) (anamorfní) na celé obrazovce bez deformace.

4:3 Zoom3

Zobrazí obraz 2,35:1 letterbox (obálka)

(anamorfní) na celé obrazovce bez deformace. Při poměru 16:9 zobrazuje obraz na jeho maximum (s mírným zvětšením).

### **Poznámka**

- **•Poměr stran je pevně nastaven na "16:9" pokud "Mód zobrazení" v Nastavení obrazu je nastaven na "Hry".**
- ●Není k dispozici v režimu teletext.
- ●Režim poměru lze uložit samostatně pro signály SD (standardní rozlišení) a HD (vysoké rozlišení).

### **Zobrazení volitelného nastavení aktuálního programu**

### **Stav aktuálního programu lze ihned zkontrolovat nebo změnit**

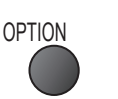

**Multi Video** (režim DVB) Možnost výběru obrazu (pokud je k dispozici)

**Multi Audio** (režim DVB) Možnost výběru mezi alternativními jazyky zvukového doprovodu (pokud jsou k dispozici)

**Duální Audio** (režim DVB) Umožní vám zvolit stereo / mono (je-li dostupné)

**Dílčí kanál** (režim DVB) Možnost výběru vícesložkového programu s vedlejším kanálem (pokud je k dispozici)

**Jazyk titulků** (režim DVB) Možnost výběru jazyka, v němž se budou zobrazovat titulky (pokud jsou k dispozici)

### **Poslední přístup**

#### **Snadno přepíná na předchozí prohlížený kanál nebo vstupní režim LAST VIEW**

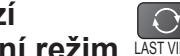

●Znovu stiskněte pro návrat do přednastaveného přístupu.

**Další nastavení** 1/2

Časovač vypnutí vypnuto

Menu ladění DVB-T Nastavení zobrazení

**Poznámka**

●Přepnutí kanálu není dostupné, když je aktivován časovač nahrávání nebo přímý TV záznam. ●Sledování méně než 10 s není považováno jako předchozí prohlížený kanál nebo vstupní režim.

### **Časovač vypnutí**

### **Po stanovené době přejde TV automaticky do režimu vypnutí**

Zobrazení menu Vyberte "Nastavení" Vyberte "Časovač vypnutí" a nastavte čas **MENU** 

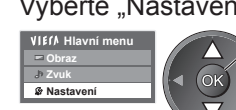

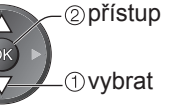

●Zrušit → Nastavte na "Vypnuto" nebo vypněte televizor.

●Zobrazení zbývajícího času → Informační proužek (str. 15)

### **Poznámka**

●Pokud zbývající čas dosáhne 3 minut, údaj o zbývajícím času začne blikat na obrazovce.

Základn ● **Základní**

 nastavit *Ovybrat* 

### ●Změna

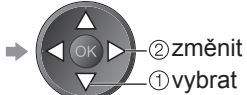

**Nastavení znaků TXT** Nastavení jazyka teletextu Další nastavení (str. 30)

**Jazyk teletextu** (režim DVB) Možnost výběru mezi alternativními jazyky teletextu (pokud je k dispozici)

**MPX** (Analogový režim) Vybírá se vícenásobný režim zvuku (je-li dostupný) Nastavení zvuku (str. 27)

### **Korekce hlasitosti**

Nastaví hlasitost jednotlivých kanálů nebo vstupních režimů

## **Používání TV průvodce**

TV průvodce―elektronický programový průvodce (EPG) přináší na obrazovce seznam momentálně vysílaných programů a budoucí vysílání v příštích sedmi dnech (závisí na provozovatelích vysílání). ●Tato funkce se liší podle země, kterou jste zvolili (str. 12).

- ●Zadání PSČ nebo aktualizace může být vyžadována pro použití GUIDE Plus+ systému v závislosti na zvolené zemi.  $\Rightarrow$  "Oznámení o přístupu" (str. 19)
- ●DVB-T a analogové kanály se zobrazují na stejné stránce TV průvodce. Analogové kanály budou vypsány za kanály DVB-T, ale nebudou uvedeny žádné programy. "D" znamená kanál DVB-T a "A" znamená analogový kanál.
- ●Jestliže je televizor poprvé zapnutý nebo je déle než týden vypnutý, úplné zobrazení TV průvodce potrvá jistou dobu.

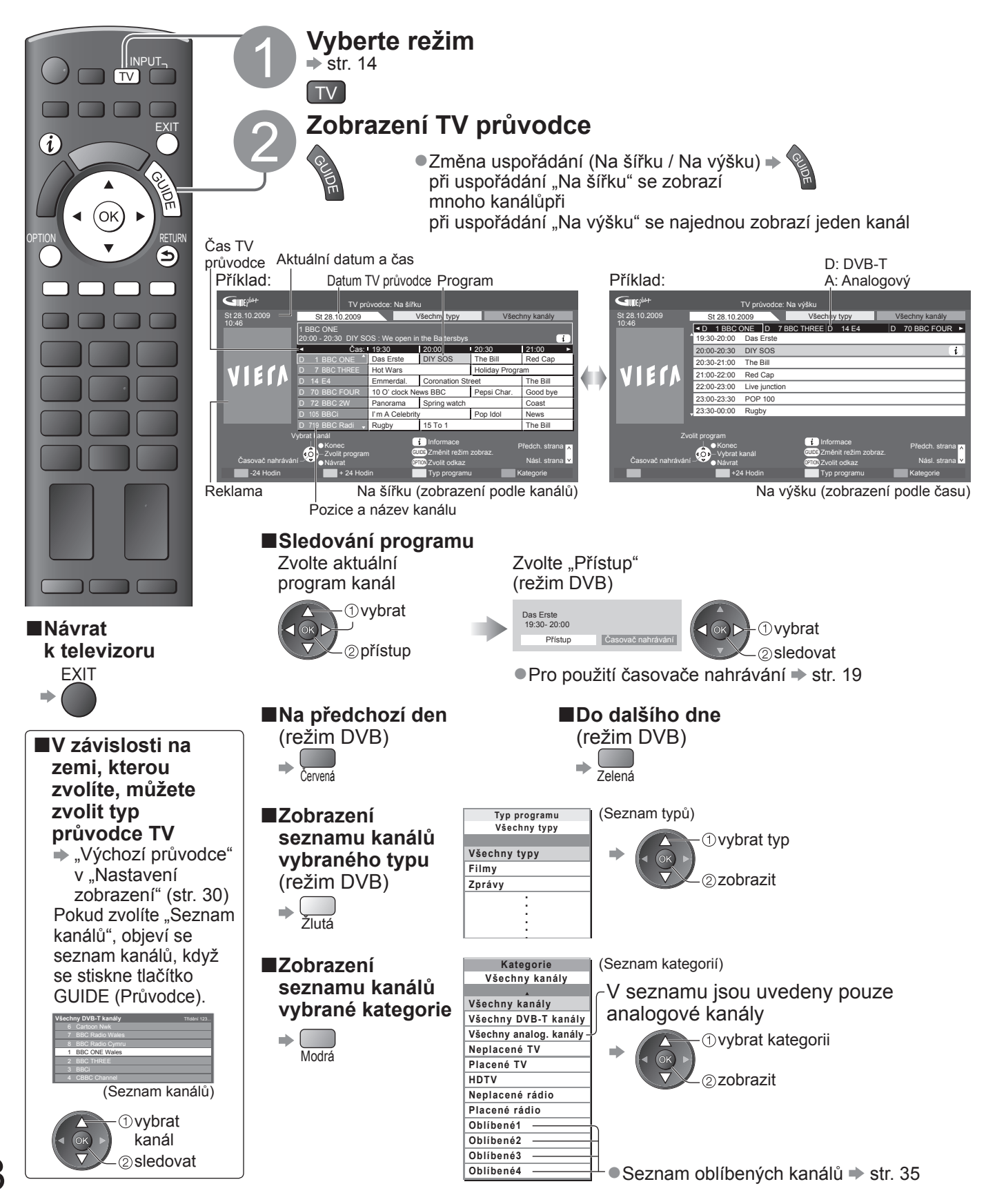

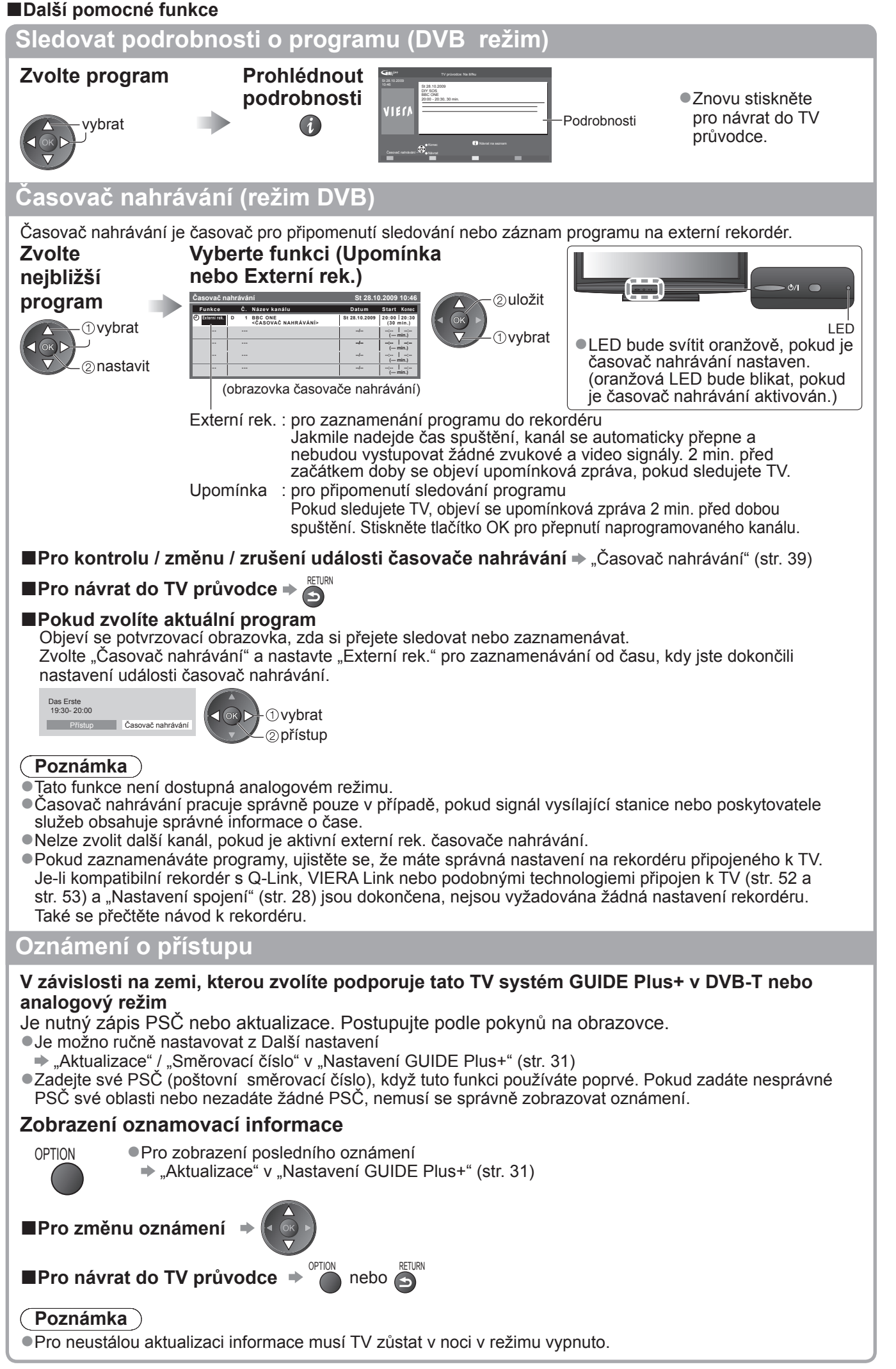

### **Sledování teletextu**

Teletextové služby jsou textové informace poskytované provozovateli vysílání. Funkce se mohou mezi jednotlivými provozovateli lišit.

### **Co znamená režim FLOF (FASTEXT)?**

V režimu FLOF jsou u dolního okraje obrazovky zobrazena čtyři různobarevná témata. Chcete-li o některém z těchto témat získat více informací, stiskněte tlačítko odpovídající barvy. Tato funkce umožňuje rychlý přístup k informacím o zobrazených tématech.

### **Co znamená režim TOP?** (v případě vysílání TOP textu)

TOP je mimořádné zlepšení standardní služby teletext, které umožňuje snadnější vyhledávání a účinnou navigaci. ●K dispozici je rychlý přehled informací teletextu

- ●Snadný výběr aktuálního tématu krok za krokem
- ●Informace o stavu stránky v dolní části obrazovky

Možnost listování stránkami dopředu / dozadu  $\Rightarrow$  $\begin{array}{ccc} \end{array}$ <sup>Č</sup>ervená Zelená

Výběr mezi předmětovými bloky  $\blacktriangleright \blacksquare$ 

Výběr následujícího předmětu v rámci jednoho předmětového bloku (Po ukončení posledního předmětu se přesune k následujícímu předmětovému bloku). Žlutá

### **Co znamená režim Seznam?**

V režimu Seznam jsou u dolního okraje obrazovky zobrazena čtyři různobarevná čísla stránek. Každé z těchto čísel lze změnit a uložit do paměti televizoru. ("Uložení často zobrazovaných stránek", str. 21)

■**Změna režimu** → "Teletext" v menu Další nastavení (str. 30)

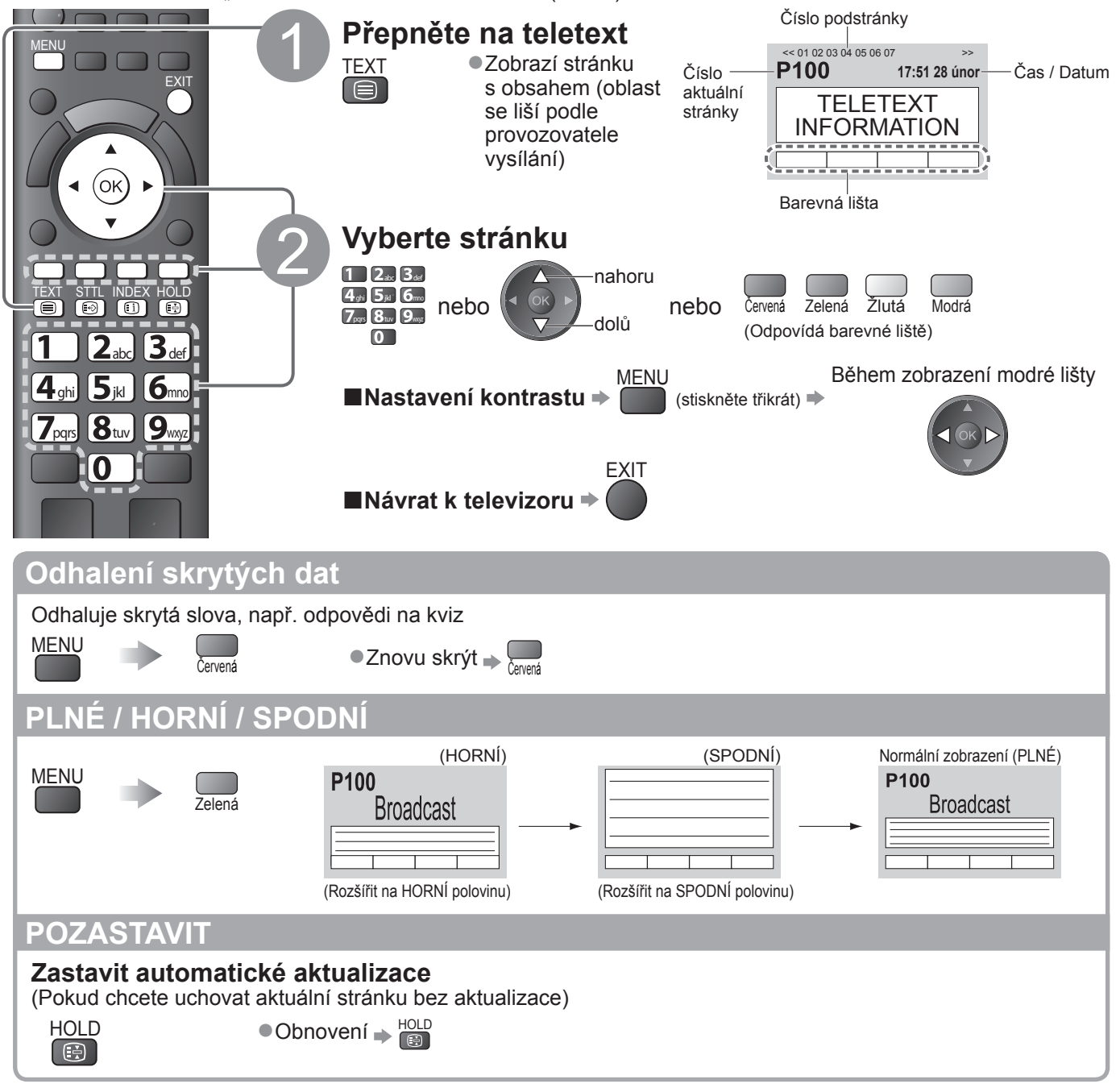

### **OBSAH**

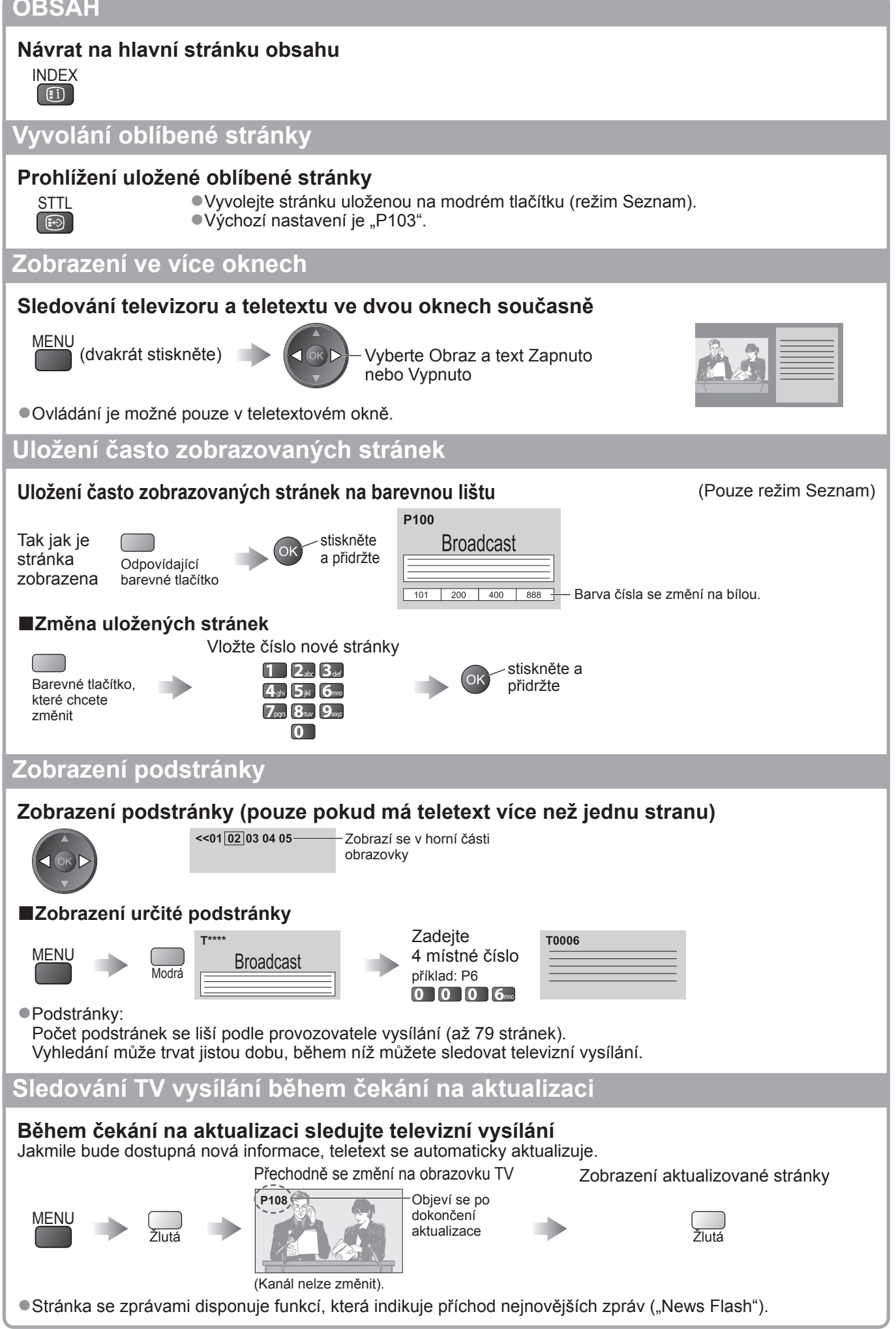

## **Sledování signálu z externích vstupů**

Připojte externí zařízení (Videorekordéry, zařízení DVD, apod.) a můžete sledovat jejich vstupní signál.  $\bullet$  Připojení zařízení  $\Rightarrow$  str. 10, 11 a str. 58

Dálkový ovladač může ovládat některé funkce vybraného externího zařízení.

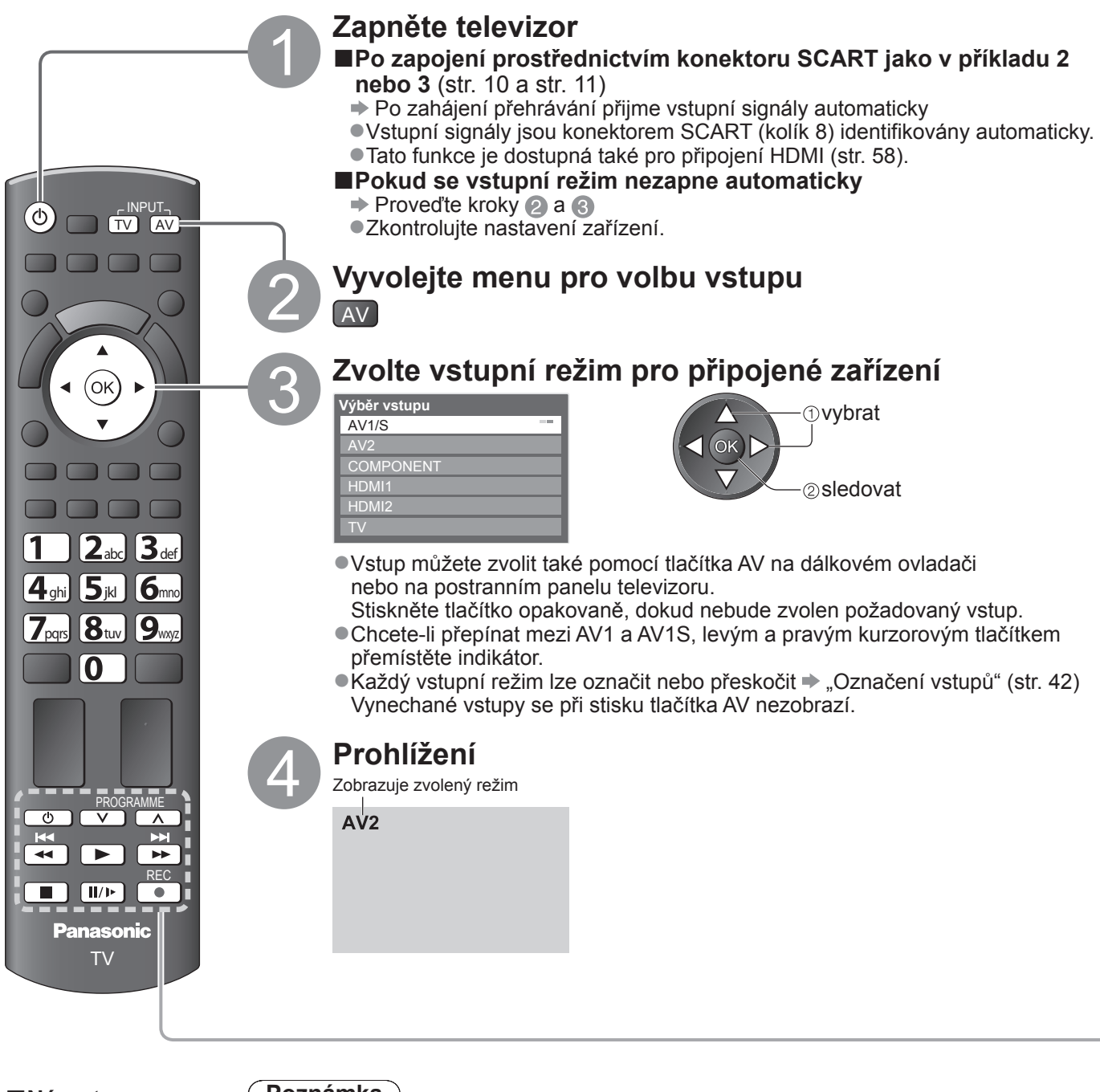

**■Návrat k televizoru**   $\Rightarrow$  TV

### **Poznámka**

●Pokud má externí zařízení funkci nastavení poměru stran, nastavte ji na "16:9". ●Podrobnosti vyhledejte v návodu k zařízení nebo se obraťte na místního prodejce.

### **Ovládání zařízení prostřednictvím dálkového ovladače televizoru**

Zařízení připojené k televizoru lze přímo ovládat níže uvedenými tlačítky dálkového ovladače televizoru.

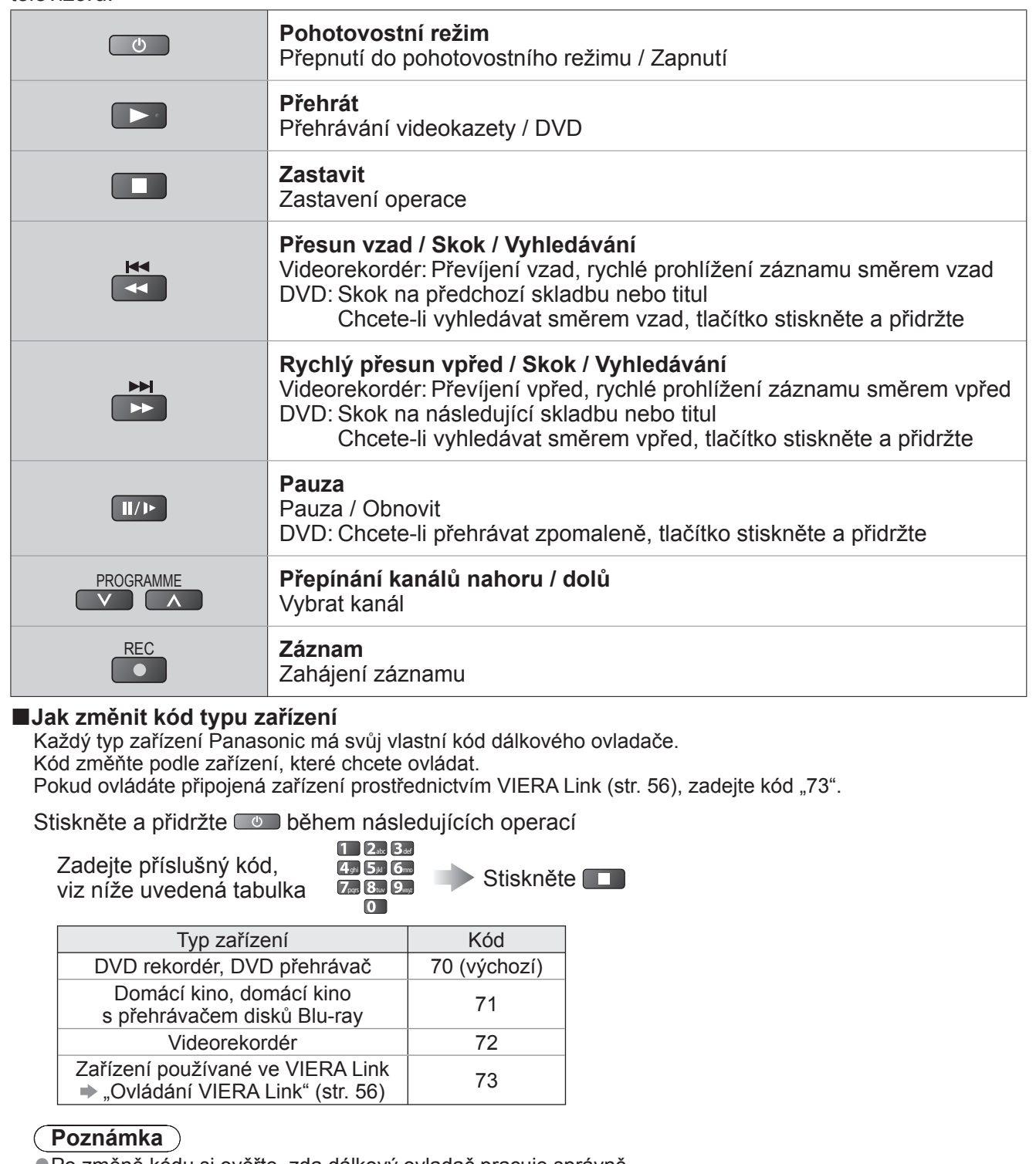

●Po změně kódu si ověřte, zda dálkový ovladač pracuje správně.

- ●Při výměně baterií se mohou kódy vynulovat na výchozí hodnoty.
- ●U některých modelů nemusí být některé operace možné.

## **Jak používat nástroje VIERA TOOLS**

Prostřednictvím nástrojů VIERA TOOLS získáte snadný přístup k některým zvláštním funkcím.

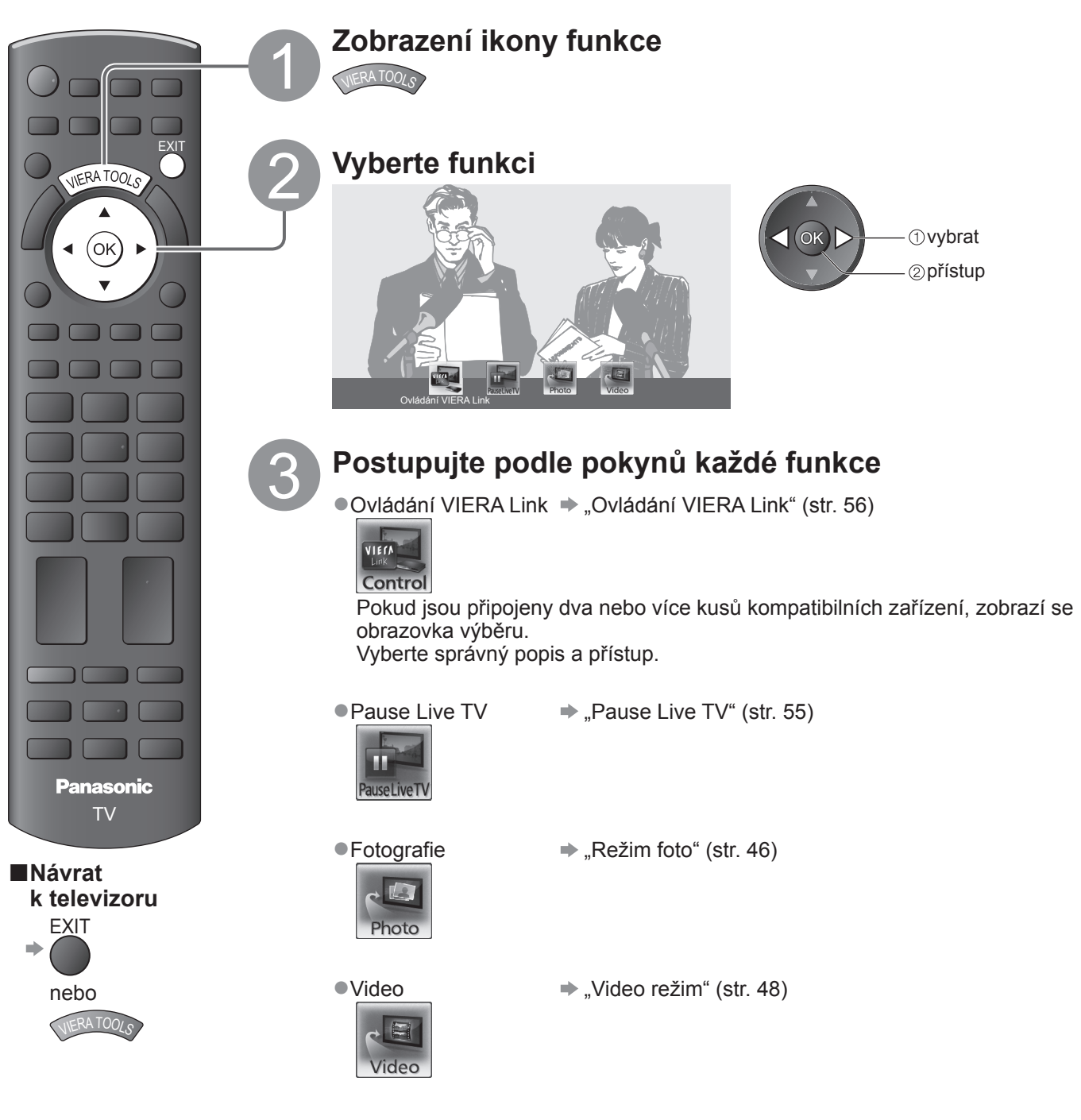

**Poznámka**

●Pokud zvolená funkce není aktivní, může se zobrazit ukázka pro vysvětlení jak ji používat. Stiskněte tlačítko OK pro sledování ukázky po výběru nedostupné funkce.

## **Jak používat funkce menu**

K nastavení obrazu, zvuku a dalších funkcí slouží různá menu.

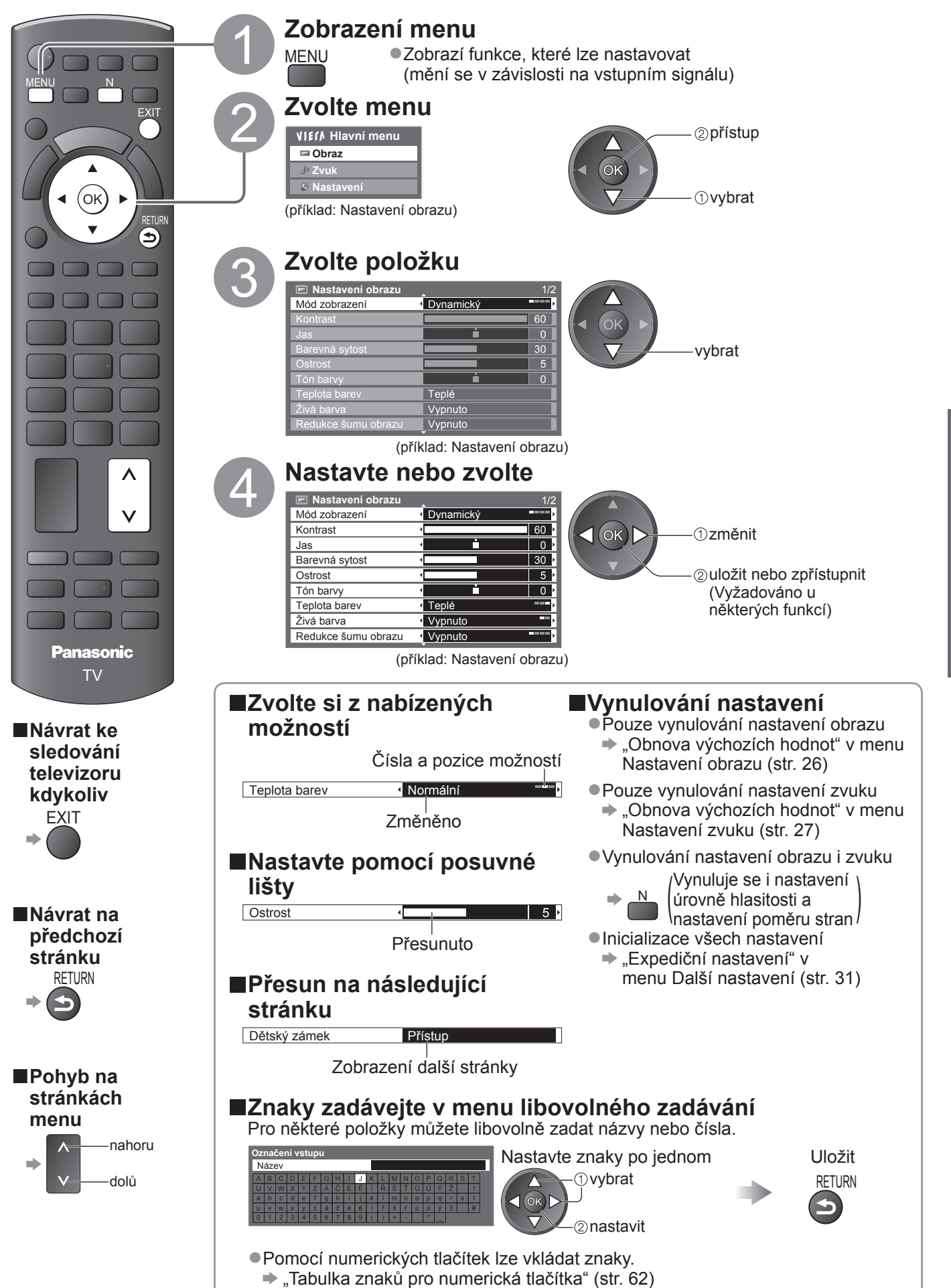

● **Základní Základn** 

Jak používat nástroje VIERA TOOLS  $\bullet$ Jak používat funkce menu Jak používat nástroje VIERA TOOLS Jak používat funkce menu

### **Jak používat funkce menu**

### **■Seznam menu**

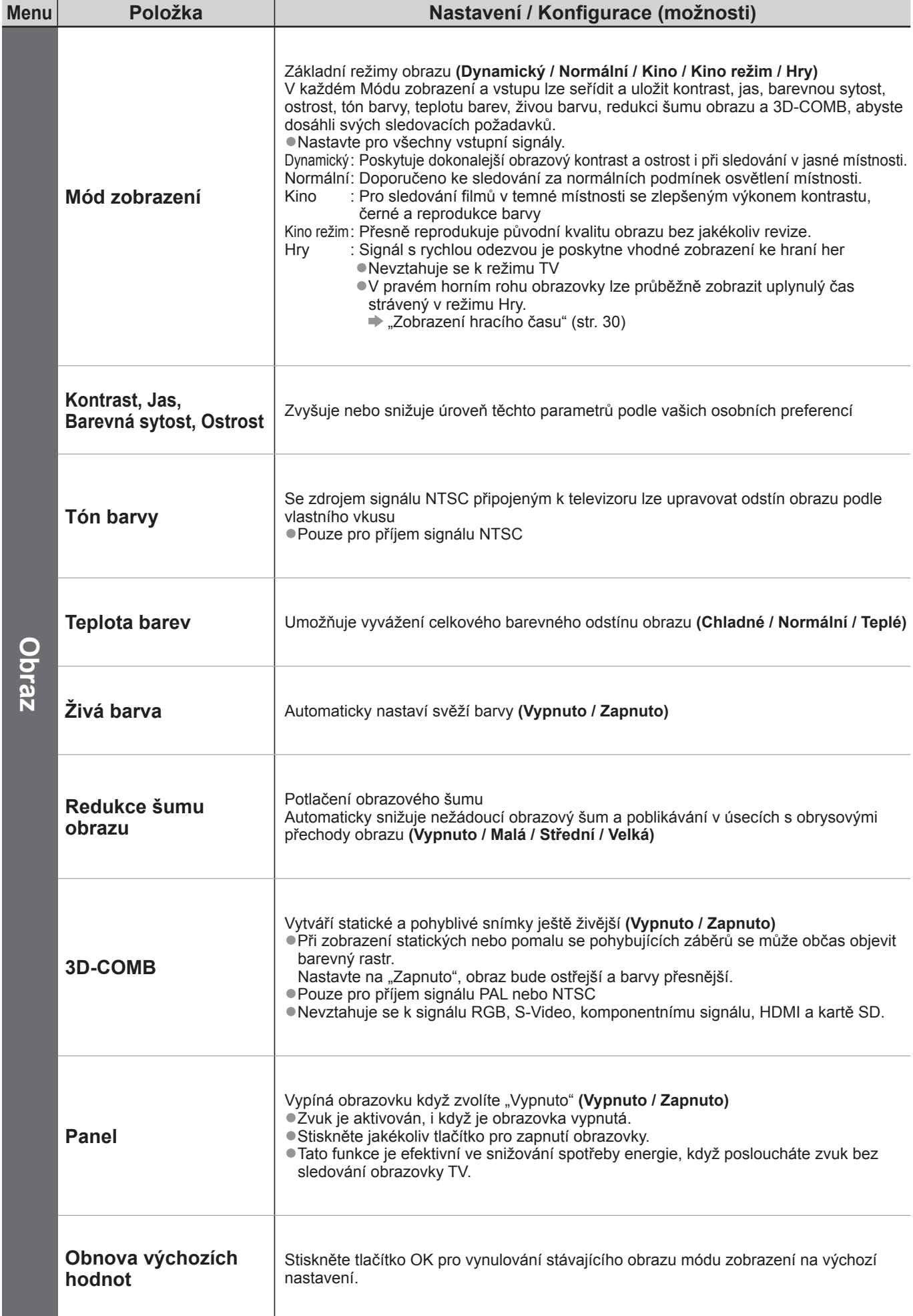

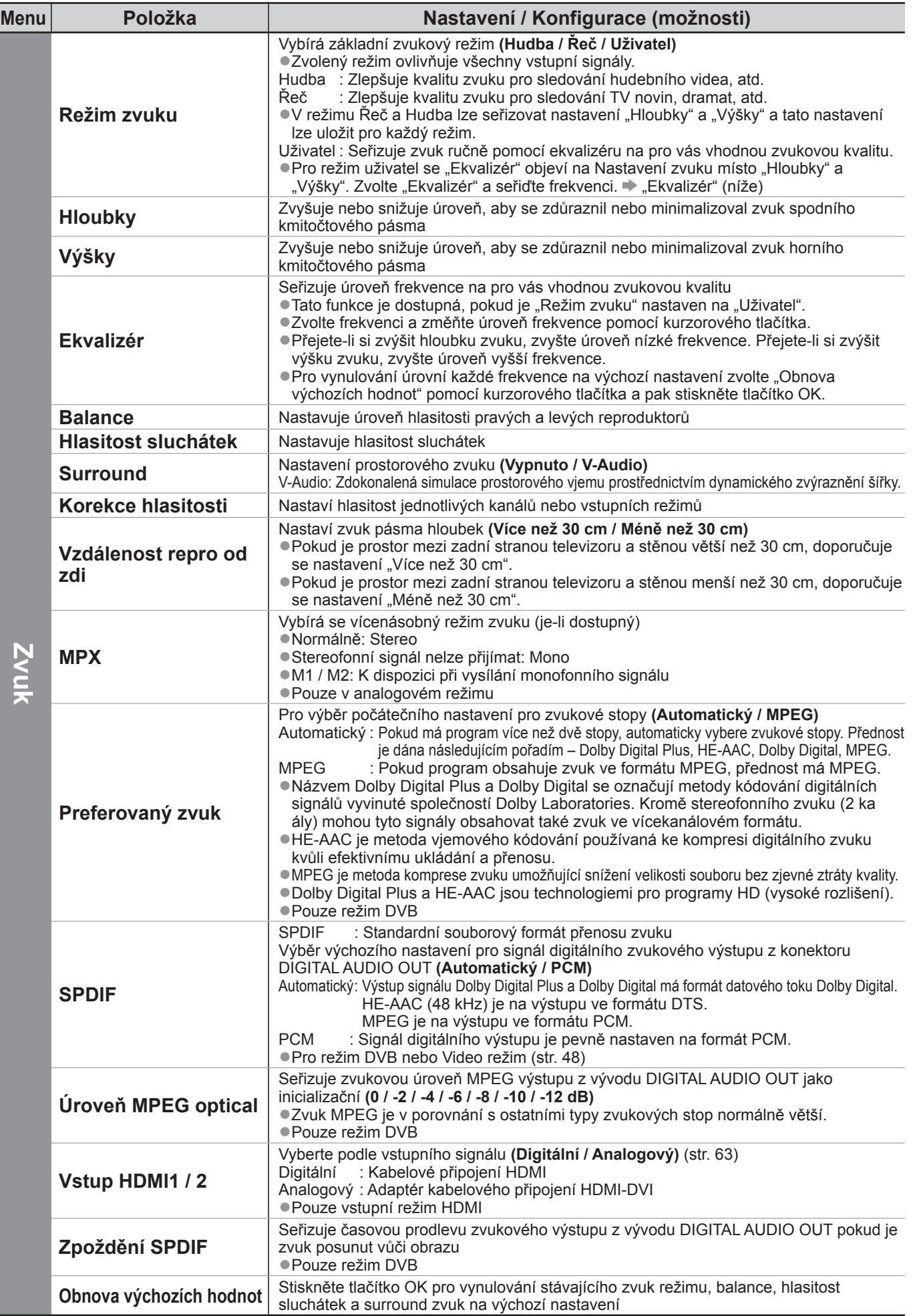

●V režimu SD karty se zobrazí různé nabídky. (str. 47 a str. 49) ●Lze zvolit pouze dostupné položky.

Základní ● **Základní**

## **Jak používat funkce menu**

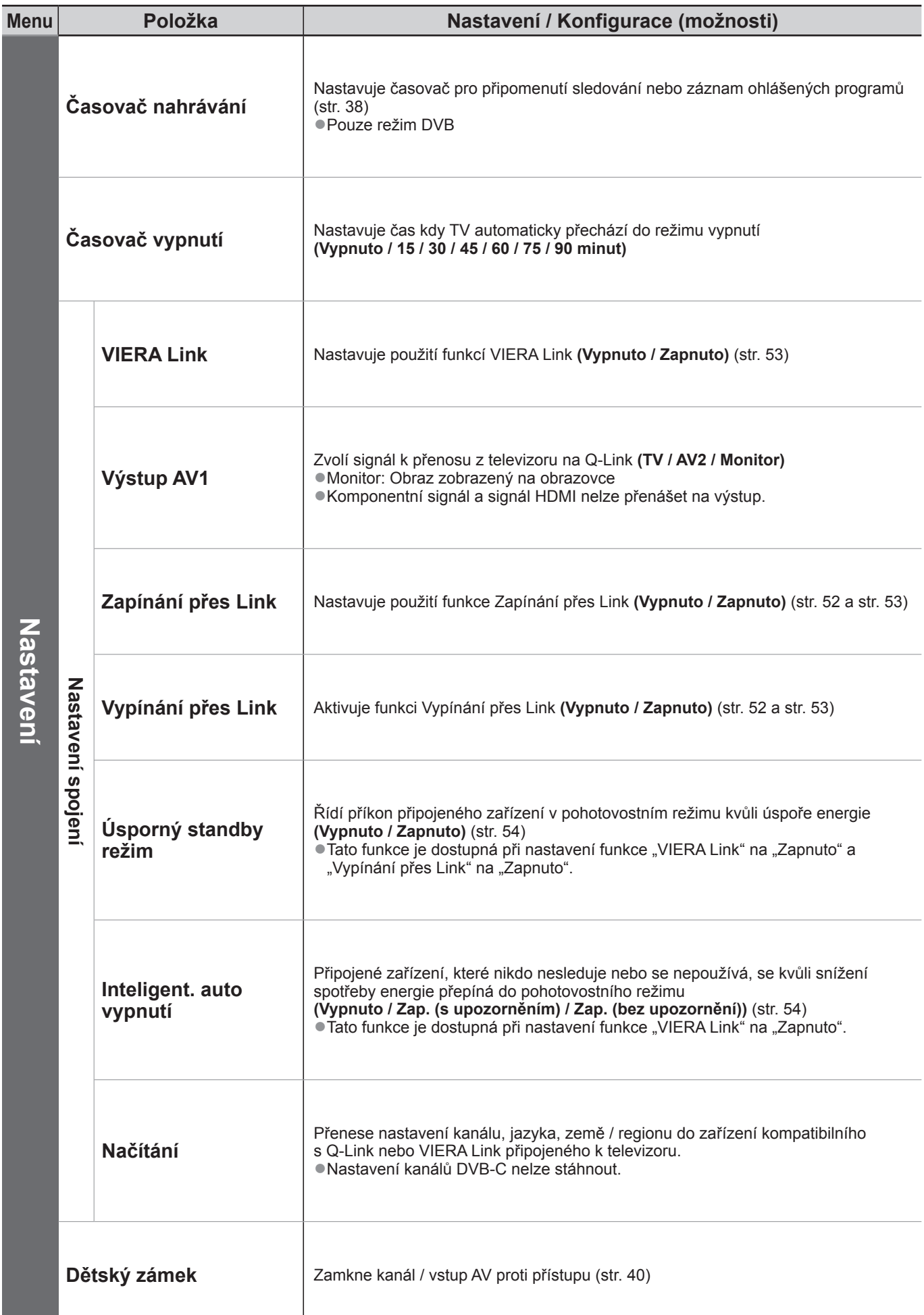

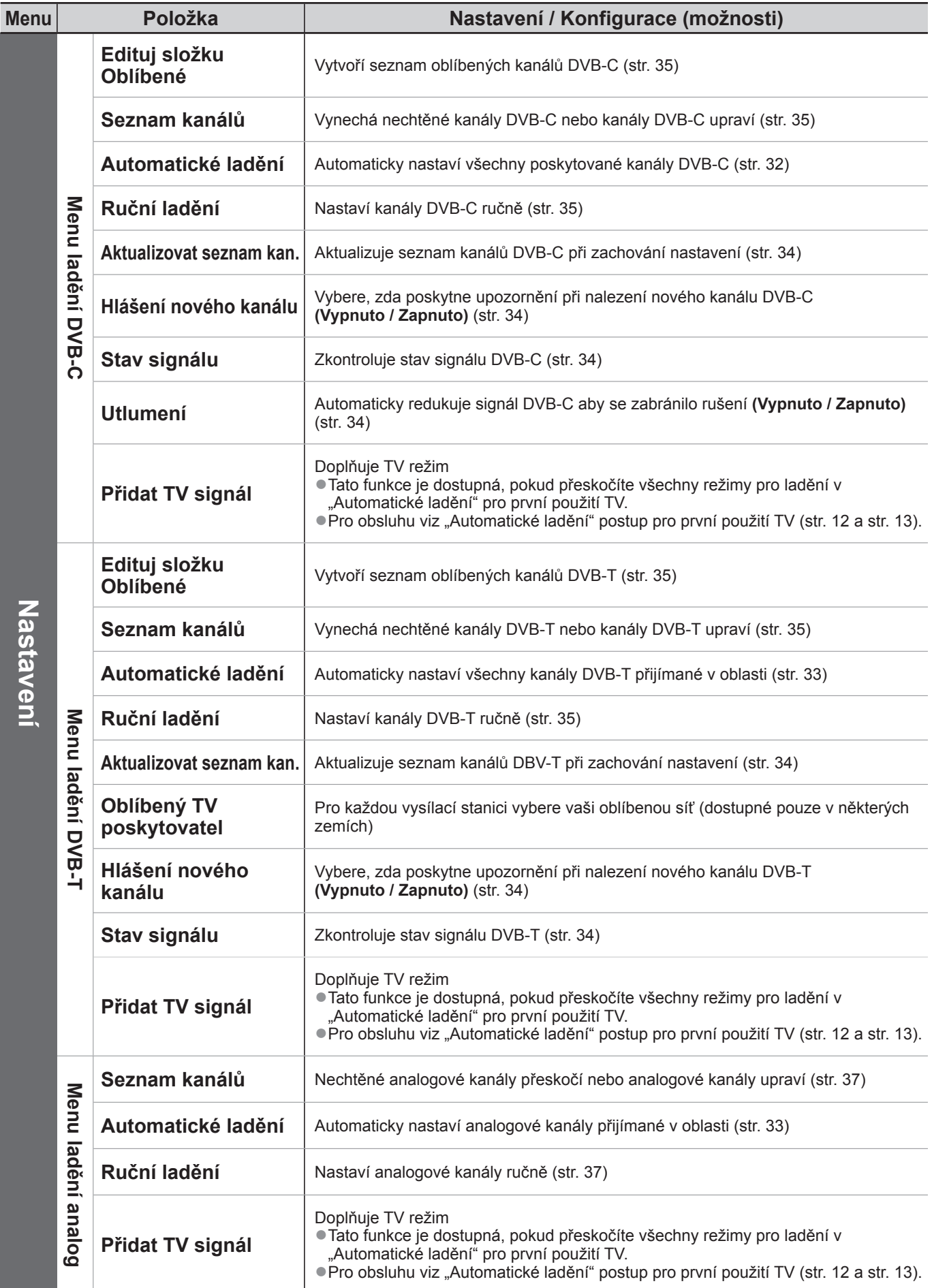

●V režimu SD karty se zobrazí různé nabídky. (str. 47 a str. 49) ●Lze zvolit pouze dostupné položky.

Základní ● **Základní**

## **Jak používat funkce menu**

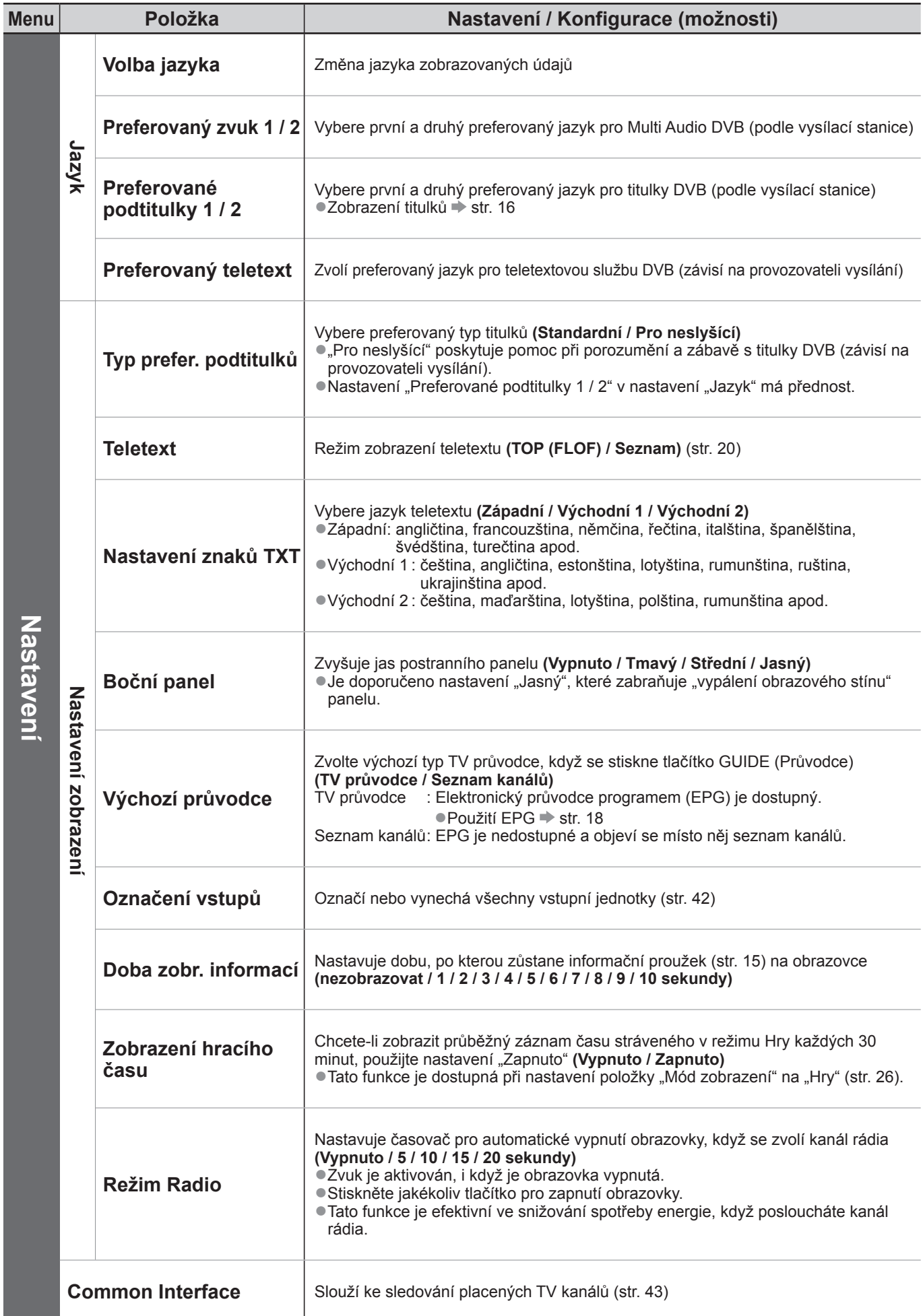

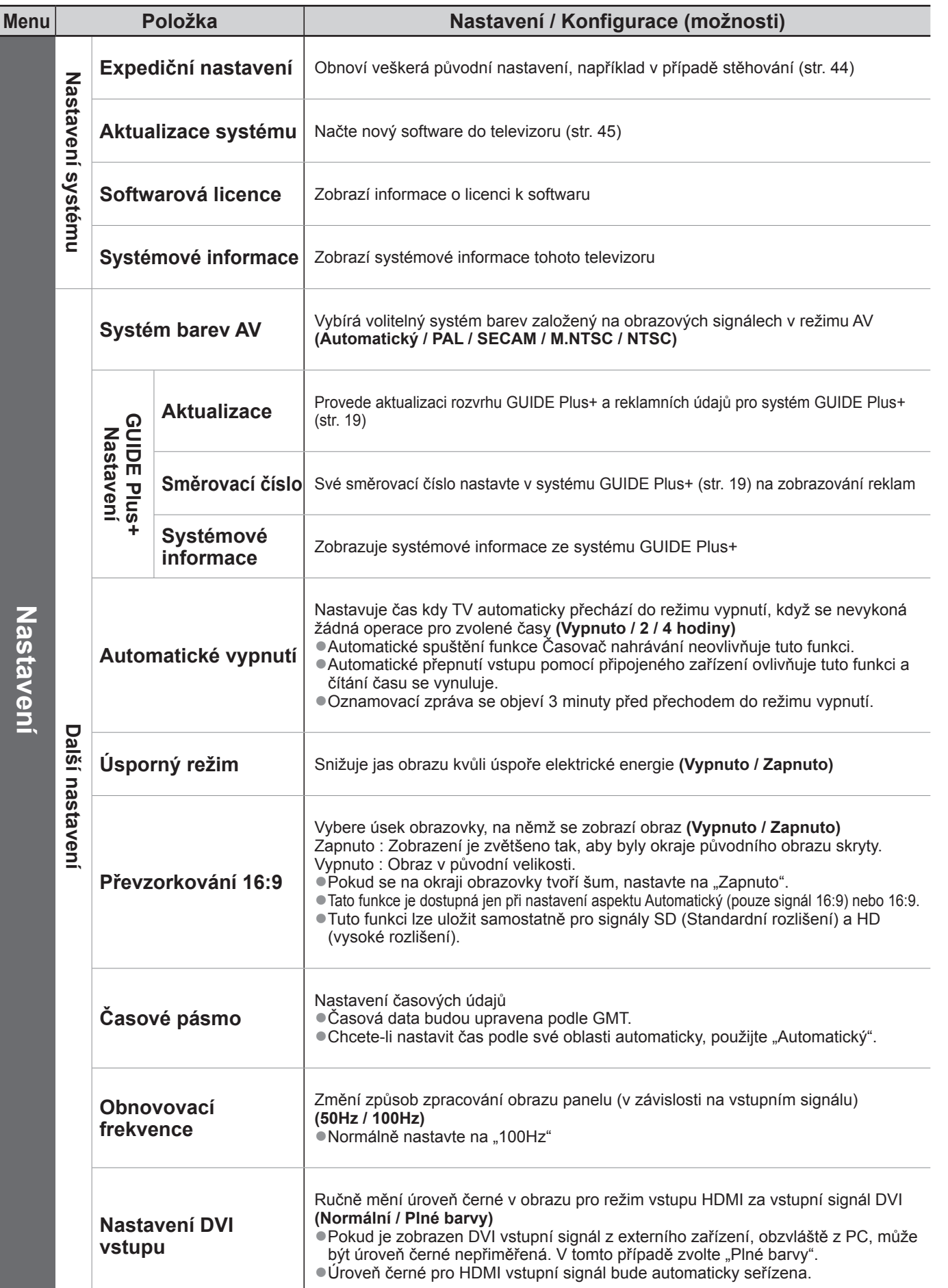

## **Přeladění z nabídky Další nastavení**

### **Kanály DVB-C**

Automaticky přeladí všechny poskytované kanály DVB-C.

- ●Tato funkce je dostupná, pokud bylo naladění kanálu DVB-C již uskutečněno.
- ●Budou přeladěny pouze kanály DVB-C.
- ●Všechna předchozí nastavení ladění budou odstraněna
- ●Pokud byl nastaven PIN dětského zámku (str. 40 a str. 41), musí být zadán.

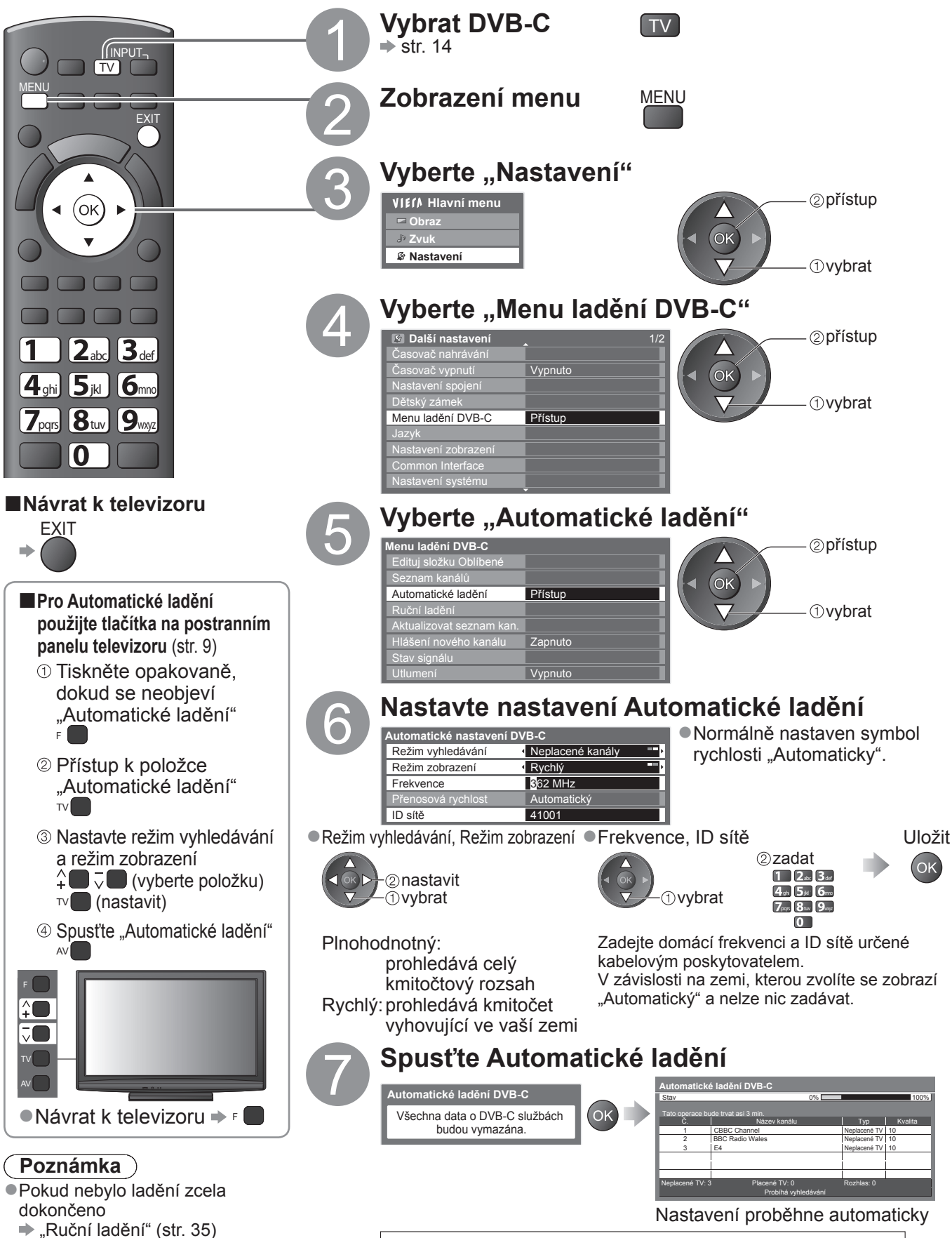

**Po dokončení operace se zobrazí kanál v nejnižší pozici.**

### **DVB-T nebo analogové kanály**

- Automaticky přeladí všechny kanály DVB-T nebo analogové kanály přijímané v oblasti.
- ●Automatické ladění DVB-T je dostupné, pokud bylo naladění kanálu DVB-T již uskutečněno.
- ●V režimu DVB-T budou přeladěny pouze kanály DVB-T.
- ●V analogovém režimu budou přeladěny pouze Analogové kanály.
- ●Všechna předchozí nastavení ladění budou odstraněna
- ●Pokud byl nastaven PIN dětského zámku (str. 40 a str. 41), musí být zadán.

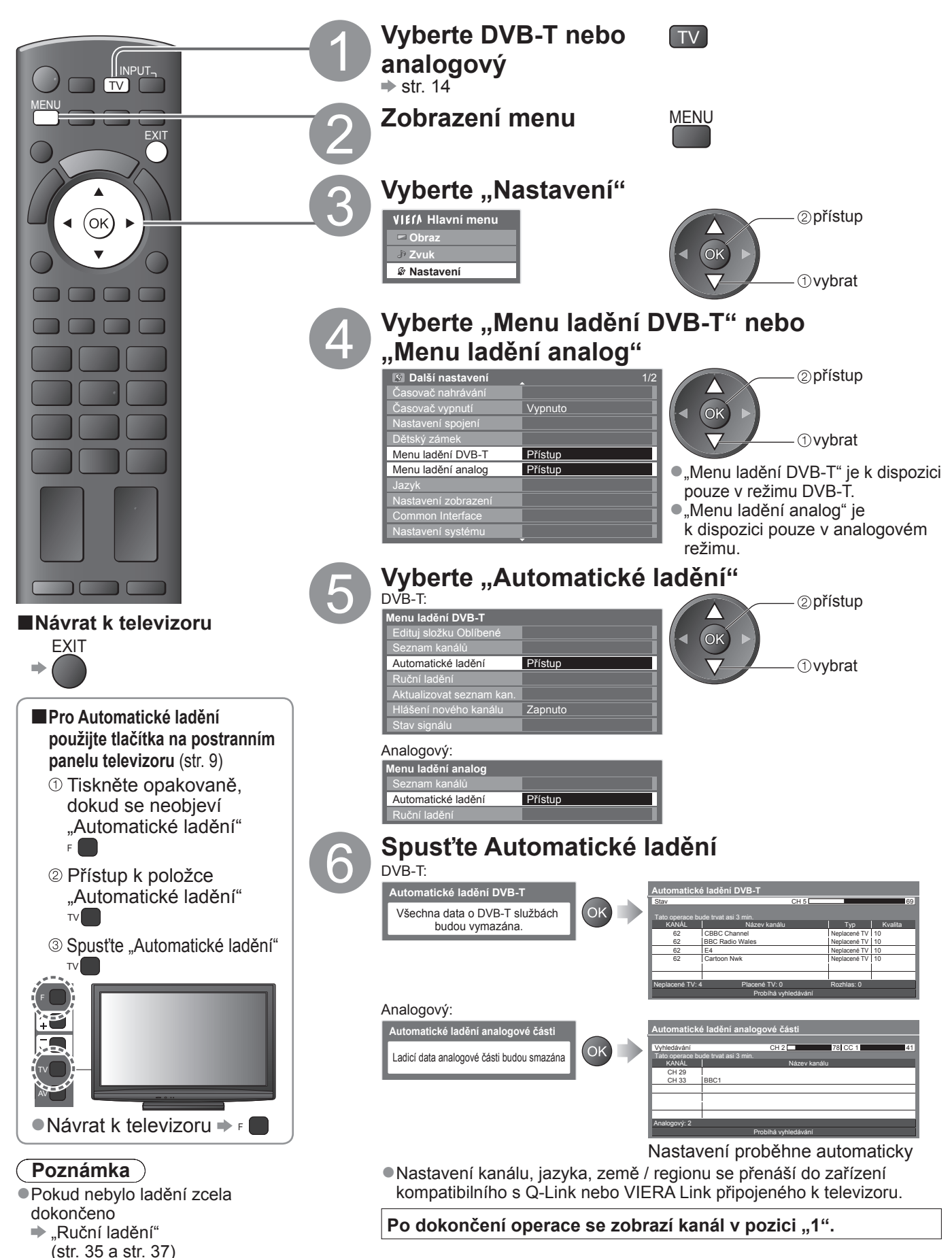

 $\bullet$ 

# **Ladění a úpravy kanálů**

**(DVB)**

Kanály lze přeladit nebo vytvořit seznam oblíbených kanálů, nechtěné kanály vynechat apod.

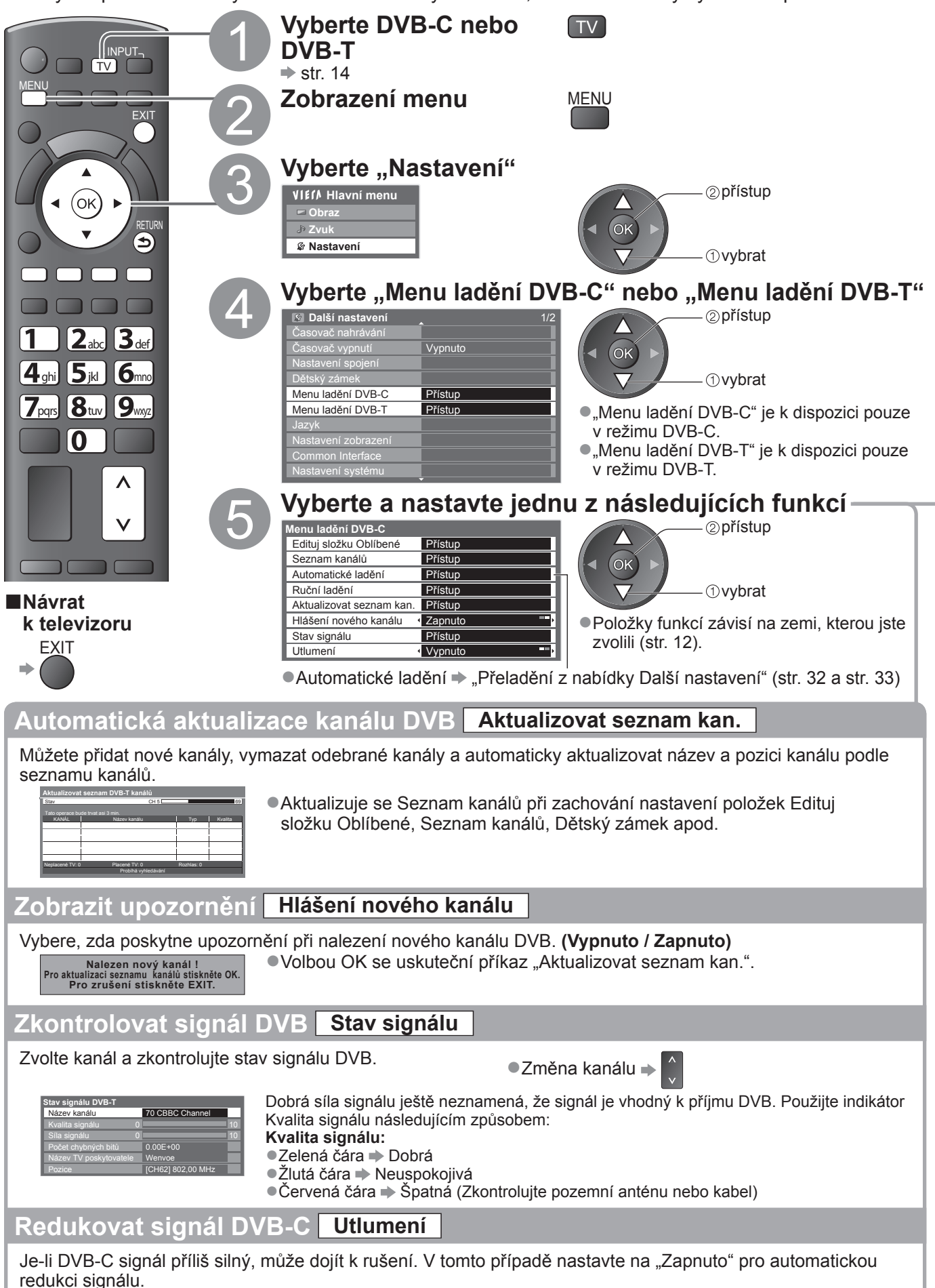

●Tato funkce je dostupná pouze pro signál DVB-C.

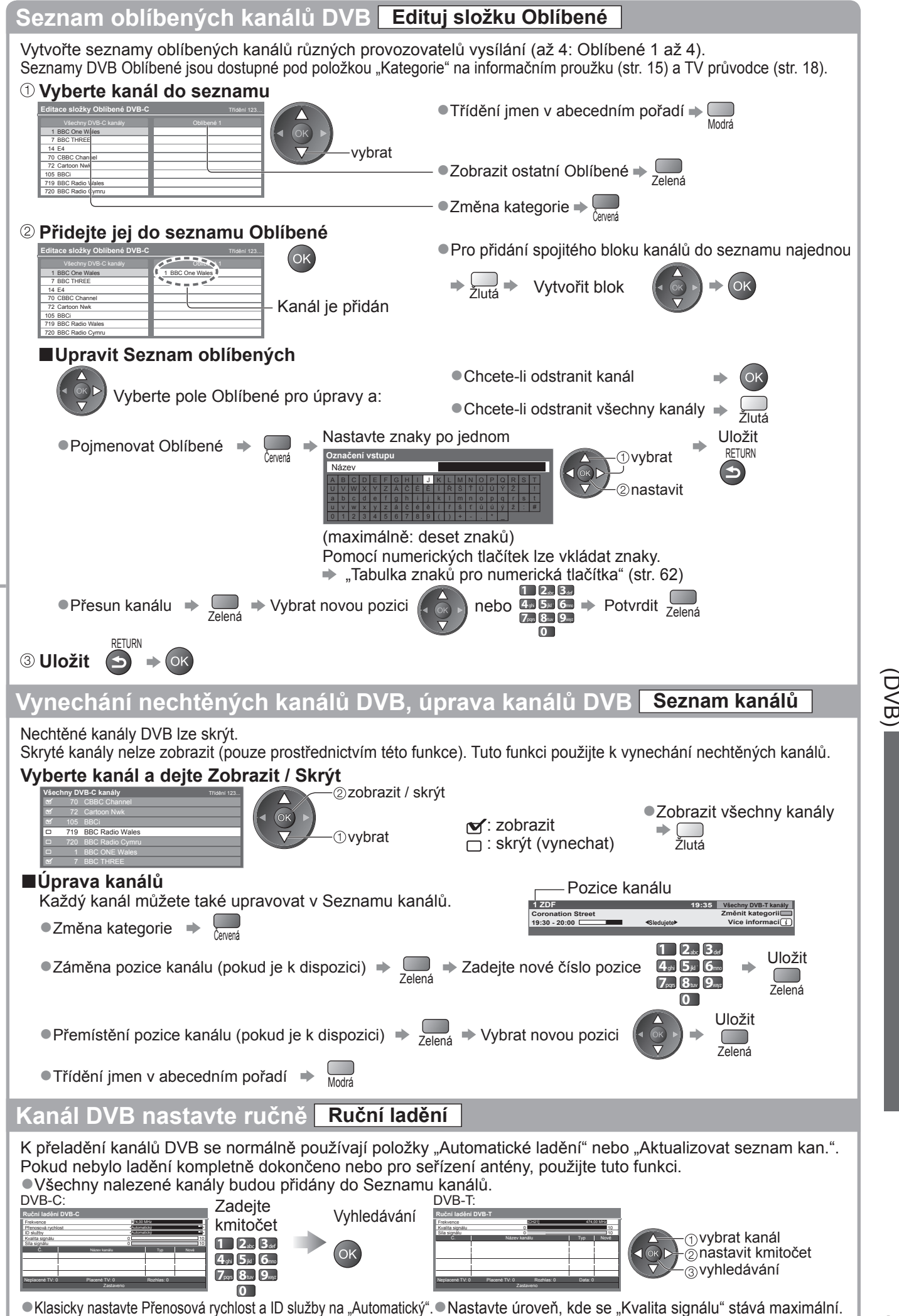

Lad ění a úpravy kanál ů

●

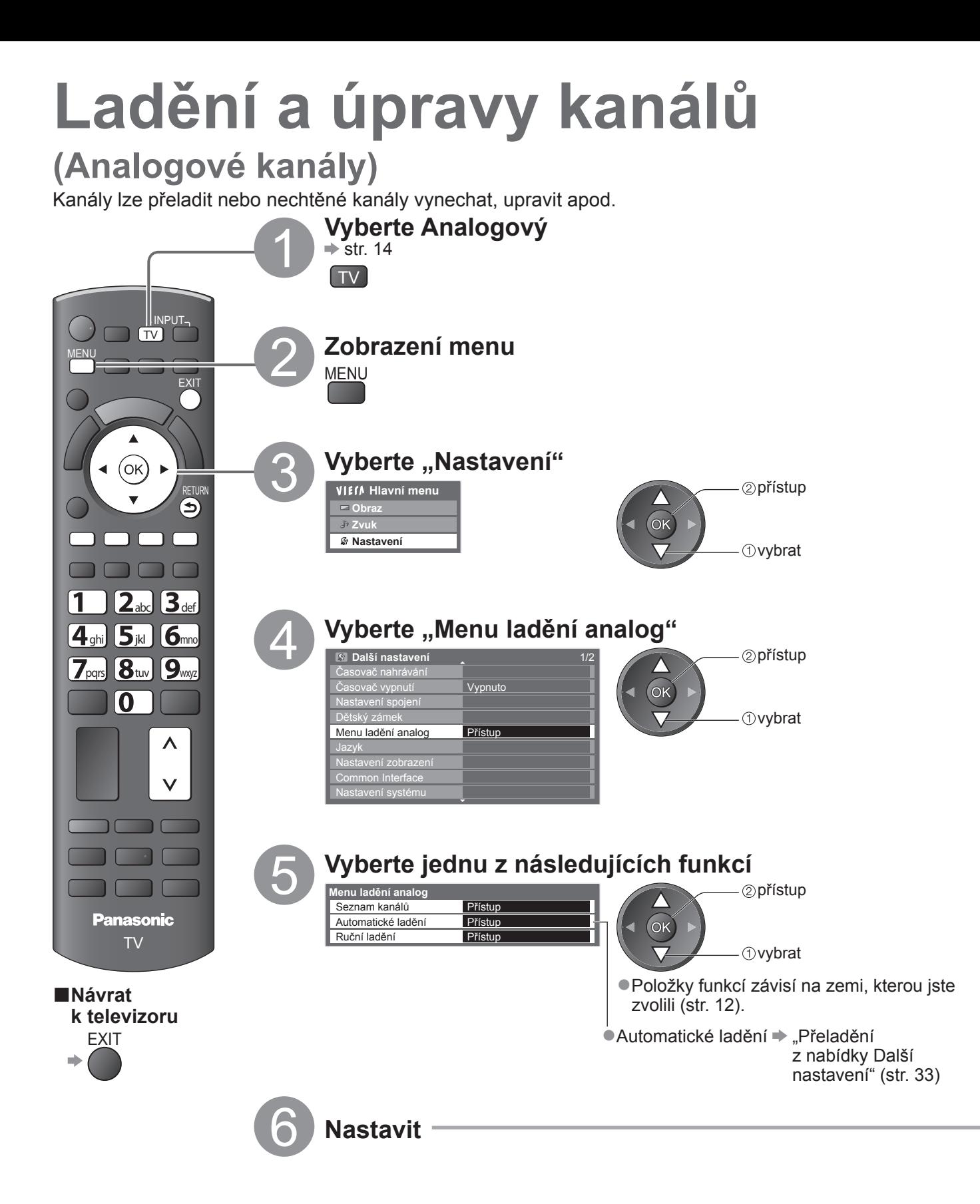

### **Vynechání nechtěných analogových kanály, úprava analogových kanálů Seznam kanálů**

Nechtěné analogové kanály lze skrýt.

Skryté kanály nelze zobrazit (pouze prostřednictvím této funkce). Tuto funkci použijte k vynechání nechtěných kanálů.

### **Vyberte kanál a dejte Zobrazit / Skrýt**

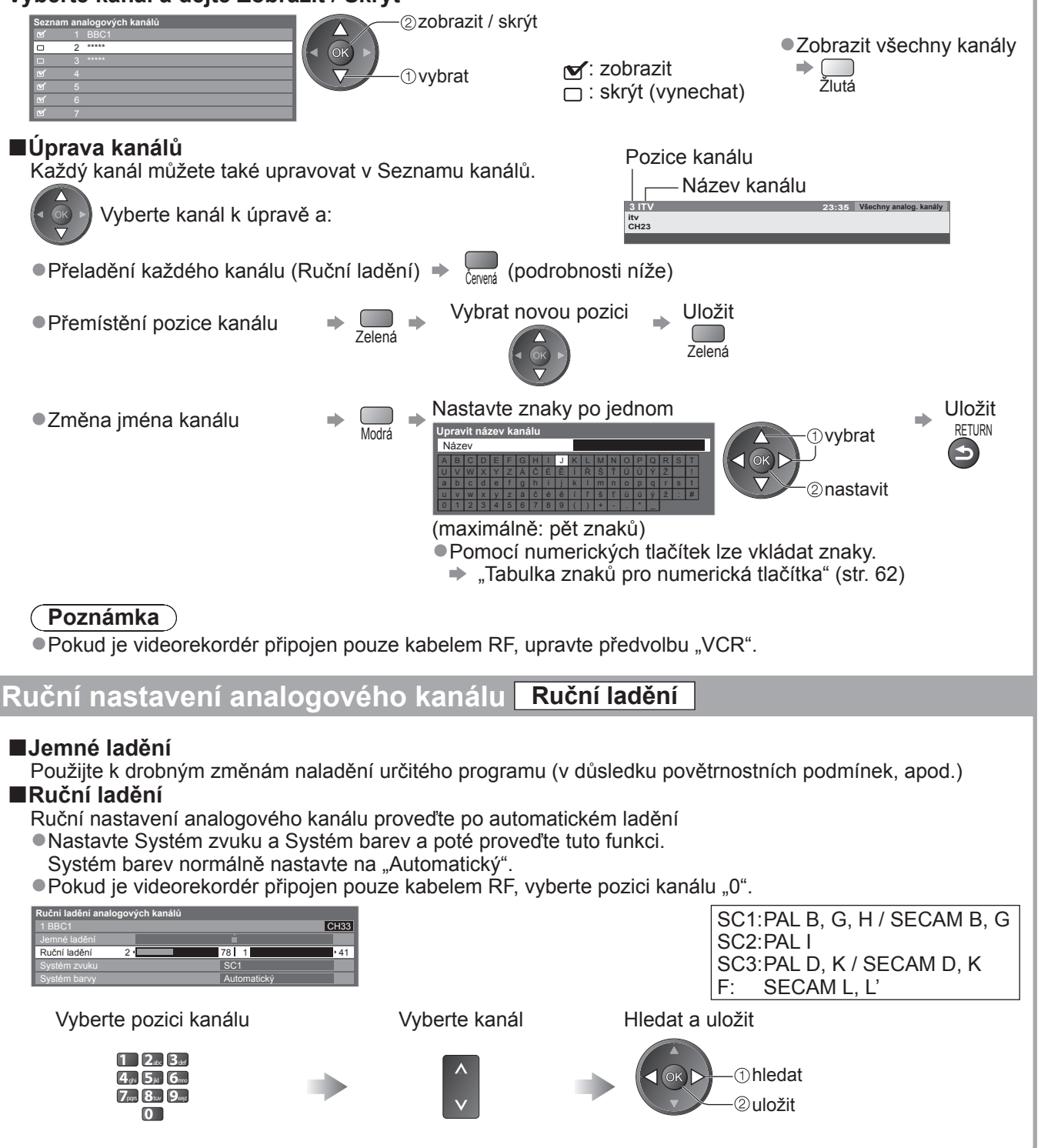

**Pokro č**

**ilé funkce**

**●** 

# **Časovač nahrávání**

### **Časovač nahrávání z nabídky**

Nabídka časovače nahrávání umožňuje vybírat programy, které si přejete zaznamenat nebo připomenout jejich sledování. Ve správný čas televizor automaticky naladí správný kanál k nahrávání, i když je v pohotovostním režimu.

TV průvodce lze také použít pro nastavení časovače nahrávání (str. 19).<br>●Tato funkce není dostupná analogovém režimu.

- 
- ●Časovač nahrávání pracuje správně pouze v případě, pokud signál vysílající stanice nebo poskytovatele služeb obsahuje správné informace o čase.
- ●Pro nahrávání pomocí časovače nahrávání musí být televizor buď zapnutý nebo v pohotovostním režimu. Upozornění se zobrazují, pouze pokud je televizor zapnutý.
- ●Nelze zvolit další kanál, pokud je aktivní externí rek. časovače nahrávání.
- ●Zakódovaný program se nemusí zaznamenat (je-li chráněn autorským právem).
- ●Pokud zaznamenáváte programy, ujistěte se, že máte správná nastavení na rekordéru připojeného k TV. Je-li kompatibilní rekordér s Q-Link, VIERA Link nebo podobnými technologiemi připojen k TV (str. 52 a str. 53) a "Nastavení spojení" (str. 28) jsou dokončena, nejsou vyžadována žádná nastavení rekordéru. Také se přečtěte návod k rekordéru.
- ●Nahrávky jsou vždy ve standardním rozlišení kompozitního videa přes zásuvku SCART, i když je původní program ve vysokém rozlišení.
- ●2 min. před začátkem doby se objeví upomínková zpráva, pokud sledujete TV.
	- Pro odstranění zprávy a spuštění programování  $\Rightarrow$  OK
	- Pro zrušení programování EXIT

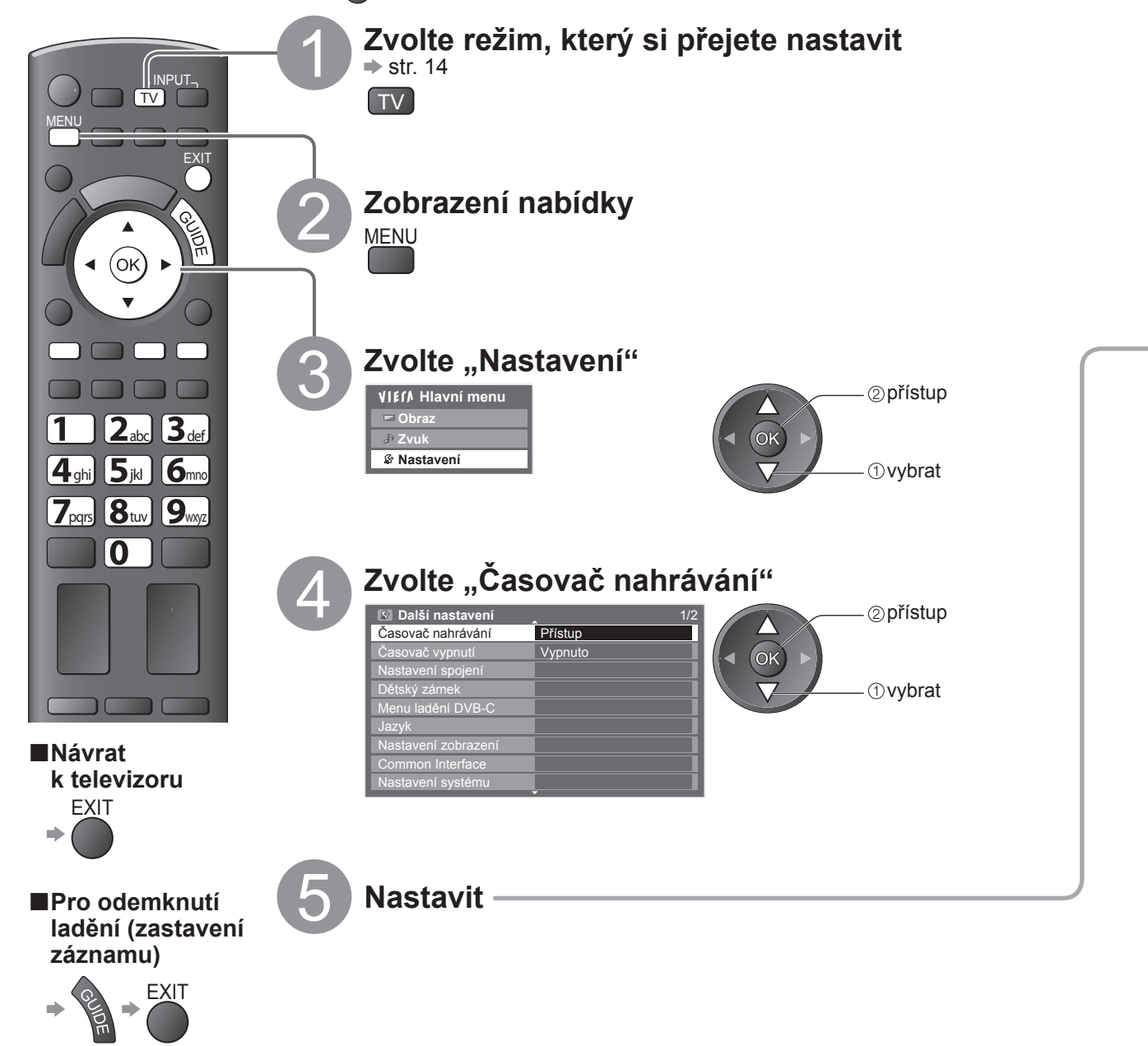

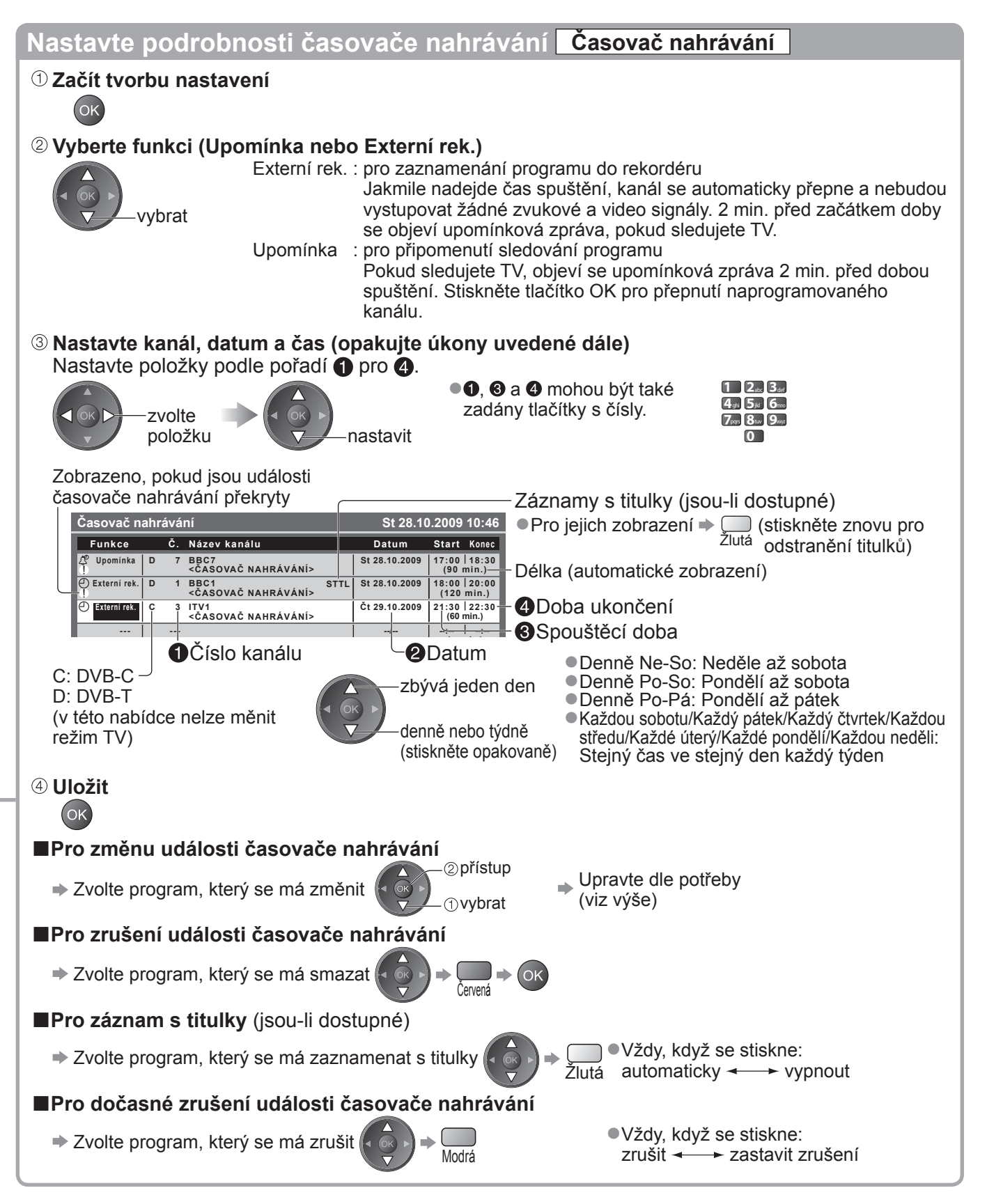

### **Poznámka**

●Zkontrolujte, že LED svítí (oranžově). Pokud ne, nejsou časovače nahrávání aktivní nebo uloženy.

- ·.!" značí, že každá událost časovače nahrávání byla překryta. "Externí rek." Je dána priorita před "Upomínka". Co se týče překrytí dvou a více "Externí rek.", spustí se první událost časovače nahrávání a dokončí se jako naprogramovaná. Pak může začít další událost časovače nahrávání.
- ●Externí rek. časovače nahrávání se automaticky změní na naprogramovaný kanál 10 vteřin před dobou spuštění. ●Chcete-li zrušit nahrávání pomocí časovače nahrávání těsně před okamžikem zahájení, je nutno zastavit rekordér ručně.
- ●Externí rek. časovače nahrávání provede událost, pokud TV zaznamenává Pause Live TV (str. 55). V tomto případě se záznam Pause Live TV zruší.

 $\bullet$ 

## **Dětský zámek**

Specifické kanály / vstupní konektory AV lze uzamknout a kontrolovat, kdo je sleduje. Pokud je zvolen uzamčený kanál / vstup, zobrazí se zpráva; po zadání kódu PIN jej lze sledovat.

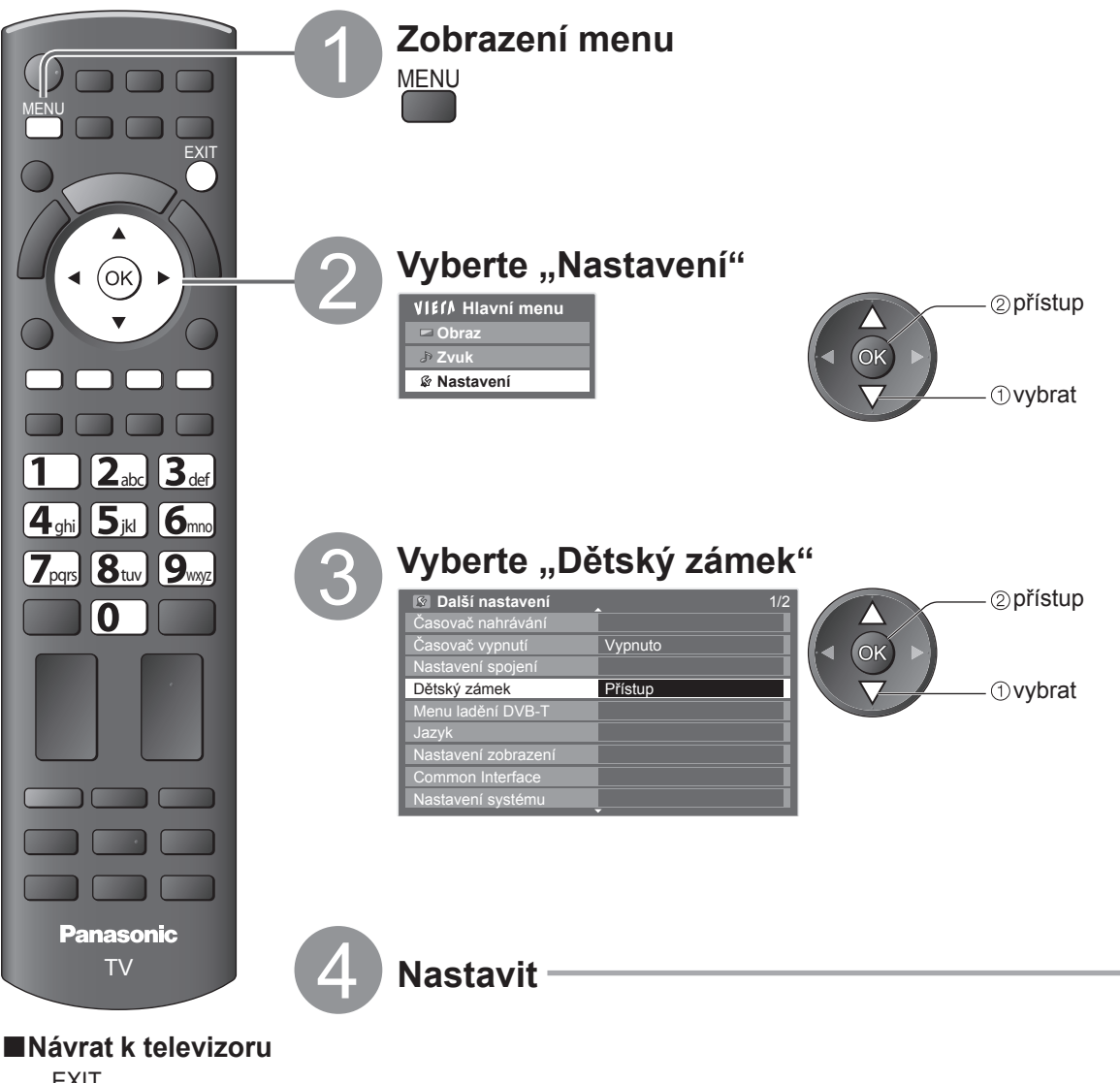

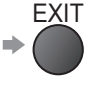

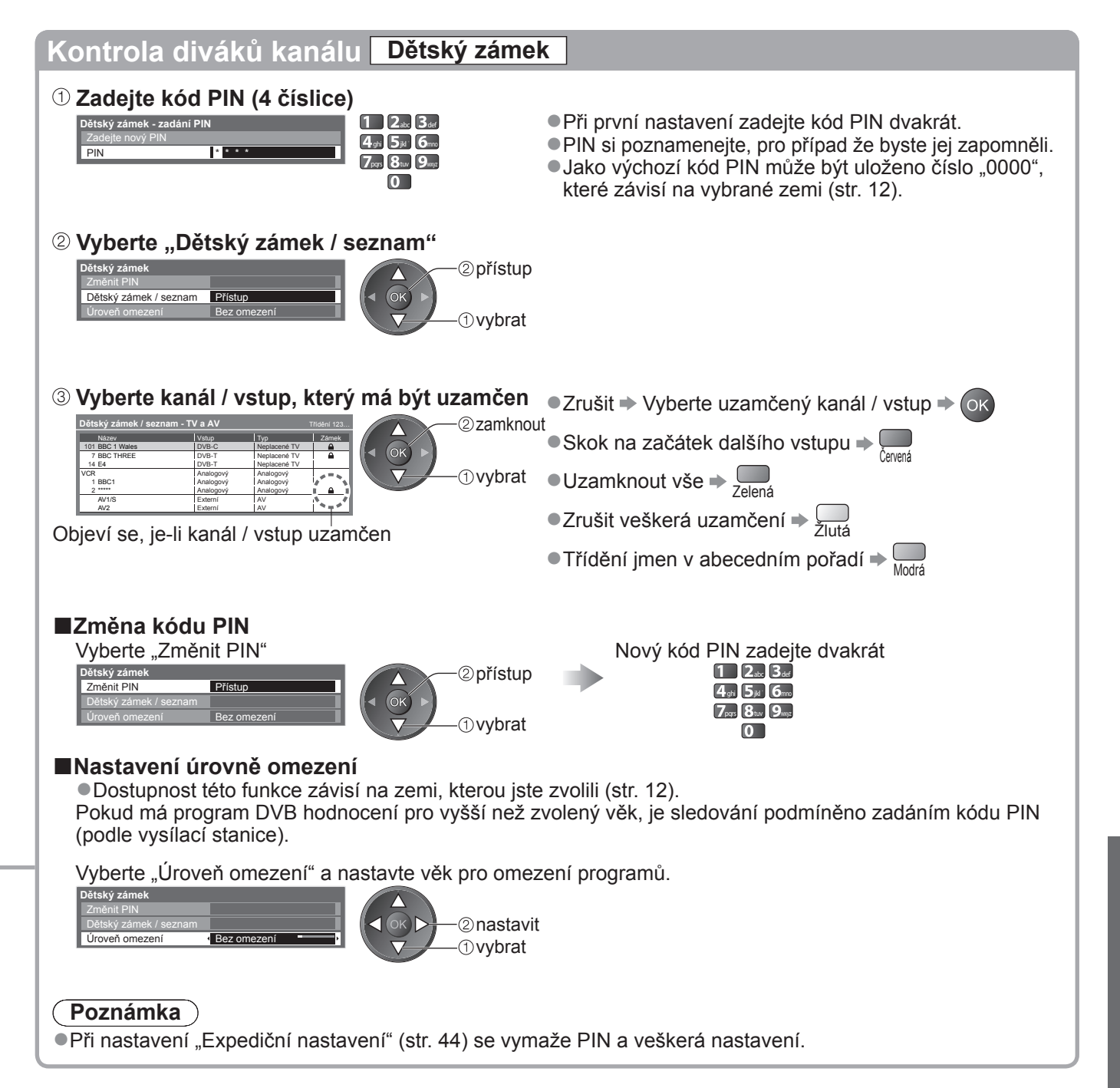

## **Označení vstupů**

Pro snadnější identifikaci a volbu vstupního režimu, můžete označit každý vstupní konektor nebo přeskočit konektor, který není připojen k žádnému zařízení.  $\blacktriangleright$  Výběr vstupního režimu  $\blacktriangleright$  str. 22

![](_page_41_Figure_2.jpeg)

● Pokud vyberete položku "Přeskočit", režim nelze zvolit.

![](_page_41_Figure_4.jpeg)

## **Používání Common Interface**

Menu modulu Common Interface poskytuje přístup k softwaru, který je uložen v modulech Obvyklé rozhraní (CI). ●Tato funkce nemusí být v některých zemích nebo regionech k dispozici.

I když vám může modul CI umožnit sledování některých služeb, tento televizor veškeré služby nezaručuje (např. sledování placených TV kanálů).

Používejte pouze modul CI schválený provozovatelem vysílání.

O další informace a podmínky poskytování služeb požádejte místního prodejce Panasonic nebo provozovatele vysílání.

### **Pozor**

- ●Při každém vkládání nebo vyjímání modulu CI musí být vypínač v poloze Vypnuto.
- ●Pokud byla dodána obrazová karta a čtecí zařízení jako jedna sada, nejprve umístěte čtecí zařízení a poté do něj vložte obrazovou kartu.
- ●Vložte modul ve správném směru.

![](_page_42_Figure_9.jpeg)

### **Vložte modul CI (volitelný doplněk)**

- ●Vlastnosti, které se objeví na obrazovce, závisí na obsahu vybraného modulu CI. ●Normálně se objeví služby placeného televizního vysílání. Postupujte podle zobrazených pokynů.
- Pokud se kanál placeného vysílání neobjeví, pokračujte podle pokynů níže.
- ●Další podrobnosti získáte v návodu k použití modulu CI nebo u provozovatele vysílání.

![](_page_42_Figure_14.jpeg)

 $\bullet$ 

### **Expediční nastavení**

Obnoví původní nastavení televizoru – nebudou naladěny žádné programy. U všech nastavení (kanály, nastavení obrazu, zvuku apod.) bude obnoveno výchozí nastavení.

![](_page_43_Figure_2.jpeg)

## **Aktualizace softwaru TV**

EXIT

Čas od času je k dispozici ke stažení nová verze softwaru umožňující zdokonalení výkonu nebo ovládání televizoru.

Pokud je k dispozici aktualizace systému, poté co kanál dostane informace o aktualizaci, zobrazí se oznamovací proužek.

 $\bullet$ Stažení  $\bullet$ 

● Pokud jste se rozhodli neaktualizovat →

Jakýkoli nový software lze aktualizovat automaticky nebo manuálně.

![](_page_44_Figure_6.jpeg)

●

## **Použití přehrávače médií**

### **Sledování z karty SD (VIERA IMAGE VIEWER)**

Režim foto : Zobrazí se statické snímky zaznamenané digitálním fotoaparátem. Video režim : Pohyblivé snímky zaznamenané digitální video kamerou se budou přehrávat. ●Během funkce, audio signál vystupuje z vývodů AV1 a DIGITAL AUDIO OUT. Ale nevychází žádné video signály.

– AV1 může poskytovat audio signál, pokud je "Výstup AV1" v nabídce Nastavení (str. 28) nastaven na "Monitor".<br>●"Datum" ukazuje datum, v kterém byl pořízen záznam digitálním fotoaparátem nebo digitální video kamerou. Soubor bez záznamu data je zobrazen "\*\*/\*\*/\*\*\*\*

 $\bullet$ Pro podrobnosti o kartě SD  $\bullet$  str. 61

![](_page_45_Picture_5.jpeg)

### **Nastavení FOTO**

![](_page_46_Picture_620.jpeg)

 $\Box$ Zobrazuje zmenšeninu **Přehrávač medií Fotografie Třídit dle data** Složka Zelená uskupenou dle složky Třídit dle data 23/10/2009 25/10/2009 01/11/2009 05/11/2009 10/11/2009 22/11/2009 23/11/2009 ●Soubory které nejsou shromážděny Třídit dle měsíce do složky budou shromážděny do 24/11/2009 01/12/2009 03/12/2009 20/12/2009 22/12/2009 přístup složky se jménem "/". Přístup **Tyck<sup>e</sup> Konec** Informace Vybrat - Way Návra Spustit prezentaci WIII Výběr nářšedu VIII V V Výběr obsahu Výběr náhledu Zobrazuje zmenšeninu **Ovybrat** *Ovybrat* uskupenou dle stejného data ●Skupina snímků bez zmenšeninu dle zvolené záznamu data je zobrazena skupiny jako "Neznámé". ●Pro zobrazení informace o označené ●Pro návrat k zmenšenině všech Zobrazuje zmenšeninu skupině snímků uskupenou dle stejného číslo skupiny / přístup celkový počet měsíce 1/12 Zelená zvolte "Všechny Název adresáře skupin●Skupina snímků bez 23/10/2009 23/10/2009 Počet souborů název složky, 3 záznamu data je zobrazena datum nebo měsíc fotky" jako "Neznámé".

●

# **Použití přehrávače médií**

**Sledování z karty SD (VIERA IMAGE VIEWER) Video režim** Video režim podporuje souborové formáty AVCHD a MPEG2.1 **Vložte kartu SD a spusťte Media Player** OK <sup>2</sup>Volte "Video" Přehrávač medií  $($ ok *O*vvbrat SD CARD přístup ●Do režimu Video můžete přistupovat přímo ASPEC<br>LEB Výběr obsahu pomocí VIERA TOOLS Vybrat EXIT Přístup **Fotografie Fotografie** Video → "Jak používat nástroje VIERA TOOLS" (str. 24) Chybné zobrazení (snímky, které nelze načíst, atd.) Zobrazí se zmenšeniny video titulů na kartě SD. **Přehrávač medií Video Náhled titulu**  $($ ok Náhled se spustí, když je titul označen, pokud je podporován náhled. OPTION RETURN Trip1 Trip2 Trip3 Trip4 Trip5 Room Nature1  $\mathbf{E}$ ●Pro vypnutí náhledu → "Nastavení videa" (str. 49) Nature2 Nature3 Nature4 Nature5 Nature6 2009\_4 2009\_7 ● Pro zobrazení informace o označeném titulu  $\rightarrow$  (i) formát souboru 2009\_9 1/15 Přístup **Konec** číslo titulu / Informace Titul Vybrat Návrat Trip1 Přehrát Výběr obsahu celkový počet (Miniatura - prohlížení titulu) Datum a čas 19/02/2009 11:21 titulů Počet scén **■Přehrávání z Prohlížení titulu** 8 Délka 00h15m39s Spustí se přehrávání zvoleného titulu.<br>Zvolte titul Spustit přehr Spustit přehrávání vybrat Červená **■Přehrát od zvolené scény v titulu** Přehrávání se spustí od zvolené scény do konce titulu.<br>Zvolte titul zvolte scénu pro spuštěn Zvolte scénu pro spuštění přehrávání **Ovybrat Přehrávač medií Video** *A* vybrat Trip1\_1 Trip1\_2 Trip1\_3 Trip1\_4 Trip1\_5 Trip1\_6 Trip1\_7 **(2)** přehrát přístup Náhled se spustí, když je scéna Trip1\_8 označena, pokud je podporován **Panasonic** náhled. Přehrát men<sup>®</sup> Konec Informace TV Vybra Návrat (Miniatura - prohlížení scény) ●Pro vypnutí náhledu  $\blacktriangleright$  "Nastavení videa" (str. 49) ●Pro opakování přehrávání ●Pro zobrazení informace o označené scéně **■Návrat**  → "Nastavení videa" (str. 49) **k televizoru** formát souboru 1/8 EXIT číslo scény / celkový počet scén Scéna SD CARD Trip1\_1 nebo Datum a čas 19/11:21 Délka 00h04m12s **■Návrat na ■Jak obsluhovat během přehrávání předchozí** ●Pro zobrazení / skrytí průvodce funkcí a **stránku** informačního pruhu **RETURN** ●Pro obsluhu přehrávání **44** Přesun vzad Konec **II/▶** Pauza / Přehrávání Přehrávání Datum a čas 19/02/2009 11:21 00:02.05 / 00:15.39 Průvodce funkcí (Přehrávání) Rychlý přesun vpřed informační pruh Zastavit ●Pro změnu poměru stran

The Embrid pomera duant<br>(pouze pro video s 4:3 obsahem) ●Na předchozí scénu → C<sub>enerá</sub>

RETURN

ASPECT

÷.

 $\bullet$  Pro návrat k miniatuře $\Rightarrow \bullet$ 

 $\bullet$ Na další scénu  $\Rightarrow$   $\Box$ 

48

 $\mathbf{\widehat{\mathbf{t}}}$ 

### **Nastavení zvuku**

![](_page_48_Figure_1.jpeg)

### **Poznámka**

●Struktura titulů a scén se může lišit v závislosti na použité digitální video kameře.

### **Funkce Link VIERA Link)**

Funkce Q-Link spojuje televizor a DVD rekordér / Videorekordér a umožňuje snadné nahrávání, přehrávání apod. (str. 52) VIERA Link (HDAVI Control™) propojuje televizor a zařízení pomocí funkce VIERA Link a umožňuje snadné ovládání, pohodlné nahrávání, přehrávání, úsporu energie, provoz domácího kina apod. bez složitého nastavování. (str. 53 - 57) Funkce VIERA Link a Q-Link můžete použít dohromady.

● Tento televizor podporuje funkci "HDAVI Control 5" Dostupné funkce však závisí na verzi HDAVI Control připojeného zařízení. Verzi si ověřte v návodu k zařízení.

●Funkce VIERA Link mohou být dostupné i u zařízení jiných výrobců podporujících rozhraní HDMI CEC.

### **Souhrn funkcí Q-Link a VIERA Link**

### **■Q-Link (pouze připojení SCART)**

![](_page_49_Picture_528.jpeg)

### **■VIERA Link (pouze připojení HDMI)**

![](_page_49_Picture_529.jpeg)

#### **Připojení**

![](_page_49_Picture_10.jpeg)

Rekordér DIGA / Přehrávač DVD / Přehrávač Blu-ray Disc / Videokamera HD / fotoaparát LUMIX s funkcí VIERA Link

●Použijte plně zapojený kabel HDMI.

●Zařízení podporující funkci VIERA Link zapojte do konektoru HDMI1 nebo HDMI2 televizoru prostřednictvím kabelu HDMI. ●Podrobnosti týkající se kabelu HDMI k připojení videokamery Panasonic HD nebo fotoaparátu LUMIX naleznete v návodu k zařízení.

### **■VIERA Link (připojení HDMI a SCART)**

![](_page_49_Picture_530.jpeg)

### **■VIERA Link (Připojení výstupů HDMI a Audio)**

![](_page_50_Picture_530.jpeg)

#### **Připojení**

![](_page_50_Figure_3.jpeg)

●Použijte plně zapojený kabel HDMI.

●Zařízení podporující funkci VIERA Link zapojte do konektoru HDMI2 televizoru prostřednictvím kabelu HDMI. ●Plně zapojený kabel SCART.

●Pokud používáte SCART kabel pro audio výstup, připojte zařízení podporující VIERA Link k výstupu AV1 na TV a nastavte "Výstup AV1" na "Monitor" v Další nastavení (str. 28)

●Pro výstup zvuku z televizoru použijte optický digitální audio kabel nebo kabel SCART.

∗1: K dispozici u zařízení vybaveného funkcí "HDAVI Control 2" nebo vyšší.

- ∗2: K dispozici u zařízení vybaveného funkcí "HDAVI Control 3" nebo vyšší.
- ∗3: K dispozici u zařízení vybaveného funkcí "HDAVI Control 4" nebo vyšší.
- ∗4: K dispozici u rekordéru DIGA s pevným diskem.

∗5: během přehrávání disku

∗6: kromě sledování disku

∗7: Má-li připojené zařízení funkci "HDAVI Control 5" nemusíte použít tento zvukový kabel (Optický digitální audio kabel nebo SCART kabel). V tomto případě připojte zařízení k vývodu HDMI2 na TV pomocí HDMI kabelu.

#### ■**Dvládání VIERA Link slučitelného zařízení** (Ovládání VIERA Link → str. 56)

●Tabulka níže zobrazuje maximální počet kompatibilních zařízení, které lze řídit pomocí Ovládání VIERA Link. Toto obsahuje připojení k zařízení již připojeného k TV.

Například, DIGA Recorder (záznamník) připojený k zesilovači, který je připojen k TV pomocí HDMI kabelu.

![](_page_50_Picture_531.jpeg)

51

### **Funkce Link VIERA Link)**

### **Q-Link**

### **■Příprava**

- ●Propojte rekordér DVD / Videorekordér opatřený těmito logy:
- "Q-Link", "NEXTVIEWLINK", "DATA LOGIC", "Easy Link", "Megalogic" nebo "SMARTLINK"
- $\bullet$  Připojení Q-Link  $\Rightarrow$ str. 50
- ●Plně zapojený kabel SCART
- ●Nastavte rekordér DVD / Videorekordér. Čtěte návod k rekordéru.
- ●Nastavení konektoru Q-Link v menu Další nastavení → "Výstup AV1" (str. 28)
- ●Stáhněte předvolbu nastavení kanálu, jazyka, země / regionu → "Načtení předvoleb" (podrobnosti níže)

### **■Dostupné funkce**

### **Načtení předvoleb**

Nastavení kanálu, jazyka, země / regionu lze stáhnout do rekordéru.

- ●Nastavení kanálů DVB-C nelze stáhnout.
- · Stažení nastavení → "Načítání" (str. 28) nebo "Automatické ladění" (str. 33) nebo "Automatické ladění" při prvním použití televizoru (str. 12 a str. 13)

### **Tlačítko přímého záznamu DIRECT TV REC - Co vidíte, to nahráváte**

Okamžitý záznam aktuálního programu na rekordér DVD / Videorekordér. ●Podmínky:

![](_page_51_Picture_373.jpeg)

### **Zapínání přes Link a Snadné přehrávání**

#### **Chcete-li použít tuto funkci, nastavte v menu Další nastavení položku Zapínání přes Link na "Zapnuto"** "Zapínání přes Link" (str. 28)

Pokud začne rekordér DVD / videorekordér přehrávat nebo je aktivován přímý navigátor / funkční menu pro zařízení, televizor se zapne a přepne do vstupního režimu automaticky, takže uvidíte obsah. (Pouze pokud je televizor v pohotovostním režimu.)

### **Vypínání přes Link**

#### **Chcete-li použít tuto funkci, nastavte v menu Další nastavení položku Vypínání přes Link na "Zapnuto" →** "Vypínání přes Link" (str. 28)

Pokud je televizor v pohotovostním režimu, záznamové zařízení se také automaticky přepne do pohotovostního režimu. (Pouze když není videokazeta nebo disk aktivní).

●Tato funkce nefunguje i když TV vstoupí automaticky do režimu vypnutí pomocí funkce automatické vypnutí napájení.

• "DATA LOGIC" (ochranná známka společnosti Metz Corporation)• "Megalogic" (ochranná známka společnosti Grundig Corporation)

• "Easy Link" (ochranná známka společnosti Philips Corporation) • "SMARTLINK" (ochranná známka společnosti Sony Corporation) **Poznámka**

●Některé rekordéry nelze použít. Čtěte návod k rekordéru.

- Připojení k zařízení (rekordér DIGA, videokamera HD, přehrávač domácího kina zesilovač apod.) prostřednictvím kabelů HDMI a SCART umožňuje jejich vzájemné propojení automaticky (str. 50 a str. 51). Tyto funkce jsou omezeny na modely využívající "HDAVI Control" a "VIERA Link".
- ●Některé funkce nejsou s ohledem na verzi HDAVI Control zařízení dostupné. Ověřte si verzi HDAVI Control připojeného zařízení.

**VIERA Link ..HDAVI Control™"**\*

- ●Funkce VIERA Link "HDAVI Control", která je založena na ovládacích funkcích poskytovaných HDMI průmyslový standard označovaný také jako HDMI CEC (Consumer Electronics Control - Ovládání spotřební elektroniky), představuje unikátní vlastnost, kterou jsme vyvinuli a přidali. Její fungování se zařízením jiných výrobců, které také podporuje HDMI CEC, však není zaručeno.
- ●Další informace naleznete v jednotlivých návodech k použití pro zařízení jiných výrobců podporující funkce VIERA Link. ●Vhodné zařízení Panasonic konzultujte s místním prodejcem Panasonic.

### **■Příprava**

●Připojte zařízení podporující VIERA Link.

Tento televizor podporuje funkci "HDAVI Control 5"

- $\bullet$  Připojení VIERA Link  $\Rightarrow$  str. 50 a str. 51
- ●Použijte plně zapojený kabel HDMI. Kabely, které nejsou kompatibilní s HDMI, nelze použít.
	- Objednací číslo doporučeného kabelu HDMI společnosti Panasonic:
- $\cdot$  RP-CDHS15 (1,5 m)  $\cdot$  RP-CDHS30 (3,0 m)  $\cdot$  RP-CDHS50 (5,0 m)
- ●Plně zapojený kabel SCART
- ●Nastavte připojené zařízení. Přečtěte si návod k zařízení.
- ●Pro zajištění optimálního záznamu bude možná nutno nastavení rekordéru změnit. Podrobnosti vyhledejte v návodu k rekordéru.
- ●Stáhněte předvolbu nastavení kanálu, jazyka, země / regionu → "Načtení předvoleb" (podrobnosti níže)
- ●V menu Další nastavení nastavte položku VIERA Link na "Zapnuto". → "VIERA Link" (str. 28)
- ●Nastavte televizor
	- **Po připojení zapněte zařízení a poté televizor. Vyberte vstupní režim HDMI1 nebo HDMI2 (str. 22) a ujistěte se, že je obraz správně zobrazen.** Toto nastavení by se mělo provést vždy, když nastanou následující podmínky:
		- poprvé•
		- při přidání nebo novém připojení zařízení
		- při změně nastavení

### **■Dostupné funkce**

### **Načtení předvoleb**

Nastavení kanálu, jazyka, země / regionu lze stáhnout do rekordéru.

- ●Nastavení kanálů DVB-C nelze stáhnout.
- ●Stažení nastavení → "Načítání" (str. 28) nebo "Automatické ladění" (str. 33) nebo "Automatické ladění" při prvním použití televizoru (str. 12 a str. 13)

### **Snadné přehrávání**

Automatické přepínání vstupu - při spuštění připojeného zařízení se vstupní režim přepne automaticky. Po zastavení zařízení se vstupní režim vrátí zpět.

### **Zapínání přes Link**

#### **Chcete-li použít tuto funkci, nastavte v menu Další nastavení položku Zapínání přes Link na**  "Zapnuto" → "Zapínání přes Link" (str. 28)

Pokud začne připojené zařízení přehrávat nebo je aktivován přímý navigátor / funkční menu pro zařízení, televizor se automaticky zapne. (Pouze pokud je televizor v pohotovostním režimu.)

### **Vypínání přes Link**

**Chcete-li použít tuto funkci, nastavte v menu Další nastavení položku Vypínání přes Link na "Zapnuto"** → "Vypínání přes Link" (str. 28)

Pokud je televizor v pohotovostním režimu, připojené zařízení se také automaticky přepne do pohotovostního režimu. ●Tato funkce nefunguje i když TV vstoupí automaticky do režimu vypnutí pomocí funkce automatické vypnutí napájení.

### **Funkce Link VIERA Link)**

### **■Dostupné funkce**

### **Omezení nadbytečné spotřeby el. energie v pohotovostním režimu Úsporný standby režim**

**Chcete-li použít tuto funkci, nastavte v menu Další nastavení položku Úsporný standby režim na "Zapnuto".**  $\Rightarrow$  "Úsporný standby režim" (str. 28)

Vyšší nebo nižší příkon připojeného zařízení v pohotovostním režimu se kvůli úspoře energie synchronně řídí stavem televizoru (Zapnuto / Vypnuto).

Pokud je televizor přepnut do pohotovostního režimu, připojené zařízení se automaticky přepne do pohotovostního režimu. Spotřeba elektrické energie připojeného zařízení se bude automaticky minimalizovat. Pokud je televizor zapnut, připojené zařízení zůstane stále v pohotovostním režimu, ale příkon je zvýšen, aby byla doba spuštění krátká.

- ●Tato funkce se projeví, pokud připojené zařízení dokáže změnit příkon v pohotovostním režimu a je nastaveno na vyšší spotřebu.
- ●Tato funkce bude pracovat, pokud je položka "Vypínání přes Link" nastavena na "Zapnuto".

**Automatický pohotovostní režim pro nadbytečné zařízení Inteligent. auto vypnutí**

#### **Chcete-li použít tuto funkci, nastavte položku Inteligent. auto vypnutí v menu Další nastavení na "Zap. (s upozorněním)" nebo "Zap. (bez upozornění)".**

 $\Rightarrow$  "Inteligent. auto vypnutí" (str. 28)

Pokud je televizor zapnutý, připojené zařízení, které nikdo nesleduje nebo se nepoužívá, se kvůli snížení spotřeby el. energie automaticky přepne do pohotovostního režimu. Pokud je například vstupní režim přepnut z HDMI, pokud se položka Výběr reproduktorů přepne na "TV" (kromě sledování disku).

●Pokud vyberete "Zap. (s upozorněním)", před použitím této funkce se zobrazí zpráva s upozorněním.

●Tato funkce nemusí pracovat správně, závisí na připojeném zařízení. V případě potřeby použijte nastavení "Vypnuto".

### **■Dostupné funkce** (Použití VIERA Link menu)

### **Tlačítko přímého záznamu DIRECT TV REC - Co vidíte, to nahráváte Direct TV Rec**

Okamžitý záznam aktuálního programu na rekordér DIGA.

- ●Pokud připojíte větší počet rekordérů současně (včetně rekordérů jiných výrobců), rekordér DIGA zapojte do konektoru HDMI televizoru s nižším číslem. Pokud například používáte konektory HDMI1 a HDMI2 pro dva rekordéry, zapojte rekordér DIGA do konektoru HDMI1.
- ●Jestliže nelze zařízení používat, zkontrolujte nastavení i celé zařízení
- → "Souhrn funkcí Q-Link a VIERA Link" (str. 50 a str. 51), "Příprava" (str. 53)
- ●Pokud si přejete zaznamenat program, který DIGA Recorder nepodporuje, je nutné SCART připojení program se zaznamená funkcí Q-Link (str. 52).
- ●V závislosti na programu bude možná zapotřebí pro záznam SCART připojení.
- ●Změna programu nebo vypnutí televizoru je možné, pokud rekordér nahrává z vlastního tuneru.
- ●Změna kanálu není možná, pokud rekordér nahrává z televizního tuneru.

![](_page_53_Picture_479.jpeg)

### **■Dostupné funkce** (Použití VIERA Link menu)

![](_page_54_Figure_1.jpeg)

Funkce Link (Q-Link / VIERA Link) (Q-Link / VIERA Link)

# **Funkce Link (Q-Link Link)**

**■Dostupné funkce** (Použití VIERA Link menu)

### **Ovládání menu připojeného zařízení dálkovým ovladačem VIERA Ovládání VIERA Link**

Tímto dálkovým ovladačem televizoru lze kontrolovat některé funkce připojeného zařízení (dálkový ovladač namiřte na přijímač signálu na televizoru).

●Jestliže nelze zařízení používat, zkontrolujte nastavení i celé zařízení

→ "Souhrn funkcí Q-Link a VIERA Link" (str. 50 a str. 51), "Příprava" (str. 53)

●Podrobnosti týkající se ovládání připojeného zařízení naleznete v návodu k zařízení.

### **Přístup a ovládání menu zařízení**

![](_page_55_Figure_8.jpeg)

### **Ovládání reproduktoru Výběr reproduktorů**

Tímto dálkovým ovladačem televizoru lze ovládat reprosoustavy domácího kina (dálkový ovladač namiřte na přijímač signálu na televizoru).

●Jestliže nelze zařízení používat, zkontrolujte nastavení i celé zařízení

→ "Souhrn funkcí Q-Link a VIERA Link" (str. 50 a str. 51), "Příprava" (str. 53)

### **Přístup a ovládání hlasitosti reprosoustav**

![](_page_56_Figure_6.jpeg)

### **Poznámka**

●Tyto funkce nemusí pracovat správně, závisí na připojeném zařízení.

- ●Po několik prvních sekund po přepnutí vstupního režimu nemusí být obraz nebo zvuk k dispozici.
- ●Snadné přehrávání může být dostupné při používání dálkového ovladače pro domácí kino, domácí kino
- s přehrávačem disků Blu-ray nebo zesilovač. Přečtěte si návod k zařízení.
- ●Nejnovějším standardem pro zařízení kompatibilní s HDAVI Control (od prosince 2009) je "HDAVI Control 5". Tento standard je kompatibilní s běžným zařízením HDAVI.
- ●Potvrzení verze HDAVI Control tohoto televizoru → "Systémové informace" (str. 31)

Funkce Link

**Pokro č**

**ilé funkce**

(Q-Link / VIERA Link) (Q-Link / VIERA Link)

### **Externí zařízení**

Tyto diagramy znázorňují naše doporučení pro připojení vašeho televizoru k různým typům zařízení. Další typy připojení vyhledejte v návodu k obsluze pro každé zařízení, v níže uvedené tabulce a v technických údajích (str. 67).

![](_page_57_Figure_2.jpeg)

### **■Typy zařízení připojitelného k jednotlivým konektorů<sup>m</sup>**

![](_page_57_Picture_262.jpeg)

: Doporučované připojení

∗1 : využitelné, pokud váš zesilovač má funkci ARC (Audio Return Channel)

![](_page_58_Figure_0.jpeg)

![](_page_58_Picture_116.jpeg)

 $\overline{a}$ 

## **Technické údaje**

### **Automatický poměr stran**

Optimální velikost a poměr budou zvoleny automaticky a vy si budete moci dopřát lepší obraz. (str. 16)

#### **■Řídící signál nastavení poměru stran**

Pokud byl zjištěn identifikační širokoúhlý signál (WSS) nebo kontrolní signál na konektoru SCART / HDMI, v levé horní části obrazovky se objeví nápis "ŠIROKOÚHLÝ"

Poměr se přepne na odpovídající širokoúhlý poměr 16:9 nebo 14:9.

Tato funkce pracuje v každém režimu poměru stran.

![](_page_59_Picture_383.jpeg)

#### **■Automatický režim**

Automatický režim určí nejlepší poměr stran, aby byla zaplněna celá obrazovka. Proces probíhá ve čtyřech krocích (WSS, kontrolní signál na konektoru SCART / HDMI, detekce formátu Letterbox nebo zarovnání), aby byla zaplněna celá obrazovka.

Proces může trvat několik minut, závisí na tmavosti obrazu.

Detekce formátu Letterbox: Pokud budou v horní a spodní části obrazovky zjištěny černé pruhy, Automatický režim vybere nejlepší poměr stran a obraz roztáhne tak, aby byla zaplněna celá obrazovka.

Pokud nebudou zjištěny žádné identifikační signály poměru, automatický režim zvýrazní obraz tak, aby bylo dosaženo optimálního zážitku ze sledování.

### **Poznámka**

●Poměr se mění v závislosti na programu apod. Pokud je poměr jiný než standardních 16:9, v horní a spodní části obrazovky se mohou objevit černé pruhy.

●Pokud vypadá velikost obrazovky při přehrávání programu nahraného v širokoúhlém formátu z videorekordéru neobvykle, upravte funkci Tracking (sledování stopy) na videorekordéru. Čtěte návod k videorekordéru.

### **Karta SD**

![](_page_60_Figure_1.jpeg)

Použijte kartu SD, která splňuje standardy SD. Pokud ne, může to způsobit selhání TV.

![](_page_60_Figure_3.jpeg)

#### **■Upozornění k manipulaci s kartami SD**

- ●V době kdy televizor přistupuje k datům na kartě, kartu nevyjímejte (může dojít k jejímu poškození nebo k poškození televizoru)
- ●Nedotýkejte se kontaktů na zadní straně karty.
- ●Kartu nevystavujte vysokému tlaku nebo nárazu.
- ●Kartu vkládejte ve správném směru (jinak by mohlo dojít k jejímu poškození).
- ●Elektrické rušení, statická elektřina nebo nesprávná obsluha může data nebo kartu poškodit.
- ●V pravidelných intervalech data zálohujte, pro případ znehodnocení nebo poškození dat nebo chybné obsluhy televizoru. (Společnost Panasonic nezodpovídá za znehodnocení nebo poškození zaznamenaných dat.)

#### **■Formát dat pro prohlížení karty**

- ●Fotografie : Statické snímky pořízené digitálními fotoaparáty, kompatibilními s datovým formátem JPEG podle norem DCF∗ a EXIF
	- Formát dat Baseline JPEG (vedlejší vzorkování 4:4:4, 4:2:2 nebo 4:2:0)
	- Obrazové rozlišení 8 × 8 až 30 719 × 17 279 pixelů
- ●Video : Soubory kompatibilní se standardem SD-Video Ver. 1,2 [MPEG-2(formát PS)] a se standardem AVCHD obsahující zvukový formát MPEG-1/Layer-2 nebo formát Dolby Digital (Platné jsou soubory uložené s vertikální frekvencí 50 Hz. Data upravená na počítači nemusí být zobrazena správně.)
- ●Formát karty : Karta SDXC exFAT

Karta SDHC / Karta SD - FAT16 nebo FAT32

- ●Kompatibilní druh karty (maximální kapacita): karta SDXC (64 GB), karta SDHC (32 GB), karta SD (2 GB),
- karta miniSD (2 GB) (vyžaduje adaptér miniSD)
- ●Pokud používáte kartu miniSD, vkládejte / vyjímejte ji společně s adaptérem.
- ●Nejnovější informace o typu karty získáte na těchto webových stránkách: (pouze v angličtině)

.∗ port/cosonice.jp/support/global/cs/ ∗Design rule for camera filosofical/cs/ «Design rule for camera file system) (pravidla pro souborový systém fotoaparátů): Standard zavedeným japonským sdružením JEITA (Japan Electronics and Information Technology Industries Association).

### **Poznámka**

●Kartu naformátujte na záznamovém zařízení.

- ●Obraz se nemusí na tomto televizoru zobrazovat správně, závisí na použitém záznamovém zařízení.
- ●Při velkém množství souborů a složek může zobrazení trvat delší dobu.
- ●Tato funkce nedokáže zobrazit formát Motion JPEG a statické snímky, které nejsou ve formátu JPEG (např. TIFF, BMP).
- ●Zobrazení data upravených na počítači nemusí být možné.
- ●Obrázky importované z PC musí být kompatibilní s formátem EXIF (výměnný grafický formát) 2.0, 2.1 a 2.2.
- ●Soubory s částečně kvalitou mohou být zobrazeny se sníženou kvalitou.
- ●Jména složky a souboru se mohou lišit v závislosti na použitém digitálním fotoaparátu nebo digitální video kameře.
- ●Nepoužívejte dvoubajtové znaky ani jiné speciální kódy.
- ●Pokud změníte název souboru nebo složky, karta může být s tímto televizorem nepoužitelná.

#### **■Zprávy na obrazovce**

![](_page_60_Picture_381.jpeg)

**odpov Otázky a** 

## **Technické údaje**

### **Tabulka znaků pro numerická tlačítka**

Pomocí numerických tlačítek lze vkládat znaky pro volné položky.

Stiskněte numerické tlačítko opakovaně, dokud nedostanete požadovaný znak. **1 Pa Ba** Pokud jednu sekundu vynecháte, znak se vloží automaticky.

![](_page_61_Figure_4.jpeg)

![](_page_61_Figure_5.jpeg)

### ghi 5<sub>gh</sub> G<sub>m</sub> + Znaky lze také vkládat tlačítkem OK nebo

dalšími číselnými tlačítky během jedné sekundy.

### Tabulka znaků:

![](_page_61_Picture_580.jpeg)

### **Informace o konektorech SCART, HDMI**

### **■**Konektor **AV1** SCART

(RGB, VIDEO, S-VIDEO, Q-Link) AV1 - kontakty 15 a 20 závisí na přepnutí AV1 S-VHS / VIDEO

![](_page_61_Figure_13.jpeg)

### **■**Konektor **HDMI**

![](_page_61_Figure_15.jpeg)

### **Připojení HDMI**

HDMI (high-definition multimedia interface - multimediální rozhraní s vysokým rozlišením) je první digitální spotřební rozhraní pro audio / video na světě, které splňuje nekompresní standardy.

Po propojení televizoru se zařízením si díky HDMI budete moci vychutnat digitální obraz s vysokým rozlišením a špičkový zvuk.

Zařízení kompatibilní se standardem HDMI<sup>(\*1)</sup> s výstupním konektorem HDMI nebo DVI, například DVD přehrávač, set-top-box nebo herní zařízení, lze připojit ke konektoru HDMI kabelem kompatibilním s rozhraním HDMI. Informace o konektorech naleznete v části "Externí zařízení" (str. 58).

#### **■Použitelné funkce HDMI**

●Vstupní audiosignál : 2kanálový formát Linear PCM (vzorkovací kmitočty - 48 kHz, 44,1 kHz, 32 kHz) ●Vstupní videosignál : 480i, 480p, 576i, 576p, 720p, 1080i a 1080p

"Vstupní signály, které lze zobrazit" (níže)

Přizpůsobte nastavení výstupu digitálního zařízení.

 $\bullet$  Vstupní PC signál :  $\bullet$  "Vstupní signály, které lze zobrazit" (níže)

Přizpůsobte nastavení výstupu počítače.

 $\bullet$  VIERA Link (HDAVI Control 5) :  $\bullet$  "VIERA Link" (str. 53)

●x.v.Colour™

●Audio Return Channel(∗3) (Pouze vývod HDMI2)

#### **■Připojení DVI**

Pokud má externí zařízení pouze výstup DVI, připojte jej ke konektoru HDMI pomocí kabelového adaptéru DVI na  $HDMI(*2)$ .

Pokud použijete kabelový adaptér DVI na HDMI, audiokabel zapojte do konektoru audiovstupu (konektory COMPONENT-AUDIO).

#### **Poznámka**

●Nastavení zvuku lze provést pod položkou "Vstup HDMI1 / 2" v menu Nastavení zvuku. (str. 27)

●Pokud má připojené zařízení funkci nastavení poměru stran, poměr nastavte na "16:9".

- Tyto konektory HDMI jsou "Typ A".
- ●Tyto konektory HDMI jsou kompatibilní se systémem ochrany obsahu chráněného autorskými právy HDCP (Ochrana širokopásmového digitálního obsahu).
- ●Zařízení, které nemá žádný digitální výstupní konektor, lze připojit ke vstupnímu konektoru "COMPONENT", "S-VIDEO" nebo "VIDEO" umožňujícímu příjem analogového signálu.

●Tato TV začleňuje HDMI™ technologii.

(∗1): Na zařízení podporujícím HDMI je zobrazeno logo HDMI.

(∗2): Informujte se u vašeho místního prodejce digitálního zařízení.

(∗3): Audio Return Channel (ARC) je funkce, která umožňuje

posílat digitální zvukové signály pomocí HDMI kabelu.

### **Vstupní signály, které lze zobrazit**

### **COMPONENT** (složky Y, PB, PR)**, HDMI**

∗Označení symbolem : Použitelný vstupní signál

![](_page_62_Picture_438.jpeg)

**PC** (z konektoru HDMI) Příslušný vstupní signál pro PC je kompatibilní se standardním časováním HDMI.

![](_page_62_Picture_439.jpeg)

### **Poznámka**

●Jiné než výše uvedené signály nemusí být zobrazeny správně.

●Výše uvedené signály jsou kvůli optimálnímu zobrazení na vašem televizoru přeformátovány.

●Signál PC je pro zobrazení zvětšen nebo komprimován, takže zobrazení jemných detailů v dostatečné kvalitě nemusí být možné.

# **Otázky a odpovědi**

Dříve než zavoláte servis nebo budete žádat pomoc, projděte si tato jednoduchá řešení umožňující vyřešení problému. Jestliže problém přetrvává, obraťte se na místního prodejce Panasonic.

### **Blokový šum, zmrazení nebo zmizení obrazu nastává v režimu DVB / bílé body nebo obraz se stíny (duchové) nastává v analogovém režimu / Některé kanály nelze naladit**

- ●Zkontrolujte polohu, směr a připojení antény.
- ●Zkontrolujte "Stav signálu" (str. 34). Pokud je "Kvalita signálu" v červeném, je DVB signál slabý.
- ●Povětrnostní podmínky ovlivňují příjem signálu (hustý déšť, sníh, atd.), obzvláště v oblastech se špatným příjmem. I v pěkném počasí může vysoký tlak způsobovat špatný příjem některých kanálů.
- ●Kvalita digitálních signálů může být kvůli použitým digitálním přijímacím technologiím v některých případech relativně nízká, bez ohledu na dobrý příjem analogových signálů.
- ●Vypněte TV vypínačem a znovu ji zapněte.
- ●Pokud problém přetrvává, zeptejte se místního prodejce nebo poskytovatele služeb pro dostupnost služeb.

### **Není reprodukován obraz ani zvuk**

- ●Je televizor v režimu AV?
- ●Ověřte si, zda byl zvolen správný vstupní režim AV.
- ●Ověřte si, zda je vidlice síťového kabelu zapojena do zásuvky.
- ●Je televizor zapnutý?
- ●Zkontrolujte nastavení menu Obraz (str. 26) a hlasitost.
- ●Zkontrolujte všechny požadované kabely a ověřte si, zda pevně drží na místě.

### **Automatický poměr stran**

- ●Funkce Automatický poměr byla navržena proto, aby vám poskytla nejlepší poměr stran umožňující zaplnění celé obrazovky. (str. 60)
- ●Pokud chcete změnit poměr stran ručně, stiskněte tlačítko ASPECT (str. 16).

### **S-Video / Černobílý obraz**

●Zkontrolujte, zda výstup externího zařízení odpovídá vstup televizoru. Pokud je výstup externího zařízení nastaven na S-Video, televizor musí být rovněž nastaven na S-Video (str. 22).

![](_page_63_Picture_21.jpeg)

### **V TV průvodce nejsou zobrazeny žádné programy**

- ●Zkontrolujte digitální vysílač.
- ●Nasměrujte anténu na jiný vhodný vysílač.
- ●Zkontrolujte analogové vysílání. Je-li kvalita obrazu zhoršená, zkontrolujte anténu a zeptejte se místního prodejce.

### **Vstupní režim, tj. EC/AV1, zůstává na obrazovce**

 $\bullet$ Chcete-li je odstranit, stiskněte tlačítko  $i$ . Chcete-li je znovu zobrazit, stiskněte tlačítko znovu.

### **Funkce Q-Link nepracuje**

●Zkontrolujte kabel SCART a jeho připojení. Nastavte také položku "Výstup AV1" v menu Další nastavení (str. 28).

### **Funkce "VIERA Link" nepracuje a zobrazí se chybová zpráva**

- ●Zkontrolujte zapojení. (str. 50 a str. 51)
- ●Zapněte připojené zařízení a poté televizor. (str. 53)

### **Nahrávání nezačíná okamžitě**

●Zkontrolujte nastavení rekordéru. Podrobnosti vyhledejte v návodu k rekordéru.

### **Kontrast je snížen**

- ●Při následujících podmínkách se po několika minutách bez činnosti obsluhy sníží kontrast:
	- v režimu DVB nebo AV není žádný signál
	- vybraný uzamčený kanál
	- vybraný neplatný kanál
	- vybraný rozhlasový kanál
	- zobrazené menu
	- miniatura nebo statický snímek v režimu karta SD

![](_page_64_Picture_456.jpeg)

●

**odpov Otázky a ědi**

### **Licence**

Plně uznávány jsou však i společnosti nebo ochranné známky produktů uvedené bez zvláštního označení. ●DVB a loga DVB jsou ochranné známky právního subjektu DVB Project.

- ●Logo SDXC je ochrannou známkou společnosti SD-3C, LLC.
- ●HDMI, logo HDMI, a High-Definition Multimedia Interface jsou obchodními značkami nebo registrovanými obchodními značkami HDMI Licensing LLC ve spojených státech a ostatních zemích.
- ●HDAVI Control™ je ochranná známka společnosti Panasonic Corporation.
- ●"AVCHD" a logo "AVCHD" jsou ochranné známky společností Panasonic Corporation a Sony Corporation.
- ●x.v.Colour™ je ochranná známka.
- ●Vyrobeno podle licence společnosti Dolby Laboratories.

Dolby a symbol dvojitého písmene D jsou ochranné známky společnosti Dolby Laboratories.

●Vyrobeno pod licenci spadající do patentu USA č.: 5 451 942 a ostatních patentů USA a po celém světě ať už vydaných nebo v procesu schvalování.

DTS a Symbol registrované obchodní značky a DTS Digital Out a DTS loga jsou obchodní značky DTS, Inc. Výrobek obsahuje software. © DTS, Inc. Všechna práva vyhrazena.

●GUIDE Plus+ je (1) registrovanou ochrannou značkou nebo značkou produktu (2) vyrobeného v licenci a produktu (3); tento systém podléhá různým mezinárodním patentům a žádostem o udělení patentu ve vlastnictví společnosti Gemstar-TV Guide International, Inc. nebo jejím přiřazeným pobočkám, nebo jim k takovému produktu byla udělena licence.

### **Technické údaje**

![](_page_66_Picture_508.jpeg)

●Vzhled a technické údaje se mohou měnit bez předchozího upozornění. Údaje hmotnosti a rozměrů jsou uvedeny přibližně.

●Toto zařízení vyhovuje níže uvedeným normám EMC. EN55013, EN61000-3-2, EN61000-3-3, EN55020

Technické údaje Licence **●** 

 $\bullet$ 

**odpov Otázky a ědi**

#### **Informace pro spotřebitele o sběru a likvidaci odpadu z elektrických a elektronických zařízení a použitých baterií z domácností.**

![](_page_67_Picture_1.jpeg)

Tyto symboly na výrobcích, obalech nebo v průvodní dokumentaci znamenají, že použitá elektrická a elektronická zařízení a baterie nepatří do běžného domácího odpadu.

Správná likvidace, recyklace a opětovné použití jsou možné jen pokud odevzdáte tato zařízení a použité baterie na místech k tomu určených, za což neplatíte žádné poplatky, v souladu s platnými národnímu předpisy a se Směrnicemi 2002/96/EU a 2006/66/EU. Správnou likvidací přístrojů a baterií pomůžete šetřit cenné suroviny a předcházet možným negativním účinkům na lidské zdraví a na přírodní prostředí, které jinak mohou vzniknout při nesprávném zacházení s odpady.

Další informace o sběru, likvidaci a recyklaci starých přístrojů a použitých baterií Vám poskytnou místní úřady, provozovny sběrných dvorů nebo prodejna, ve které jste toto zboží zakoupili.

Při nesprávné likvidaci odpadu vám hrozí pokuta v souladu s národní legislativou a místními předpisy.

![](_page_67_Picture_6.jpeg)

C.d

informace.

#### **Informace pro právnické osoby se sídlem v zemích Evropské Unie (EU)** Pokud chcete likvidovat elektrická nebo elektronická zařízení, obraťte se na prodejce nebo dodavatele s žádostí o další

**Informace o likvidaci v zemích mimo Evropskou Unii (EU)** Tyto symboly platí jen v zemích Evropské unie. Pokud chcete likvidovat tento produkt, obraťte se na místní úřady nebo prodejce a informujte se o správném způsobu likvidace.

#### **Poznámka k symbolu baterie (symboly uprostřed a dole)**

Tento symbol může být použit v kombinaci s chemickým symbolem. V tomto případě splňuje tento symbol legislativní požadavky, které jsou předepsány pro chemickou látku obsaženou v baterii.

SPOLEČNOST GEMSTAR-TV GUIDE INTERNATIONAL, INC. NEBO JEJÍ SOUVISEJÍCÍ POBOČKY NIJAK NEODPOVÍDAJÍ ZA PŘESNOST INFORMACÍ PROGRAMU HARMONOGRAMU, KTERÉ POSKYTLA SYSTÉM GUIDE PLUS+. SPOLEČNOST GEMSTAR-TV GUIDE INTERNATIONAL, INC. NEBO JEJÍ SOUVISEJÍCÍ POBOČKY V ŽÁDNÉM PŘÍPADĚ NIJAK NEODPOVÍDAJÍ ZA PŘESNOST ŽÁDNÉ ČÁSTKY PŘEDSTAVUJÍCÍ ZTRÁTU ZISKU, ZTRÁTU OBCHODNÍCH PŘÍLEŽITOSTÍ A DÁLE ZA ŽÁDNÉ NEPŘÍMÉ, ZVLÁŠTNÍ ANI NÁSLEDNÉ ŠKODY VE SPOJENÍ S POKYTNUTÍM NEBO UŽÍVÁNÍM JAKÝCHKOLIV INFORMACÍ, VYBAVENÍ NEBO SLUŽEB SOUVISEJÍCÍCH SE SPOLEČNOSTÍ GUIDE PLUS+ SYSTEM.

**http://www.europe.guideplus.com/**

![](_page_67_Picture_13.jpeg)

 $\epsilon$ 

#### **Prohlášení o shodě (DoC)**

Chcete-li získat kopii originálního DoC k této televizi, přejděte na následující webovou stránku: http://www.doc.panasonic.de

Oprávněný obchodní zástupce: Panasonic Testing Centre Panasonic Marketing Europe GmbH Winsbergring 15, 22525 Hamburg, Germany

### **Záznamy zákazníka**

Číslo modelu a výrobní číslo tohoto výrobku lze vyhledat na jeho zadním panelu. Toto výrobní číslo byste si měli zapsat na níže vyhrazené místo a uschovat si tuto knihu včetně dokladu o zakoupení jako stálý záznam o zakoupení tohoto přístroje, za účelem identifikace při odcizení nebo ztrátě a také kvůli záručním službám.

Číslo modelu Výrobní číslo

### **Panasonic Corporation**

Web Site : http://panasonic.net © Panasonic Corporation 2010

M0210-0